Per Kristian Engen Wilhelm Bergesen **Sivert Heidsve** 

# Modellering og simulering av drivsystem for permanentmagnet synkronmaskin

Bacheloroppgave i Elkraftteknikk Veileder: Jonas Kristiansen Nøland Mai 2021

**NTNU**<br>Norges teknisk-naturvitenskapelige universitet<br>Fakultet for informasjonsteknologi og elektroteknikk<br>Institutt for elkraftteknikk

**Bacheloroppgave** 

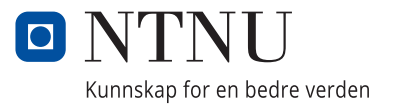

Per Kristian Engen Wilhelm Bergesen Sivert Heidsve

# **Modellering og simulering av drivsystem for permanentmagnet synkronmaskin**

Bacheloroppgave i Elkraftteknikk Veileder: Jonas Kristiansen Nøland Mai 2021

Norges teknisk-naturvitenskapelige universitet Fakultet for informasjonsteknologi og elektroteknikk Institutt for elkraftteknikk

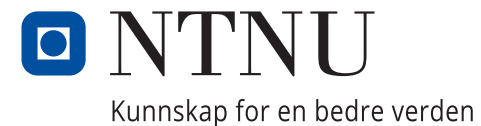

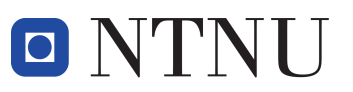

Institutt for elkraftteknikk

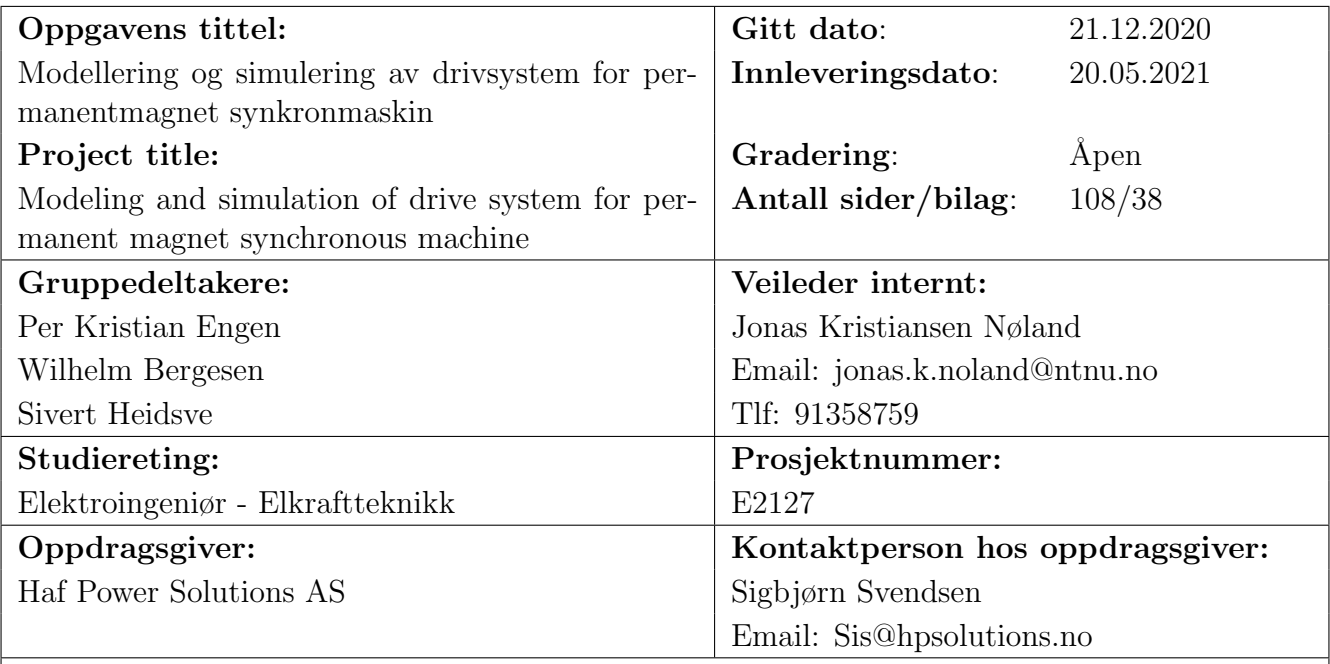

#### Stikkord:

Permanentmagnet synkronmaskin, MATLAB, Simulink, Python, Feltorientert Kontroll, Maskimalt dreiemoment per ampere, Simulering

#### Keywords:

Permanent magnet synchronous machine, MATLAB, Simulink, Python, Field oriented control, Max torque per ampere, Simulation

## <span id="page-5-0"></span>Forord

Bacheloroppgaven er utarbeidet våren 2021 ved NTNU - Norges tekniske-naturvitenskapelige universitet - Trondheim, ved institutt for elkraftteknikk. Oppgaven er en avslutning på et 3-årig bachelorprogram for elektroingeniør, studieretning elkraftteknikk. Formålet med oppgaven er å modellere og simulere drivsystemet til en permanentmagnet synkronmaskin.

Oppgaven er gitt av Haf Power Solutions. Omfanget av oppgaven er utarbeidet av prosjektgruppen og veileder.

I løpet av prosjektperioden har vi tilegnet oss ny kunnskap om permanentmagnet synkronmaskiner (PMSM) og drivsystemet som kontrollerer maskinen. PMSM er en relativ ny type maskin som har vært lite berørt i løpet av studietiden. Det var vanskelig å finne gode informative kilder i starten av prosjektperioden. Gruppen har lært hva som inng˚ar i drivsystemet for elektriske maskiner. Det har vært en utfordring å designe regulatorer som kontrollerer drivsystemet tilfredstillende. Arbeidet har resultert i et sluttprodukt som prosjektgruppen er fornøyd med, og har gitt oss verdifull erfaring innenfor elektriske maskiner og drivsystem.

Vi ønsker å takke veileder, Jonas Kristiansen Nøland for god veileding og gode innspill. Vi ønsker også å takke våre oppdragsgivere fra Haf Power Solutions, Sigbjørn Svendsen og Bengt Olav Berntsen for gode råd og en spennende oppgave.

PolacotronEnger Trondheim/19.05.2021

Per Kristian Engen Sted/dato

Wilhelm Bergeren Trondheim /19.05.2021

Wilhelm Bergesen Sted/dato

Heidwe

Sivert Heidsve Sted/dato

Trondheim/19.05.2021

## <span id="page-6-0"></span>Sammendrag

For drifting av elektriske fartøy har permanentmagnet synkronmaskinen blitt et populært valg av motor. Form˚alet med oppgaven er ˚a utvikle en digital modell av permanentmagnet synkronmaskinen og drivsystemet som kontrollerer maskinen. Modellen blir brukt til å simulere turtall, dreiemoment og strømmer i maskinen.

Den digitale modellen av drivsystemet er utviklet i programmeringspråket Python. Det er også utviklet en modell i Matlab/Simulink for verifisering og undersøkelse. Permanentmagnet synkronmaskinen er modellert basert på den matematiske modell presentert i rapporten. Drivsystemet bruker feltorientert kontroll med dq-roterende referanseramme. For kontroll bruker modellene en hastighetregulator for å styre turtall, og to strømregulatorer for å styre statorstrømmer i maskinen. Modellen benytter maksimum dreiemoment per ampere kalkulasjon for å beregne referansestrømmene.

De digitale modellene er utviklet med en rekke forenklinger. Det er potensial for videreutvikling, og rapporten tilrettelegger for framtidig arbeid.

## <span id="page-7-0"></span>Abstract

For the operation of electric vehicles, the permanent magnet synchronous machine has become a popular choice of motor. The purpose of this thesis is to develop a digital model of a permanent magnet synchronous machine and the drive system that controls the machine. The model is then used to simulate the machine speed, torque and currents.

The digital model of the drive system is developed in the programming language Python. A model has also been developed in Matlab/Simulink for verification and investigation. The permanent magnet synchronous machine is modeled based on the mathematical model presented in this thesis. The drivesystem uses field-oriented control with dq-rotating reference frame. For control, the models use a speed controller to control speed, and two current controllers for control of stator currents in the machine. The model utilises maximum torque per ampere calculation to find the reference currents.

The digital models have been developed with a number of simplifications. There is potential for further development, and the report facilitates future work.

# Forkortelser

<span id="page-8-10"></span><span id="page-8-9"></span><span id="page-8-8"></span><span id="page-8-7"></span><span id="page-8-6"></span><span id="page-8-5"></span><span id="page-8-4"></span><span id="page-8-3"></span><span id="page-8-2"></span><span id="page-8-1"></span><span id="page-8-0"></span>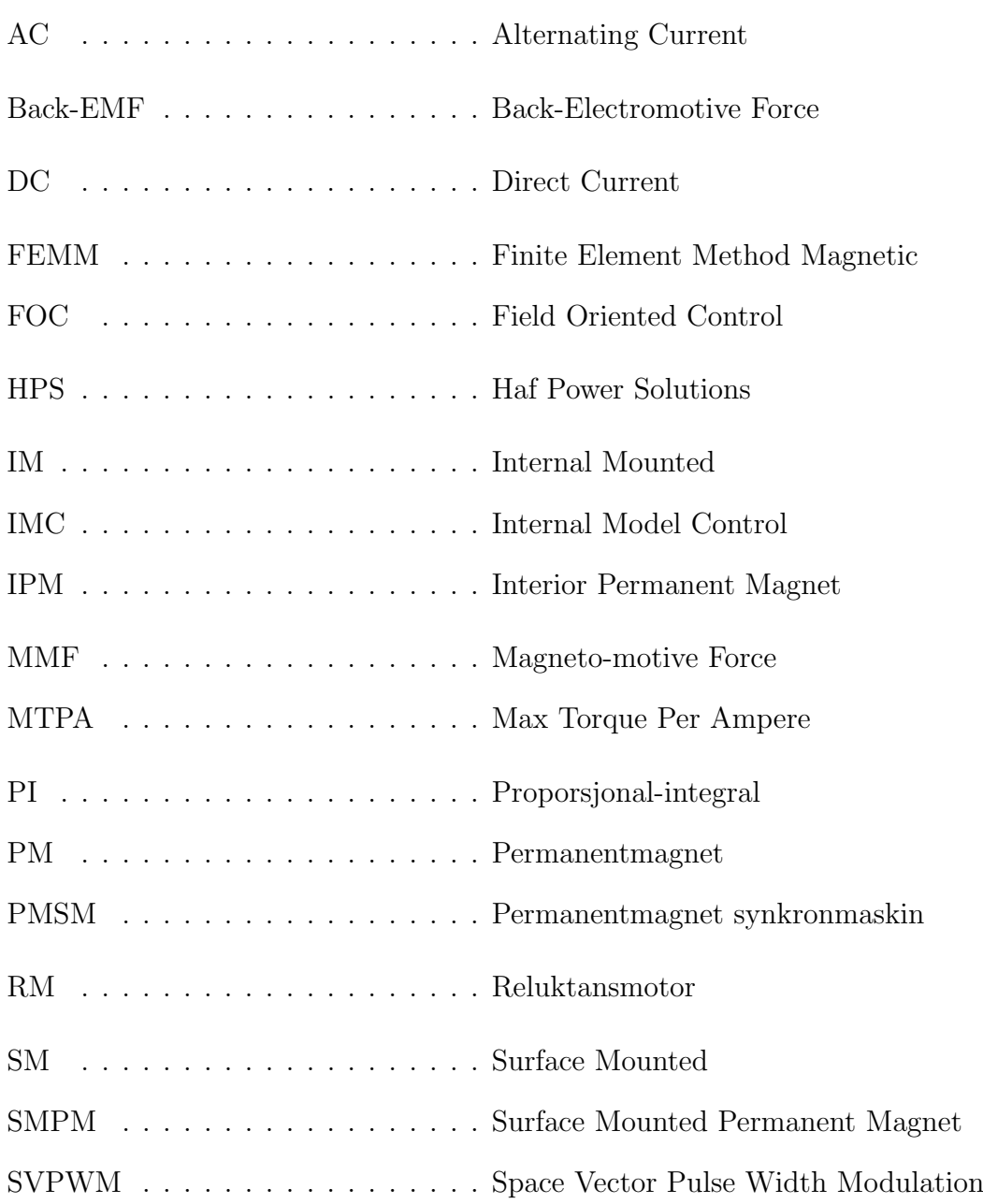

## Nomenklatur

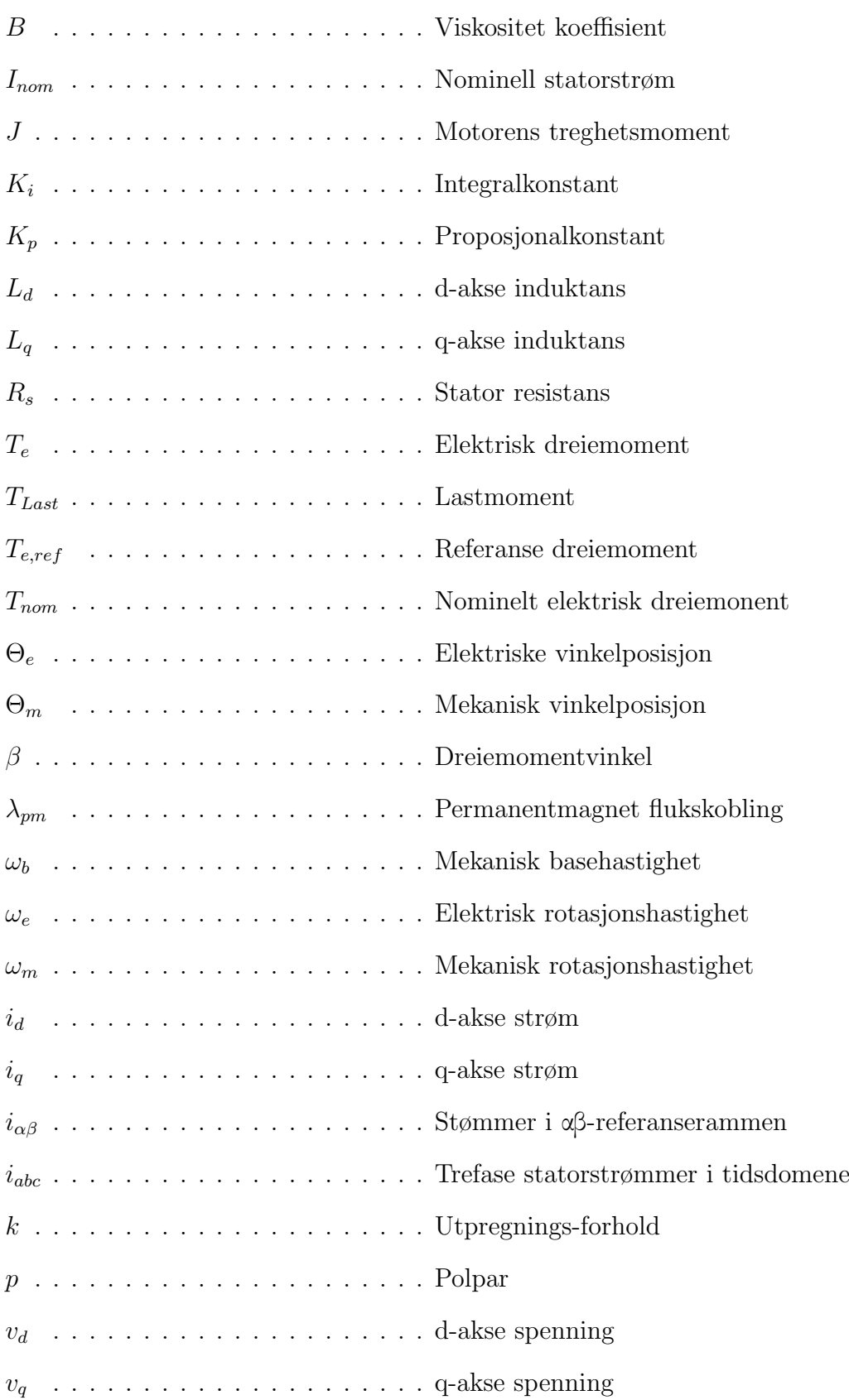

# Innhold

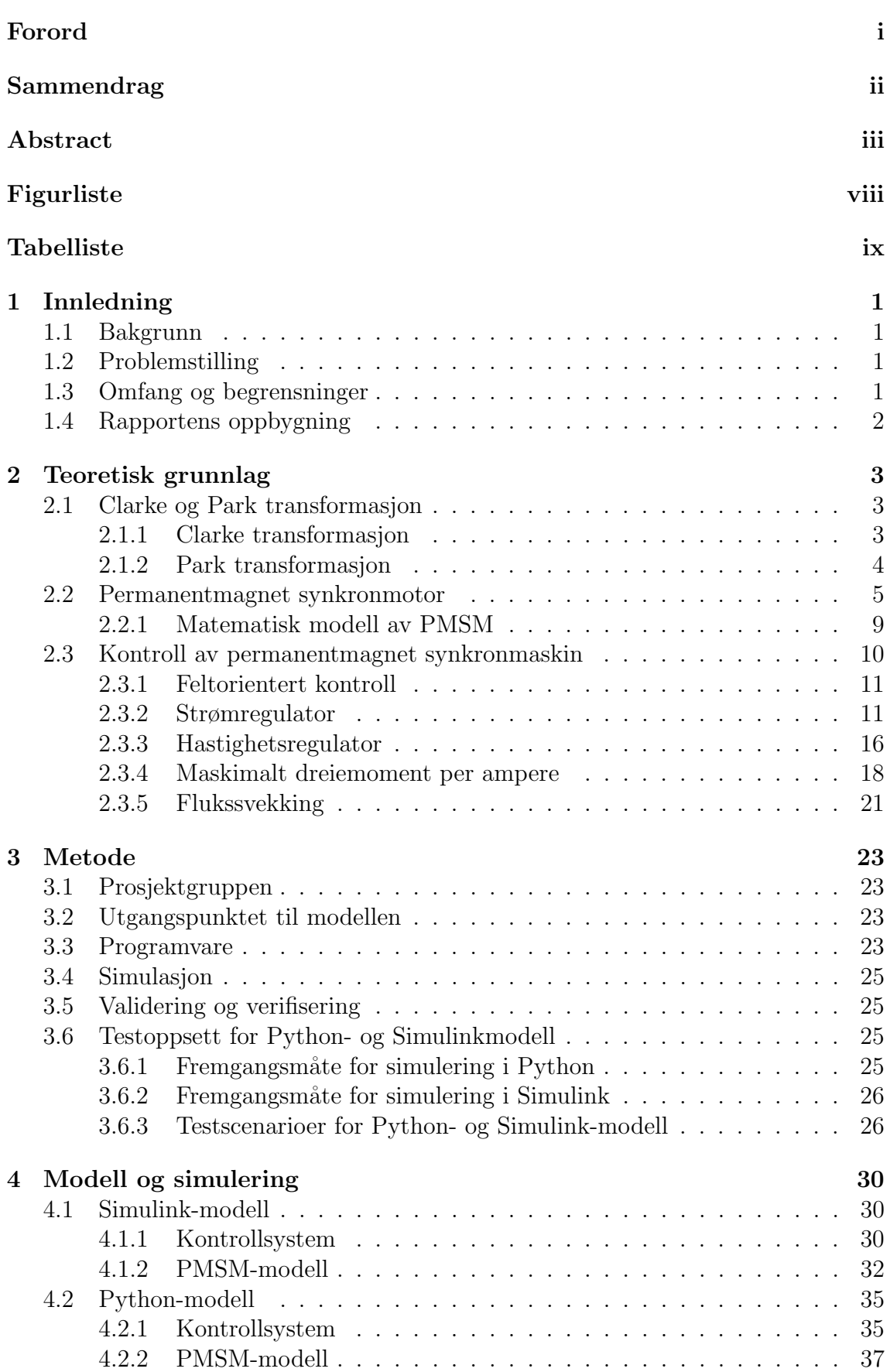

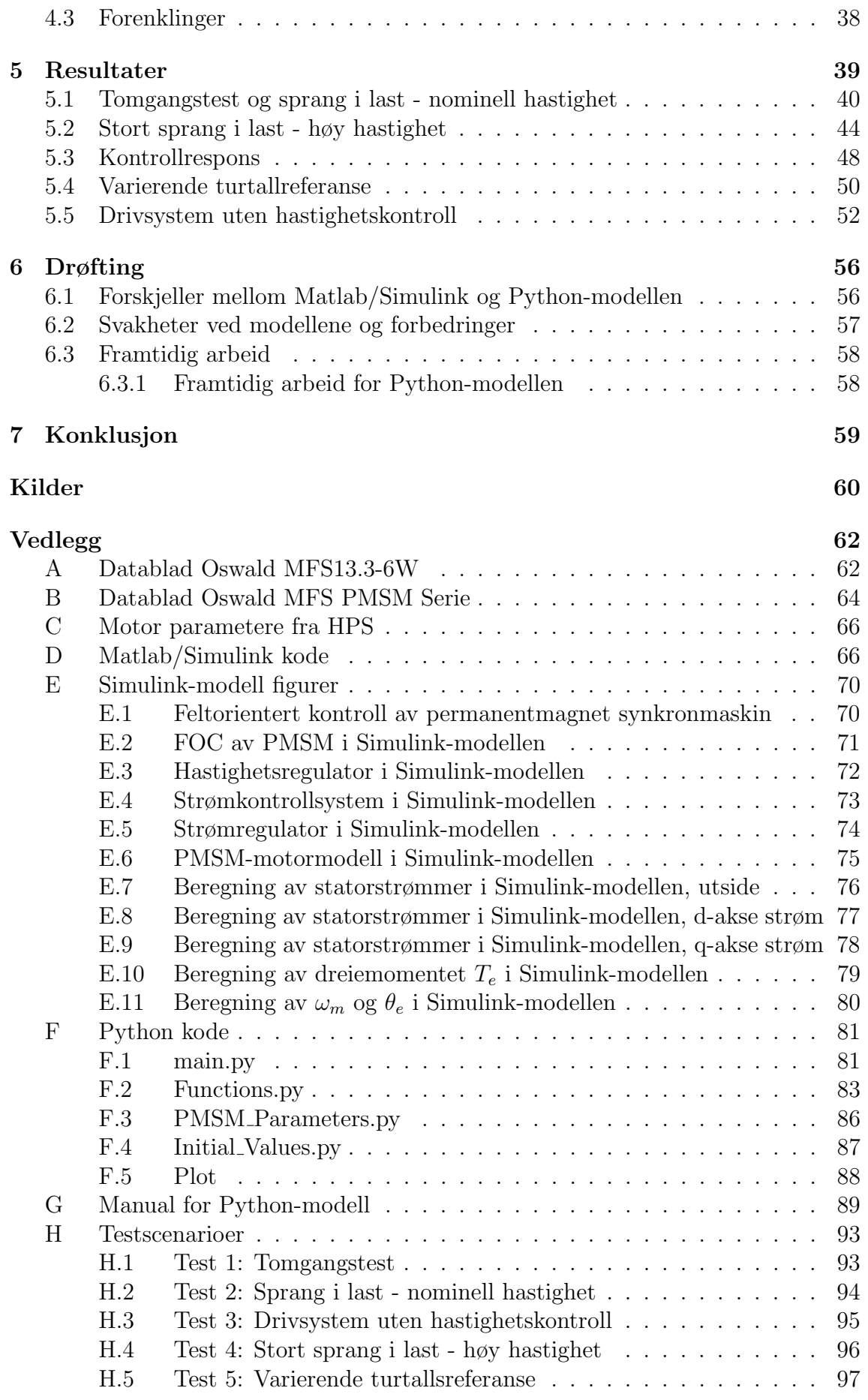

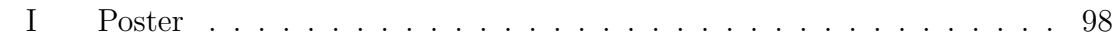

# Figurliste

<span id="page-12-0"></span>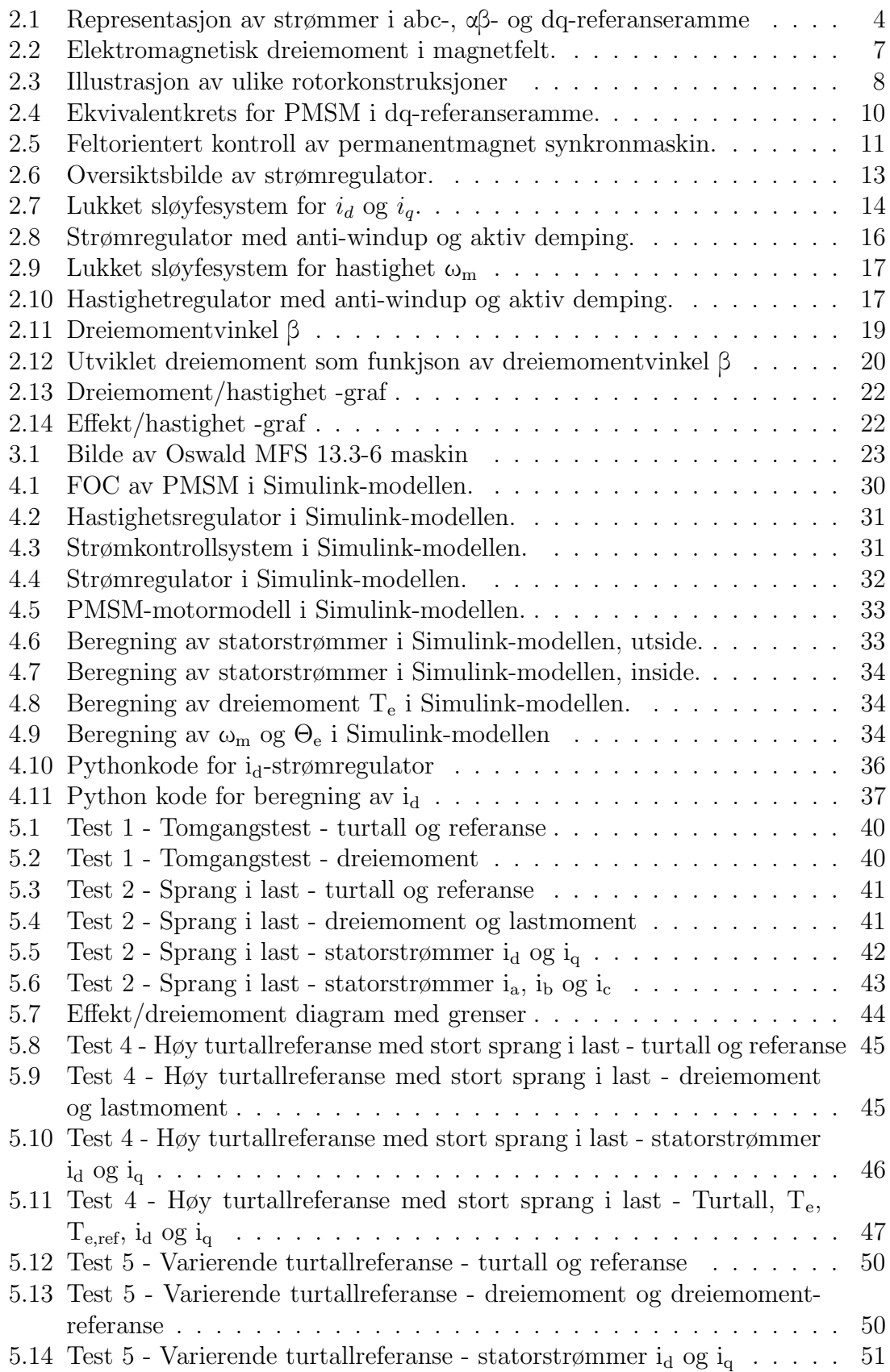

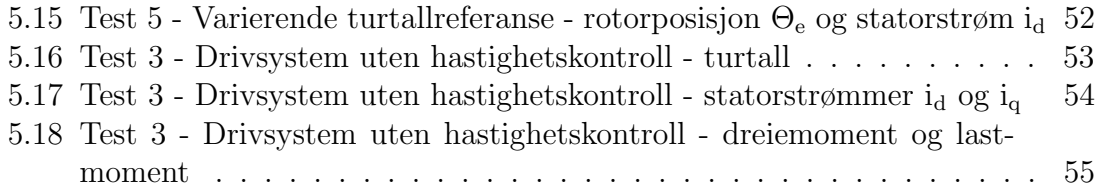

## Tabelliste

<span id="page-13-0"></span>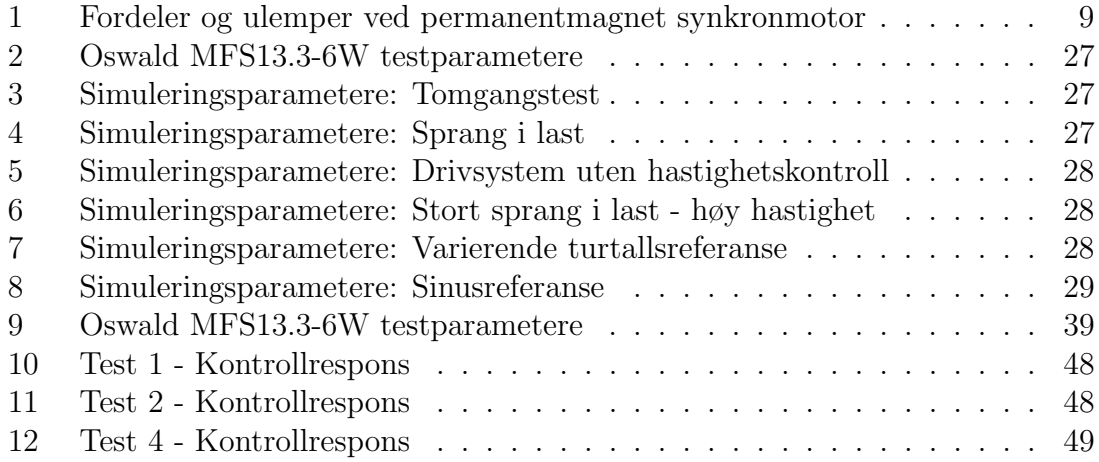

## <span id="page-14-0"></span>1 Innledning

## <span id="page-14-1"></span>1.1 Bakgrunn

Transport står for omtrent en tredjedel av totalt klimagassutslipp i Norge. Sjøtransporten utgjør 19% av utslippene [\[17\]](#page-73-1). Miljøvennlig skipsfart er ett av fem prioriterte innsatsområder innenfor dagens klimapolitikk [\[7\]](#page-73-2). Et av tiltakene for å redusere utslipp er mindre bruk av fossile brennstoff. Med disse målene, og et ønske om et grønt skifte innenfor sjøtransport, utvikler Haf Power Solutions AS en fullelektrisk turistbåt.

Båten benytter to elektriske motorer for fremdrift. Permanentmagnet synkronmaskin er et forslag til motortype. PMSM har i nyere tid vist seg å ha flere fordeler sammenlignet med den konvensjonelle asynkronmotoren. Maskinen har høy effektivitet og høy effekttetthet [\[18\]](#page-74-0).

For å kontrollere hastighet og dreiemoment til motorene bennytes et elektrisk drivsystem. Et viktig instrument for utvikling av drivsystemet er en digital modell. Med en digital modell kan drivsystemet simuleres for å danne et oversiktsbilde av motoroppførsel. En digital modell kan også forenkle designprosessen og minske kostnader.

## <span id="page-14-2"></span>1.2 Problemstilling

Lag en modell av drivsystemet til en permanentmagnet synkronmaskin i åpen kildekode. Modellen skal fungere som et utgangspunkt for en digital tviling til et elektrisk fartøy.

## <span id="page-14-3"></span>1.3 Omfang og begrensninger

Prosjektgruppen skal lage en digital modell av drivsystemet for en permanentmagnet synkronmaskin i åpen kildekode. Modellen skal være et utgangspunkt for å simulere dreiemomentkurver, turtallkarakteristikk og statorstrømmer i motoren. Drivsystemet skal inneholde kontroll for hastighet og statorstrømmer, og modellen av permanentmagnet synkronmaskinen. Gruppen skal finne en metode for å beregne referansestrømmer. Ved å simulere en digital modell kan tiden det tar å utvikle et reelt drivsystem kortes ned. Kostnadene blir også mindre.

Modellen skal utvikles i åpen kildekode som støtter simulering i et sanntidsoperativsystem. Åpen kildekode har blitt valgt fordi arbeidsgiver ønsker en modell som medfører så få kostnader som mulig. Løsningen for åpen kildekode som skal brukes er programmeringsspråket Python. Python støtter sanntidsoperetivsystemer.

Et mål med oppgaven er å lage en mest mulig universell modell av et [PMSM](#page-8-0) drivsystem. Det skal være enkelt å tilpasse modellen etter hvilken motor som skal simuleres. For verifisering av modellen i Python skal det lages en modell i Matlab/Simulink. Simulink-modellen kan inneholde et mer kompleks drivsystem, for å undersøke løsninger som kan bli implementert i Python-modellen og for å danne et grunnlag for verifisering av Python-modellen.

Følgende avgrensninger er gjort i modellen: Drivsystemet for PMSM vil være en forenklet modell som ikke inneholder essensielle komponenter for et reelt system. Modellen skal betraktes som et utgangspunkt for videreutvikling og optimalisering. Sanntidssimulering gjennomføres ikke som en del av resultatet i denne rapporten. Målet er at modellen kan være et utgangspunkt for det i framtidig arbeid. Modellen er kun gjeldene for permanentmagnet synkronmaskiner. Det er ønskelig at modellen skal kunne fungere for PMSM både med og uten utpregete poler.

For å gjøre mulighetene for videreutvikling bedre, skal modellen bli godt dokumentert.

Modellen skal brukes som utgangspunkt for utvikling av en digital tvilling til en elektrisk turistbåt.

## <span id="page-15-0"></span>1.4 Rapportens oppbygning

Rapporten er strukturert etter standard oppbygging for akademiske oppgaver ved NTNU. M˚alet er at rapporten skal være oversiktlig for leseren, og at form˚alet og fremgangsmåten til gruppen kommer godt frem.

Kapittel 1 Innledning presenterer bakgrunnen for bacheloreoppgaven og legger frem problemstilling og omfanget til oppgave. Kapittelet gir en oversikt over innholdet i rapporten.

Kapittel 2 Teori inneholder generell og relevant teori som oppgaven baserer seg på. Kapittelet presenterer den matematiske modellen for PMSM og teoretisk bakgrunn som brukes for å designe drivsystemet.

Kapittel 3 Metode beskriver fremgangsmåten prosjektgruppen har valgt for å designe og simulere modellen. Kapittelet presenterer ogs˚a prosjektorganisering og ressurser. Kapittel 4 Modell og simulering skal gi leseren innsikt i hvordan Simulink-modellen og Pythonmodellen er designet. Leseren skal få innblikk i hvordan relevante formler er implementert. Kapittelet skal også redgjøre for hvilke forenklinger som er gjort. Kapittel 5 Resultater presenterer og analyserer resultatene fra alle simuleringene, i form av grafer med tilhørende forklaringer.

Kapittel 6 Døfting diskuterer drivsystemet som har blitt utviklet og viser forskjeller mellom modellene. Svakheter, forbedringer og framtidig arbeid blir også diskutert. Kapittel 7 Konklusjon avslutter rapporten med en konklusjon av problemstillingen.

## <span id="page-16-0"></span>2 Teoretisk grunnlag

### <span id="page-16-1"></span>2.1 Clarke og Park transformasjon

Oppførselen til trefase [AC-](#page-8-1)maskiner blir vanligvis beskrevet med strøm- og spenningsligninger. Koeffisientene til de relevante differensialligningene varierer med tiden så lenge motoren roterer. Den matematiske modellen er kompleks ettersom strøm, spenning og flukskobling vil endre seg kontinuerlig med den relative bevegelsen til kretsen [\[13\]](#page-73-3).

Trefasesystemer kan representeres i flere referanserammer. Vanligvis er størrelsene representert i tidsdomenet, uttrykt med romvektorer og trigonometrisk funksjoner, abc-referanserammen. For kontroll av AC-maskiner kan det være nyttig å transformere verdiene til en rettvinklet roterende dq-referanseramme [\[2\]](#page-73-4). Endringen av referanseramme forenkler arbeidet med å løse de tidsvarierende differensialligningene. For å endre referanseramme brukes Clarke og Park transformasjon.

### <span id="page-16-2"></span>2.1.1 Clarke transformasjon

Clarke transformasjon omgjør balanserte trefasestørrelser til balanserte tofase størrelser i en stasjonær αβ-referanseramme. Referanseakser er rettvinklet i forhold til hverandre.

Følgende ligninger beskriver hvordan Clarke transformasjon utføres for trefase strømmer:

Trefase strømmer representert i abc-referanseramme:

$$
i_a = i_{peak} * cos(\phi)
$$
  
\n
$$
i_b = i_{peak} * cos(\phi + \frac{2\pi}{3})
$$
  
\n
$$
i_c = i_{peak} * cos(\phi - \frac{2\pi}{3})
$$
\n(2.1)

For balanserte system gjelder:

$$
i_a + i_b + i_c = 0
$$
  

$$
i_c = -(i_a + i_b)
$$
 (2.2)

Ligning som beskriver utregning av Clarke transformasjon:

$$
\begin{bmatrix} i_{\alpha} \\ i_{\beta} \\ i_0 \end{bmatrix} = \frac{2}{3} \times \begin{bmatrix} 1 & \frac{-1}{2} & \frac{-1}{2} \\ 0 & \frac{\sqrt{3}}{2} & \frac{-\sqrt{3}}{2} \\ \frac{1}{2} & \frac{1}{2} & \frac{1}{2} \end{bmatrix} \begin{bmatrix} i_a \\ i_b \\ i_c \end{bmatrix}
$$
(2.3)

Ved å bruke ligning (2.3) og (2.4) kan strømmer i<sub>α</sub> og i<sub>β</sub> uttrykkes som:

$$
\begin{bmatrix} i_{\alpha} \\ i_{\beta} \end{bmatrix} = \begin{bmatrix} 1 & 0 \\ \frac{1}{\sqrt{3}} & \frac{2}{\sqrt{3}} \end{bmatrix} \begin{bmatrix} i_{a} \\ i_{b} \end{bmatrix}
$$
 (2.4)

#### <span id="page-17-0"></span>2.1.2 Park transformasjon

Park transformasjon omgjør størrelser som er representert i den stasjonære αβreferanseramme til størrelser representert i en roterende dq-referanseramme. Referanse aksene d og q er rettvinklet i forhold til hverandre. Vinkelen Θ er rotasjonsvinkelen mellom den roterende d-aksen og den stasjonære α-aksen.

Ligning som beskriver utregning av Park transformasjon:

$$
\begin{bmatrix} i_d \\ i_q \end{bmatrix} = \begin{bmatrix} \cos(\Theta) & \sin(\Theta) \\ -\sin(\Theta) & \cos(\Theta) \end{bmatrix} \begin{bmatrix} i_\alpha \\ i_\beta \end{bmatrix}
$$
 (2.5)

Figur 2.1 viser hvordan trefasestrøm I<sub>abc</sub> representeres i de ulike referanserammene.

<span id="page-17-1"></span>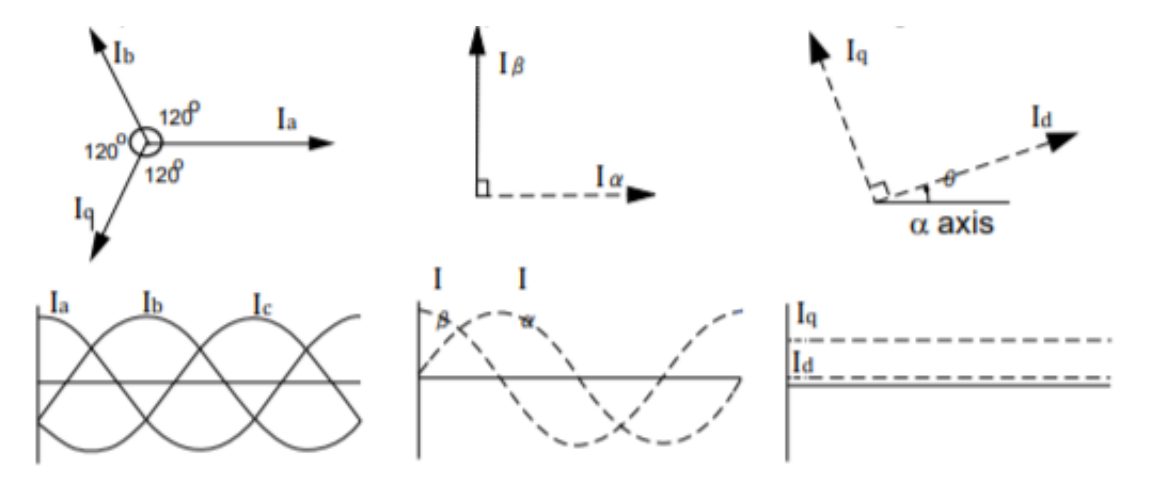

Figur 2.1: Representasjon av strømmer  $I_{abc}$ ,  $I_{\alpha\beta}$  og  $I_{dq}$  i forskjellige referanserammer (bilde [\[13\]](#page-73-3))

## <span id="page-18-0"></span>2.2 Permanentmagnet synkronmotor

Permanentmagnet synkronmaskin er en vekselstrøm maskin. I motormodus omformer den elektrisk energi til mekanisk energi. Fysikken bak elektriske maskiner er beskrevet av Faradays induksjonslov og Lenz' lov.

Elektriske AC-maskiner består av en roterende rotor og en stasjonær stator. Permanentmagnet synkronmotor er en del av en større motorfamilie, børsteløse ACmotorer. Andre motorer som tilhører familien er induksjonsmotor, børsteløs DCmotor og reluktansmotor. Hovedforskjellen mellom motorer i denne familien er rotorkonstruksjon. Statorkonstruksjon er tilmærmet lik.

Stator i [PMSM](#page-8-0) består av en ytre ramme og en kjerne med trefase viklinger. Rotor er typisk plassert inne i stator. [PMSM](#page-8-0) har montert permanentmagneter enten på overflaten, eller på innsiden av rotor. Maskinen blir delt inn i to grupper [\[14\]](#page-73-5):

- Overflate montert permanentmagnet synkronmaskin
- Innvendig montert permanentmagnet synkronmaskin

Synkronmotorer blir også delt inn etter hvordan selve rotor er designet:

- Rotor med utpregete poler
- Rotor uten utpregete poler

Ved å føre trefasestrøm gjennom viklingene i stator, skapes det ett roterende magnetfelt. Polene i permanentmagnetene på rotor vil forsøke å tilpasse seg det skapte magnetfeltet. Det oppstår dermed et elektromagnetisk dreiemoment som driver rotasjonen i rotor. Et eksempel er illustrert i figur [2.2a.](#page-20-0) Rotasjonen vil ha samme hastighet som magnetfeltet i stator. Hastigheten refereres til som synkron hastighet, derav navnet permanentmagnet synkronmotor

På grunn av treghetsmomentet i rotor, er ikke [PMSM](#page-8-0) selvstartende. Hvis en stillestående [PMSM](#page-8-0) påføres vekselstrøm, vil ikke rotor akselerere raskt nok til å holde følge. Da vil tiltrekningen fra neste induserte magnetiske pol i det roterende magnetfeltet i rotor blir større en den passerende magnetiske polen. Rotor trekkes først i samme retning som det roterende magnetfeltet, før den trekkes i motsatt retning, av neste pol. Netto turtall blir da null. Oppstartsproblemet løses på forskjellige måter. Men en større motor bruker ofte dempeviklinger. Dempeviklinger er staver som tres inn i spor på polene til rotor. Dempeviklingene vil fungere som burviklinger i en selvstartende asynkronmotor. Dempeviklingene hjelper derfor rotor med å komme opp i synkron hastighet.

Det er også et problem at poler glipper når [PMSM](#page-8-0) kjøres i høye hastigheter. Lastmomentet blir da for stort, som resulterer i at polene glipper. Resultatet blir virvelstrømmer i permanentmagnetene, som fører til varmeutvikling, som kan føre til demagnetisering.

Det er flere fordeler ved å bruke en [PMSM.](#page-8-0) Bruken av permanentmagneter i rotor, istedenfor viklinger, fører høyere effektivitet og tillitsgrad. Ved å fjerne rotorviklinger blir det ikke noe rotortap. Mangel på børster og sleperinger fører til mindre vedlikehold. En synkronmotor er enklere å regulere, ettersom sammenhengen mellom mekanisk turtall og elektrisk frekvens er svært pålitelig. Maskinen har et lavt treghetsmoment som sørger for ytterligere pålitelighet til styresystem og god dynamisk oppførsel [\[10\]](#page-73-6).

En motor med utpregete poler på rotor, vil ha et reluktansbidrag i dreiemomentet. Reluktans er magnetisk motstand i magnetisk ledende metaller. Reluktans kan sammenlignes med resistans i elektriske ledere, bortsett fra at energien blir lagret som et magnetisk felt, istedenfor å bli forbrukt som varme. Noen metaller er ferromagnetiske, som betyr at de har mange sm˚a domener med tilfeldig orientert magnetfelt. Summen av magnetfeltene til alle domenene blir null. Ved å utsette et ferromagnetisk legeme for et ytre magnetfelt, vil domenene endre orientering, og legemet får karakteristikk som ligner permanentmagneter.

Magnetfelt vil gå minste reluktans vei. Luft har høyere reluktans enn metall, som gjør at magnetfelt kan påvirkes av- og påvirke magnetiske ledere. Som vist i figur [2.2b](#page-20-0) vil en stav mellom to magneter endre formen på magnetfelte mellom dem. Siden staven står skrått imellom magnetene, blir den utsatt for et dreiemoment, ettersom magnetfeltet tilstrever minste mulige reluktansvei. Det resulterende dreiemomentet er prinsippet bak en reluktansmotor (RM). Et eksempel av magnetfeltsendringen er illustrert i figur [2.2b.](#page-20-0) [RM-](#page-8-2)armatur er illustrert i figur [2.3d.](#page-21-0)

En RM sin avhengighet av de roterende polene i stator, er den samme som i en [PMSM.](#page-8-0) Det gjør dem kompatible med hverandre, som gjør kombinering av konseptene mulig. Rotor vil da enten ha [IPM](#page-8-3) montert i spalter, eller [SMPM.](#page-8-4) Eksempler er illustrert i figurene [2.3b](#page-21-0) og [2.3c.](#page-21-0)

Reluktansbidraget i en [PMSM](#page-8-0) kan beskrives ved hjelp av utpregningsforholdet. Utpregningsforholdet er størrelsesforholdet til induktansene  $L_d$  og  $L_q$ . Det kan også forklares som avhengigheten av rotorvinkelen til rotorreluktansen. Formelen for reluktansdreiemomentet beskrives som:

$$
T_{\rm rel} = 1.5p(L_{\rm d} - L_{\rm q})i_{\rm d}i_{\rm q} \tag{2.6}
$$

Formelen viser at hvis  $L_d < L_q$  blir  $T_{rel}$  negativ. Det er derfor ønskelig at id alltid er negativ, slik at  $T_{rel}$  blir positivt. Formelen viser at et større forhold mellom  $L_d$ og L<sup>q</sup> resulterer i et større dreiemoment. Delkapittel [2.3.4](#page-31-0) forklarer dreiemomentet i PMSM mer utdypende.

<span id="page-20-0"></span>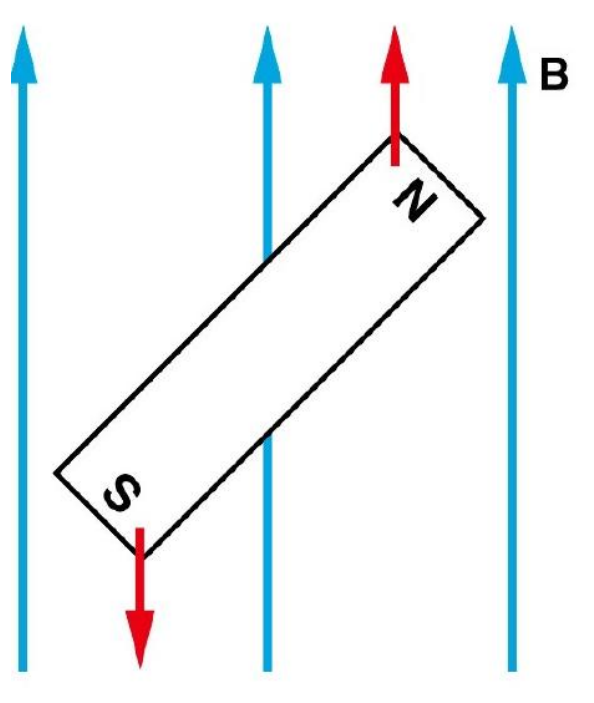

(a) Permanentmagnet i magnetfelt. Polene p˚a magneten tilpasser seg magnetfeltet og trekkkreftene skaper dreiemoment mot klokkeretningen.

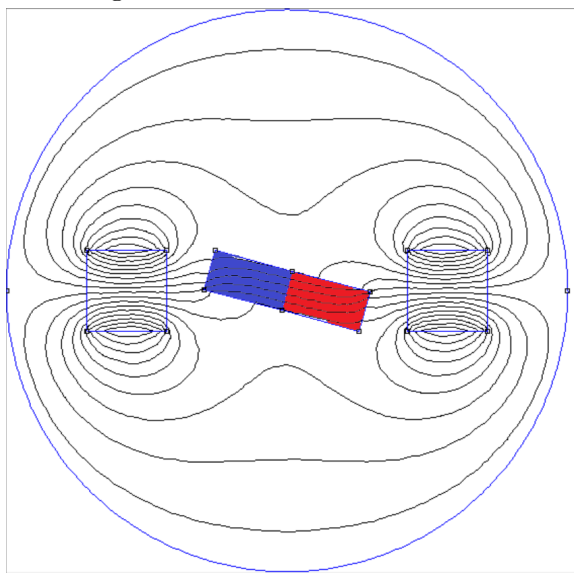

(b) Stav i magnetfelt. Magnetfeltet går fra venstre til høyre i midten. Staven tilpasser seg magnetfeltet, der rød del får karakteristikk til en magnetisk nordpol, og blå til en magnetisk sørpol. Det oppstår da et elektromagnetisk dreiemoment mot klokkeretningen som i eksempel (a).

Figur 2.2: Elektromagnetisk dreiemoment i magnetfelt.

<span id="page-21-0"></span>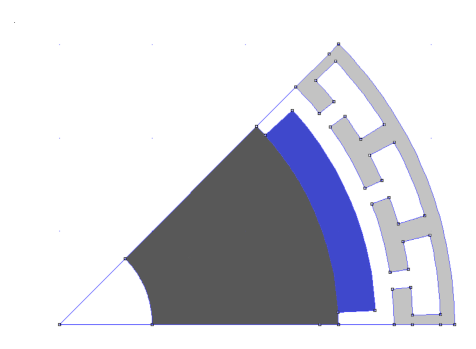

(a) [SMPM,](#page-8-4) uten utpregning.  $L_d \approx L_q$ 

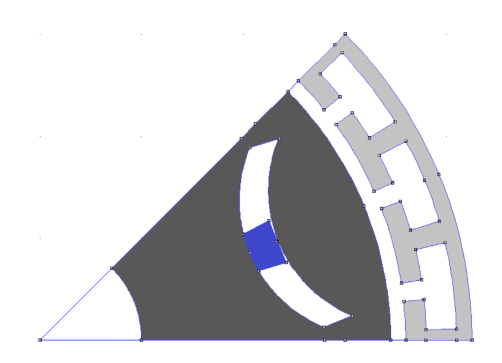

(c) [IPM](#page-8-3) montert i spalte, høy utpregning.  $L_d < L_q$ 

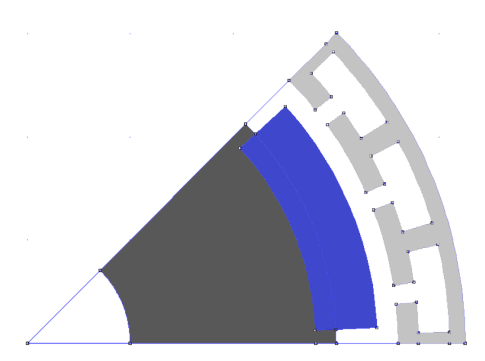

(b) PMSM med mild utpregning.  $\rm L_q{<}L_d$ 

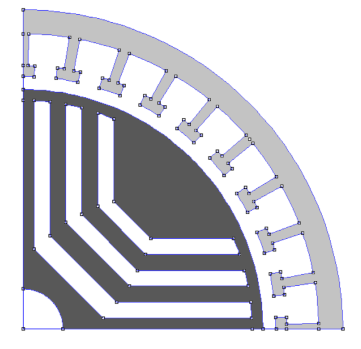

(d) Reluktans motor armatur. T<sup>e</sup> rent basert på utpregning. Spaltene former det innvendige i rotor slik at magnetfeltet lettere skaper poler.  $L_d < L_q$ 

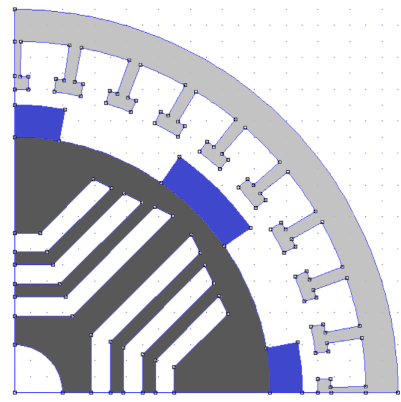

(e) [PMSM](#page-8-0) med permanent magneter montert ved polene til en reluktans maskin.  $L_d>L_q$ . Resulterer i et motsatt rettet reluktans dreiemoment i forhold til permanentmagnet dreiemomentet. Dårlig rotor design.

Figur 2.3: Illustrasjon av ulike rotorkonstruksjoner. Fargekoder: Blå = permanentmagnet, lysegrå = statorramme, mørkegrå = stål i rotor, hvit = luft. Statorviklinger er ikke tegnet inn.

<span id="page-22-1"></span>Tabell [1](#page-22-1) oppsummerer fordelene og ulempene ved å bruke en [PMSM:](#page-8-0)

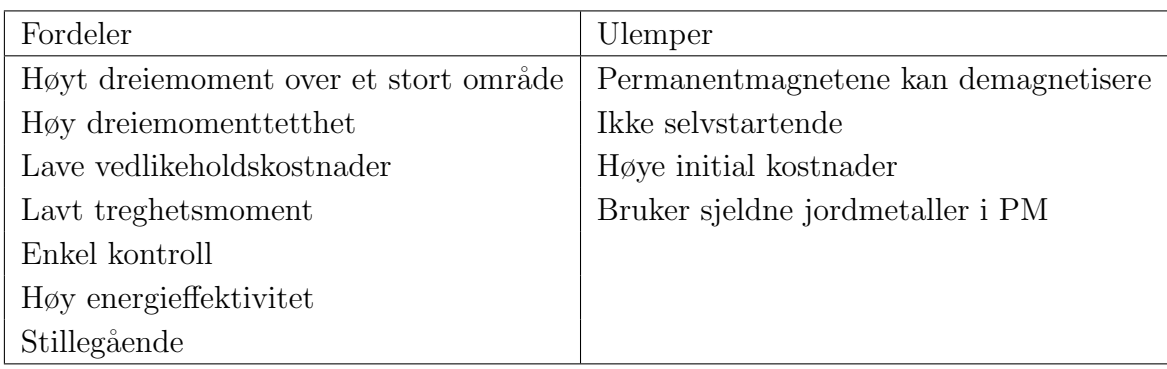

Tabell 1: Fordeler og ulemper ved permanentmagnet synkronmotor

### <span id="page-22-0"></span>2.2.1 Matematisk modell av PMSM

For å gjøre [PMSM](#page-8-0) lettere å analysere brukes det Clarke- og Park-transformasjoner til å gjøre et trefase stasjonært referansesystem(abc), om til et tofase roterende referansesystem(dq). Fordelen er at problemene med å ha tidsvarierende parametere blir eliminert, og det blir lettere˚a lage en ekvivalentkrets for maskinen. Metoden bak Clarke- og Parktransformasjoner er forklart tidligere i kapittelet. Den matematiske modellen av PMSM er basert på størrelser representert i dq-referanserammen.

Det har blitt gjort mye forskning på permanentmagnet synkronmaskiner, og den matematiske modellen til en [PMSM](#page-8-0) er godt kjent innen fagområdet for elektriske maskiner [\[15\]](#page-73-7). Derfor er det ikke tatt med en detaljert utledning av den matematiske modellen til en [PMSM](#page-8-0) i rapporten. Den matematiske modellen av en [PMSM](#page-8-0) i dqreferanserammen er gitt av formelene 2.9-13. Ekvivalentkretsen for en [PMSM](#page-8-0) i dq-referanserammen er vist i figur [2.4.](#page-23-1)

$$
\frac{di_d}{dt} = \frac{1}{L_d}v_d - \frac{R_s}{L_d}i_d + \frac{L_q}{L_d}p\omega_m i_q
$$
\n(2.7)

$$
\frac{di_q}{dt} = \frac{1}{L_q}v_q - \frac{R_s}{L_q}i_q - \frac{L_d}{L_q}p\omega_m i_d - \frac{1}{L_q}p\omega_m\lambda_{pm}
$$
\n(2.8)

$$
T_e = \frac{3}{2}p(\lambda_{pm}i_q + (L_d - L_q)i_d i_q)
$$
\n(2.9)

$$
\frac{d\omega_m}{dt} = \frac{1}{J}(T_e - T_{Last} - B\omega_w)
$$
\n(2.10)

$$
\frac{d\Theta_m}{dt} = \omega_m \tag{2.11}
$$

<span id="page-23-1"></span>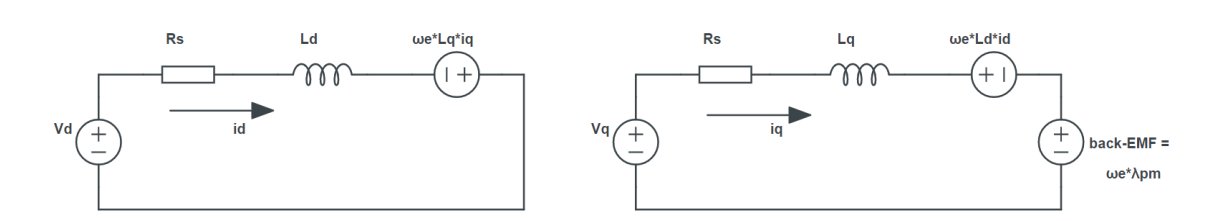

Figur 2.4: Ekvivalentkrets for PMSM i dq-referanseramme.

Den matematiske modellen av en PMSM er basert på følgende antagelser: [\[6\]](#page-73-8)

- Stator viklinger produserer sinusformet magnetomotorisk spennings fordeling. Harmoniske i luftgapet er neglisjert.
- Spenningskilde produserer balansert trefase spenning.
- Virvelstrøm og hysterese-effekt er neglisjert.
- Jerntap er neglisjert
- Resistanser er uavhengig av temperatur og frekvens.
- Motindusert spenning er sinusformet.

<span id="page-23-2"></span>For å finne verdien av den elektriske rotasjonshastighetet til en [PMSM](#page-8-0) så må det mekaniske rotasjonshastighetet multipliseres med antall poler [\(2.12\)](#page-23-2). Elektrisk vinkelposisjon blir funnet ved å bruke formel [2.13](#page-23-3)

$$
\omega_e = p\omega_m \tag{2.12}
$$

$$
\frac{d\Theta_e}{dt} = \omega_e \tag{2.13}
$$

### <span id="page-23-3"></span><span id="page-23-0"></span>2.3 Kontroll av permanentmagnet synkronmaskin

Målet med kontrollsystemet til elektriske maskiner er å oppnå ønsket posisjon, hastighet, eller dreiemoment. For maskiner som blir brukt i elektriske fartøy er kontroll av hastighet og dreiemoment mest aktuelt.

I nyere tid er det to hovedstrategier for kontroll av [PMSM.](#page-8-0) Hovedstrategiene for kontroll av [PMSM](#page-8-0) er dirkete momentstyring og feltorientert kontroll [\(FOC\)](#page-8-6). Utførelsen av kontroll er forskjellig for strategiene, men målet er det samme. Begge prøver å oppn˚a effektiv kontroll av dreiemomentet og fluks slik at motoren følger referansen uavhengig av variasjon i last og maskin [\[10\]](#page-73-6). Begge metodene er velprøvd med suksess, og det er ikke et klart svar på hvilken metode som er overlegen [\[10\]](#page-73-6).

Rapporten forklarer feltorientert kontroll, ettersom det er kontrollstrategien som blir brukt i modellen.

### <span id="page-24-0"></span>2.3.1 Feltorientert kontroll

Innenfor feltorientert kontroll er det mest vanlig å enten kontrollere hastighet eller dreiemoment. Det er også mulig å kontrollere posisjon, men det er mindre brukt. For dreiemomentkontroll følger drivsystemet en gitt referanse for dreiemoment. For hastighetskontroll følger drivsystemet en hastighetsreferanse som lager en referanse for dreiemomentet,  $T_{\text{e,ref}}$  [\[4\]](#page-73-9).

Målet med FOC er å kontrollere dreiemomentet og det magnetiske feltet i maskinen. Det blir gjort ved å kontrollere id- og iq-komponentene til statorstrømmen [\[11\]](#page-73-10). Den matematiske modellen som beskriver [PMSM](#page-8-0) transformeres til et referansesystem som roterer synkront med rotorfluks-vektoren, se kapittel [2.1.](#page-16-1) Endring av referanseramme gjør styresystemet mindre komplisert og det blir enklere å kontrollere komplekse trefase AC-motorer. For å gjennomføre [FOC](#page-8-6) trenger systemet tilbakekobling av rotasjonshastighet  $\omega_m$ , rotorposisjon  $\Theta_e$  og statorstrømmer i<sub>abc</sub>. Kontrollsystemet inneholder to strømregulatorer for  $i_d$  og  $i_q$  og en regulator for hastighet  $\omega_{\rm m}$ . Figur [2.5](#page-24-2) viser overordnet struktur for feltorienter kontroll.

Fordelene med å bruke [FOC](#page-8-6) for kontroll er hurtig respons og små ringvirkninger i dreiemomentet [\[11\]](#page-73-10).

<span id="page-24-2"></span>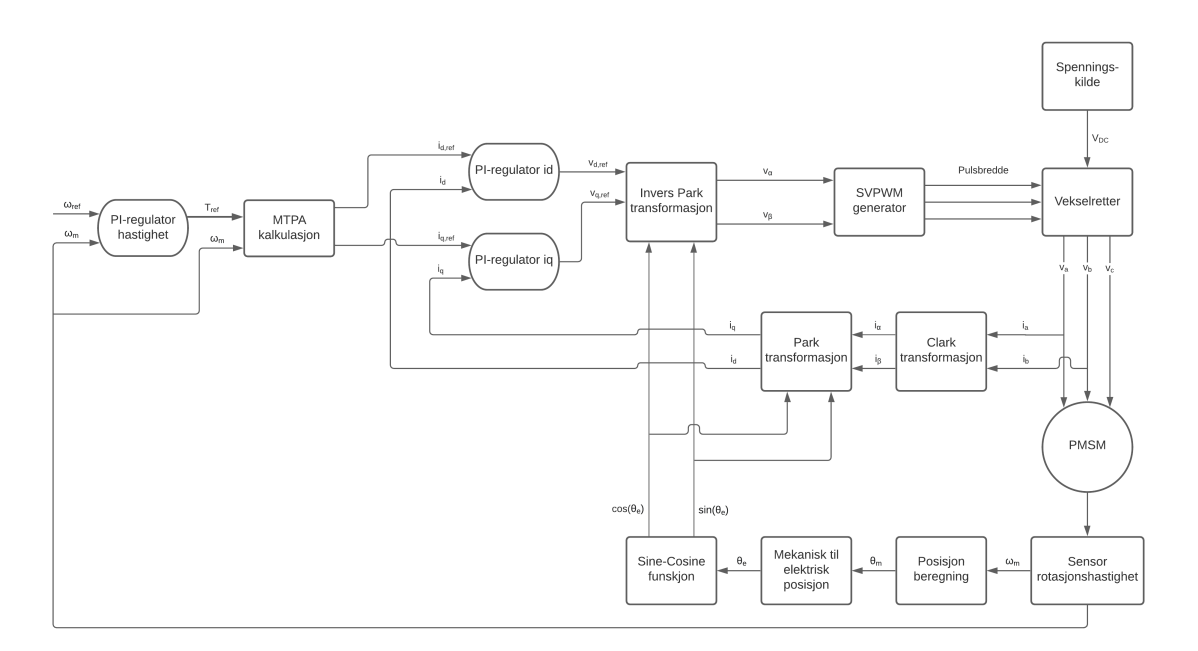

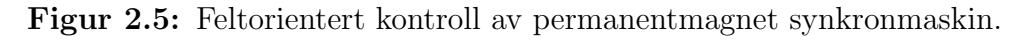

### <span id="page-24-1"></span>2.3.2 Strømregulator

Funksjonen til strømregulatoren er å sette referansespenninger til motor basert på referansestrømmer og tilbakekoblingen av statorstrømmer. Inngangsparametrene til strømregulatoren er referansestrømmer  $i_{d,ref}$ ,  $i_{q,ref}$ , og statorstrømmer  $i_{d}$ ,  $i_{q}$ . Utgangsparametrene er v<sub>d,ref</sub> og v<sub>q,ref</sub>. Strømregulatoren anses å være et eget lukket sløyfesystem i drivsystemet.

Strømregulatoren som presenteres er en proporsjonal-integral regulator som bruker intern modell kontroll, krysskoblingskompensjasjon og aktiv demping for styring.

Metoden for å modellere strømkontroll og hastighetskontroll for permanentmagnet synkronmaskinen er intern modell kontroll (IMC) [\[18\]](#page-74-0). Resultatet er PI-regulatorer med kontrollparametere,  $\mathrm{K}_\mathrm{p}$  og  $\mathrm{K}_\mathrm{i}$ , uttrykt direkte med båndbredden til sløyfesystemet og motorparameterne,  $L_d$  og  $L_q$ . Båndbredde er definert som frekvensområdet regu-latoren arbeider innenfor. Ved å bruke [IMC](#page-8-7) metode for å modellere kontrollsystemet blir "prøve og feile" metoden for å finne regulatorparameterne unødvendig. I tillegg blir det enklere å kompansere for krysskoblingene i spenningsligningene [2.14](#page-25-0) og [2.15](#page-25-1) [\[18\]](#page-74-0).

<span id="page-25-0"></span>For å kontrollere permanentmagnet synkronmaskinen må man kontrollere statorspenningene  $v_d$  og  $v_q$ :

$$
v_d = R_s i_d + L_d \frac{di_d}{dt} - \omega_e L_q i_q \tag{2.14}
$$

$$
v_q = R_s i_q + L_q \frac{di_q}{dt} + \omega_e L_d i_d + \omega_e \lambda_{pm}
$$
\n(2.15)

<span id="page-25-2"></span><span id="page-25-1"></span>Utfører Laplace transformasjon på spenningsligningene og uttrykker dq-aksestrømmene som:

$$
i_d = \frac{1}{L_d s + R_s} (v_d + \omega_e L_q i_q)
$$
 (2.16)

$$
i_q = \frac{1}{L_q s + R_s} (v_q + \omega_e L_d i_d - \omega_e \lambda_{pm})
$$
\n(2.17)

<span id="page-25-3"></span>Ligningene for  $i_d$  og  $i_q$  inneholder krysskoblings-komponenter og et back-emf ledd:

$$
i_d: \omega_e L_q i_q
$$
  
\n
$$
i_q: \omega_e L_d i_d
$$
  
\n
$$
Back - EMF = \omega_e \lambda_{pm}
$$
\n(2.18)

I strømregulatoren utføres det krysskoblings-kompenasjon for å ta hensyn til komponentene, og back-EMF leddet blir matet fram i systemet. Spenningene v'<sup>d</sup> og v'<sup>q</sup> defineres som regulert spenning før teknikken utføres. Figur [2.6](#page-26-0) viser hvordan regulatorene utfører krysskoblings-kompensasjon, framflytting av back-EMF og aktiv demping.

<span id="page-26-0"></span>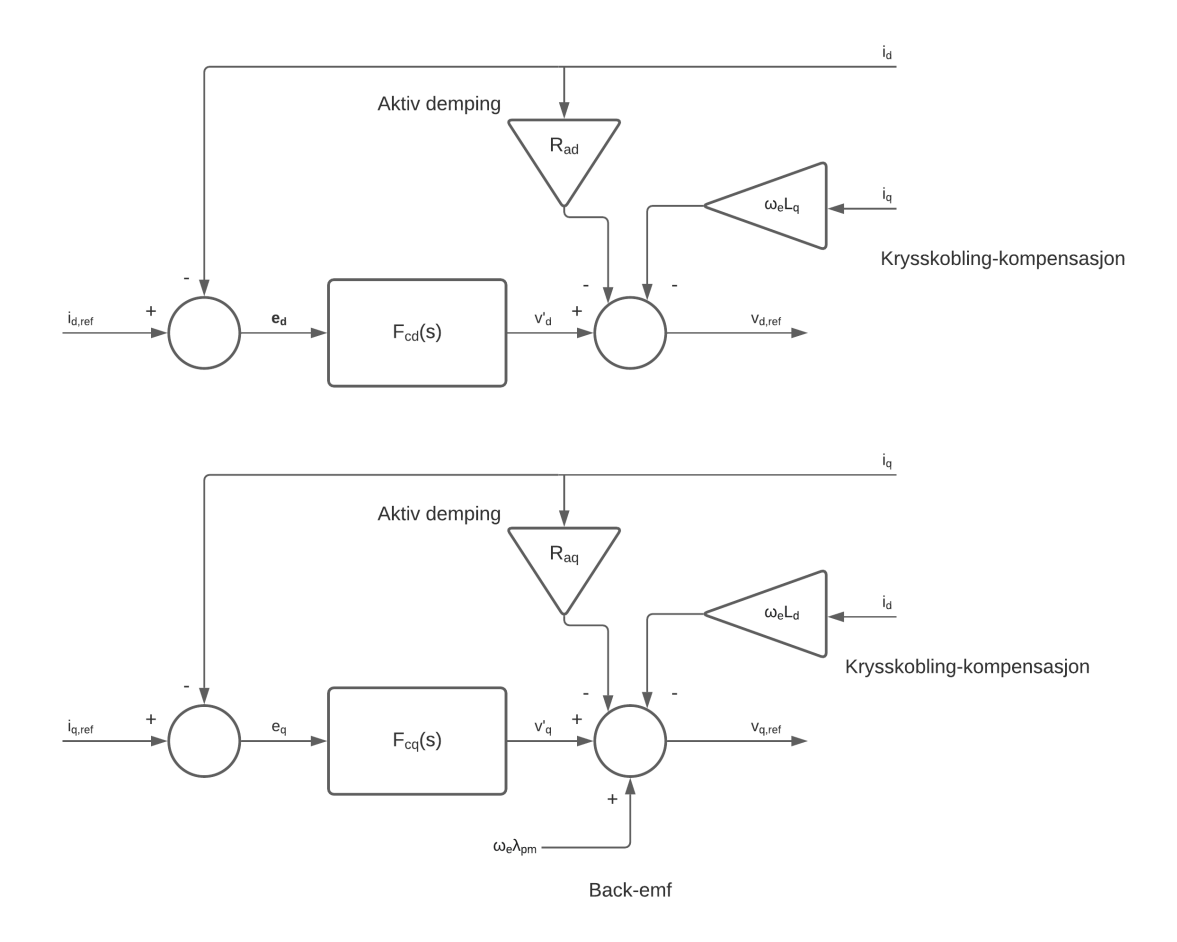

Figur 2.6: Oversiktsbilde av strømregulator.

Fra ligning [2.16](#page-25-2) og [2.17](#page-25-3) blir overføringsfunksjonene fra  $v^\prime{}_{\rm d}$ til  $i_{\rm d}$  og  $v^\prime{}_{\rm q}$ til  $i_{\rm q}$  definert som:

$$
G_{cd}(s) = \frac{i_d}{v'_d} = \frac{1}{L_d s + R_s}
$$
  
\n
$$
G_{cq}(s) = \frac{i_q}{v'q} = \frac{1}{L_q s + R_s}
$$
\n(2.19)

<span id="page-26-1"></span>Etter implementering av aktiv demping blir overføringsfunksjonene:

$$
G_{cd}(s) = \frac{i_d}{v'_d} = \frac{1}{L_d s + R_s + R_{ad}}
$$
  
\n
$$
G_{cq}(s) = \frac{i_q}{v'_q} = \frac{1}{L_q s + R_s + R_{aq}}
$$
\n(2.20)

For å bestemme kontrollparametre $\mathbf{K}_{\rm p}$  og  $\mathbf{K}_{\rm i}$ til PI-regulatorene benyttes det lukkede sløyfesystemet for  $i_d$  og  $i_q.$  Figur [2.7](#page-27-0) viser lukket sløyfesystem fra  $i_{\rm dref}$ til  $i_d$  og  $i_{\rm qref}$ til iq.

<span id="page-27-0"></span>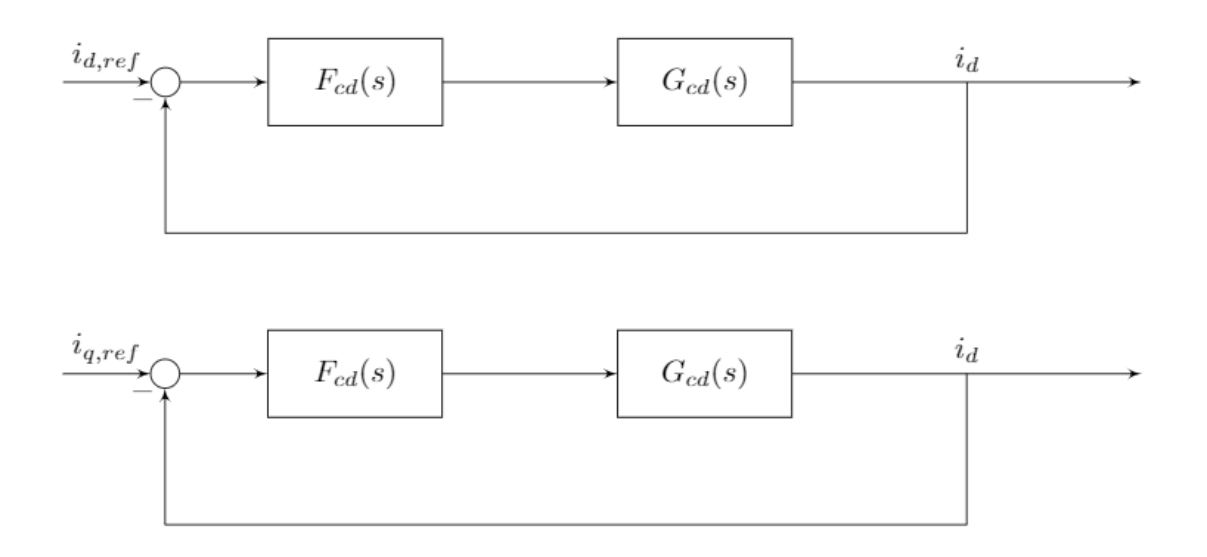

**Figur 2.7:** Lukket sløyfesystem for  $i_d$  og  $i_q$ .

Funksjonene  $H_d(s)$  og  $H_q(s)$  er definert som henholdsvis overføringsfunksjonene fra i<sub>d,ref</sub> til i<sub>d</sub> og i<sub>g,ref</sub> til i<sub>g</sub>. Ved å se på funksjonene som første ordens lavpassfilter kan de uttrykkes med båndbredden til strømregulatoren  $\alpha_c$  [\[6\]](#page-73-8):

$$
H_d(s) = \frac{i_d}{i_d, ref} = \frac{\alpha_c}{s + \alpha_c} = \frac{\frac{\alpha_c}{s}}{1 + \frac{\alpha_c}{s}} = \frac{F_{cd}(s) * G_{cd}(s)}{1 + F_{cd}(s) * G_{cd}(s)}
$$
(2.21)

$$
H_q(s) = \frac{i_q}{i_q, ref} = \frac{\alpha_c}{s + \alpha_c} = \frac{\frac{\alpha_c}{s}}{1 + \frac{\alpha_c}{s}} = \frac{F_{cq}(s) * G_{cq}(s)}{1 + F_{cq}(s) * G_{cq}(s)}
$$
(2.22)

<span id="page-27-1"></span>Dermed kan overføringsfunksjonene  $F_{cd}(s)$  og  $F_{cq}(s)$  bli funnet med å sette inn ligning [2.20](#page-26-1) og uttrykke ligningene på PI-regulator form:

$$
F_{cd} = \frac{\alpha_c}{s} \frac{1}{G_{cd}} = \frac{\alpha_c}{s} (L_d s + R_s + R_{ad}) = \alpha_c L_d + \frac{\alpha_c (R_s + R_{ad})}{s} = K_{pd} + \frac{K_{id}}{s} \quad (2.23)
$$

<span id="page-27-2"></span>
$$
F_{cq} = \frac{\alpha_c}{s} \frac{1}{G_{cq}} = \frac{\alpha_c}{s} (L_q s + R_s + R_{aq}) = \frac{\alpha_c}{s} (L_q s + R_s + R_{aq}) = K_{pq} + \frac{K_{iq}}{s} \tag{2.24}
$$

For å minske avvik mellom referansestrøm og tilbakekoblet strømmer blir det brukt aktiv demping [\[18\]](#page-74-0). Metoden går ut på å implementere en aktiv resistans inne i kontrollsløyfen.

<span id="page-27-3"></span>Aktiv demping  $R_{ad}$  og  $R_{aq}$  kalkuleres som [\[6\]](#page-73-8):

$$
R_{ad} = \alpha_c L_d - R_s
$$
  
\n
$$
R_{aq} = \alpha_c L_q - R_s
$$
\n(2.25)

Løser ligning [2.23](#page-27-1) og [2.24](#page-27-2) for proporsjonalkonstant  $K_p$  og integrasjonskonstant  $K_i$ . Setter inn ligning for aktiv demping [2.25](#page-27-3) og finner kontrollparametrene uttrykt med båndbredde og motorparametre:

$$
K_{pd} = \alpha_c L_d
$$
  
\n
$$
K_{pq} = \alpha_c L_q
$$
  
\n
$$
K_{id} = \alpha_c^2 L_d
$$
  
\n
$$
K_{iq} = \alpha_c^2 L_q
$$
\n(2.26)

Strømregulatorene må ta hensyn til spenningen som vekselretteren klarer å levere til motoren. Dette gjøres med å implementere metningsgrenser i regulatorene. De passer på at utgangssignalet ikke overstiger spenningsgrensen. Når grensene blir nådd oppstår integral windup. Integraldelen i regulatoren fortsetter å akkumulere avviket samtidig som utgangsspenning ligger på maksgrensen [\[11\]](#page-73-10). Når tilbakekoblet strøm i nærmer seg i<sub>ref</sub> har integratoren bygget seg opp slik at  $v_{ref}$  vil fortsette å være stor  $|6|$ .

For å forhindre windup, bruker strømregulatoren anti-windup teknikk. Avviksignalet til integratoren blir modifisert. Så lenge spenningen ikke overstiger grenseverdien til metiningen er avviksignalet uendret. Hvis spenningsverdien når metningsgrensen blir avviksignalet modifisert.

Modifisert avvik, e<sup>m</sup> til integratordelen beregnes slik:

$$
-V_{max} < v_{ref} < V_{max} \Rightarrow e_m = e
$$
\n
$$
-V_{max} > v_{ref} > V_{max} \Rightarrow e_m = e + H(v_{ref} - v)
$$
\n
$$
(2.27)
$$

Hvor H er forsterkning for anti-windup sløyfe, og v er spenning før metning. Antiwindup forsterkning for  $i_d$  og  $i_q$  settes til [\[6\]](#page-73-8):

$$
H_d = \frac{1}{K_{pd}}
$$
  

$$
H_q = \frac{1}{K_{pq}}
$$
 (2.28)

Figur [2.8](#page-29-1) viser det endelige regulatorsystemet for  $i_d$  og  $i_q$  med metning og antiwindup implementert.

<span id="page-29-1"></span>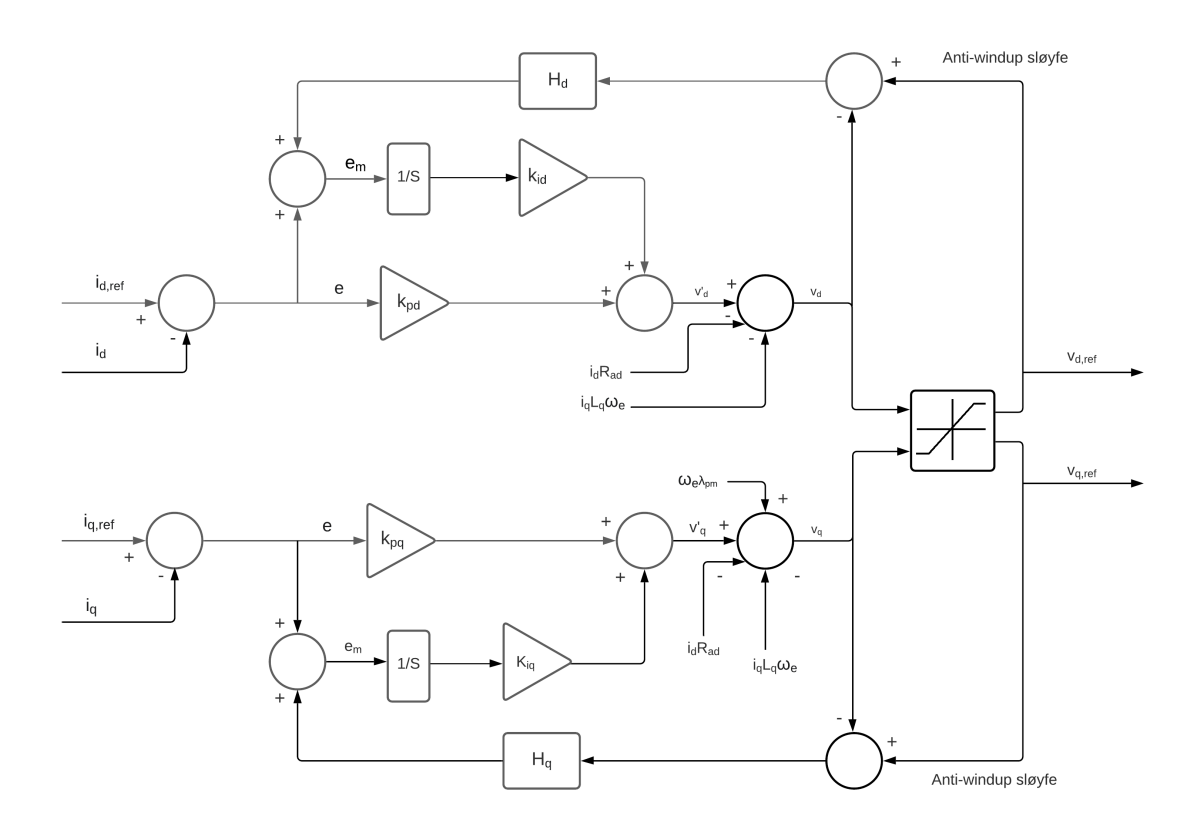

Figur 2.8: Strømregulator med anti-windup og aktiv demping.

#### <span id="page-29-0"></span>2.3.3 Hastighetsregulator

For å bestemme parametrene til hastighetsregulatoren blir det brukt samme metode som for strømregulatorer, [IMC.](#page-8-7) Hatighetsregulatoren består av en PI-regulator der kontrollparametrene er bestemt fra båndbredden til hastighetsregulatorsløyfen og maskinparametrene B og J. Ligning som beskriver mekaniske forhold til motoren:

$$
\frac{d\omega_m}{dt} = \frac{1}{J}(T_e - T_{Last} - B\omega_m) \tag{2.29}
$$

Gjennomfører Laplace transformasjon for hastighetsuttrykket:

$$
\omega_m(s) = \frac{1}{Js + B}(Te - T_{Last})\tag{2.30}
$$

<span id="page-29-2"></span>Overføringsfunksjonen  $G_{\omega}(s)$  blir overføringsfunskjonen fra  $T_e-T_{Last}$  til  $\omega_m$ :

$$
G_w(s) = \frac{1}{Js + B} \tag{2.31}
$$

Figur for lukket sløyfe hastighetskontroll:

<span id="page-30-0"></span>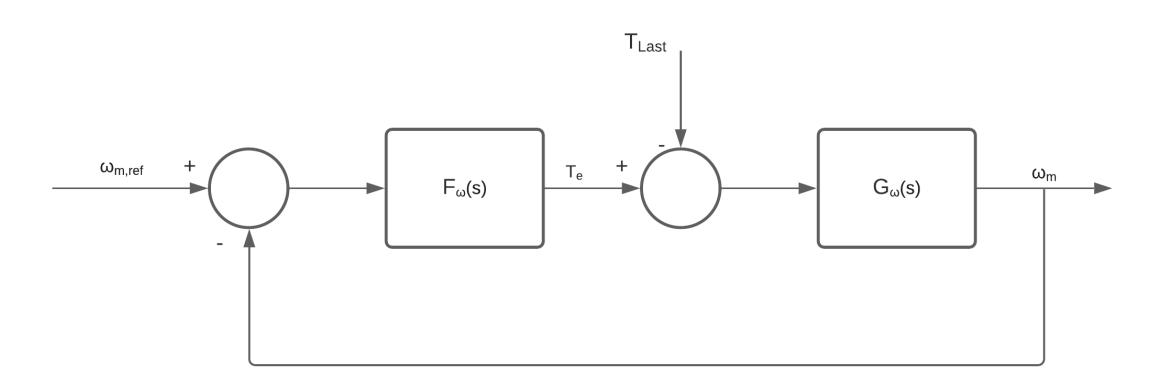

Figur 2.9: Lukket sløyfesystem for hastighet  $\omega_{\rm m}$ 

<span id="page-30-2"></span>Overføringsfunksjonen for den lukka sløyfa,  $H_{\omega}(s)$ :

$$
H_w(s) = \frac{\omega_m}{\omega_{m,ref}} = \frac{F_\omega G_\omega}{1 + F_\omega G_\omega} = \frac{\frac{\alpha_\omega}{s}}{1 + \frac{\alpha_\omega}{s}}
$$
(2.32)

Finner uttrykket for  $F_{\omega}(s)$  ved å sette inn uttrykket for  $G_{\omega}(s)$ , ligning [2.31,](#page-29-2) inn i ligning [2.32.](#page-30-2) Deretter kan den bli løst for å finne kontrollparametrene  $K_{p,\omega}$  og  $K_{i,\omega}$ :

$$
F_{\omega} = \frac{\alpha_{\omega}}{s}(sJ + B) = \alpha_{\omega}J + \frac{\alpha_{\omega}}{s} = K_{p,\omega} + \frac{K_{i,\omega}}{s}
$$
(2.33)

$$
K_{p,\omega} = \alpha_{\omega} J
$$
  
\n
$$
K_{i,\omega} = \alpha_{\omega} B
$$
\n(2.34)

Implementere aktiv demping og anti-windup i hastighetsregulatoren som i strømregulatoren. Figur [2.10](#page-30-1) viser oppbygging for hastighetregulatoren.

<span id="page-30-1"></span>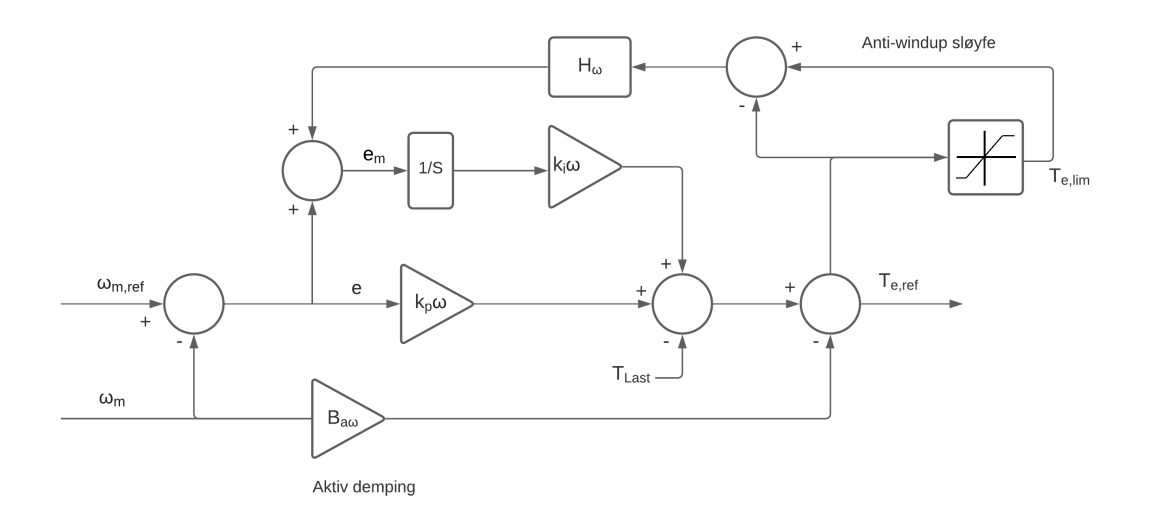

Figur 2.10: Hastighetregulator med anti-windup og aktiv demping.

Aktiv demping for hastighetsregulator:

$$
B_{a\omega} = \alpha_{\omega}J - B \tag{2.35}
$$

 $H_{\omega}$  er forsterkning for anti-windup sløyfen i hastighetsregulator. Forsterkningen må ikke forveksles med Hω(s) som er overføringsfunksjon for lukket sløyfesystem for hastighet.  $H_{\omega}$  blir bestemt av:

$$
H_w = \frac{1}{K_{p,\omega}}\tag{2.36}
$$

Nye kontrollparametre for hastighetsregulator blir:

$$
K_{p,\omega} = \alpha_{\omega} J K_{i,\omega} = \alpha_{\omega} (B + B_{a\omega})
$$
\n(2.37)

#### <span id="page-31-0"></span>2.3.4 Maskimalt dreiemoment per ampere

Hastighetsregulatoren setter referansen til drivmomentet  $T_{e,ref}$ . Det finnes uendelig mange kombinasjoner av  $i_d$  og  $i_q$  som kan gi samme  $T_{e,ref}$ . Maksimalt dreiemoment per ampere er en kontrollstrategi for å finne den kombinasjonen av i<sub>d</sub> og i<sub>g</sub> som produserer maksimum dreimoment for spesifiserte verdiene av statorstrømmene i<sub>d</sub>  $\log i_q$ .

<span id="page-31-1"></span>For å finne referansestrømmene som gir MTPA må ligningene for elektromagnetisk dreiemoment undersøkes:

$$
T_e = 1.5p[\lambda_{pm} i_q + (L_d - L_q) i_d i_q]
$$
 (2.38)

Ligningen består av to komponenter som produserert dreiemoment, det er magnetisk dreiemoment og reluktans dreiemoment:

$$
T_e = T_{mag} + T_{rel}
$$
  
\n
$$
T_{mag} = 1.5p\lambda_{pm}i_q
$$
  
\n
$$
T_{rel} = 1.5p(L_d - L_q)i_di_q
$$
\n(2.39)

Uttrykkene for elektromagnetisk dreiemoment må uttrykes med dreiemomentvinkelen β. β er vinkelen mellom d-aksen og vektor for amplituden på statorstrømmen,  $\hat{I}_s$ . Vinkelen går fra 0 til 180 grader.

<span id="page-32-0"></span>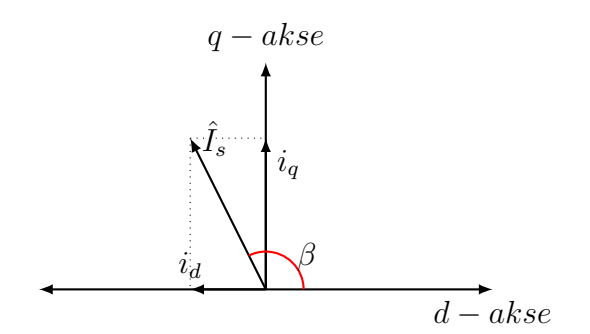

Figur 2.11: Dreiemomentvinkel β

<span id="page-32-1"></span>Statorstrømmer  $i_d$  og  $i_q$  uttrykt med dreiemomentvinkel  $\beta$ :

$$
\hat{I}_s = \sqrt{i_d^2 + i_q^2}
$$
  
\n
$$
i_d = \hat{I}_s \cos(\beta)
$$
  
\n
$$
i_q = \hat{I}_s \sin(\beta)
$$
\n(2.40)

For SM-PMSM uten utpregning er d-akse induktans lik som q-akse induktans og dermed vil reluktans bidraget falle bort i uttrykket for T<sub>e</sub>. For SM-PMSM er det mest hensiktsmessig å sette  $i_d = 0$  og  $i_q = \hat{I}_s$  som referansestrømmer til strømregulator.

<span id="page-32-2"></span>Siden q-akse induktansen er større enn d-akse induktansen i IM-PMSM finnes det et reluktans bidrag, og uttrykket for MTPA blir annerledes. Setter inn ligninger for  $i_d$  og  $i_q$  fra [2.40](#page-32-1) inn i ligning [2.38.](#page-31-1)

$$
T_e = 1.5[\lambda_{pm}\hat{I}_s\sin(\beta) + (L_d - L_q)\hat{I}_s^2 \frac{\sin 2\beta}{2}]
$$
\n(2.41)

<span id="page-33-0"></span>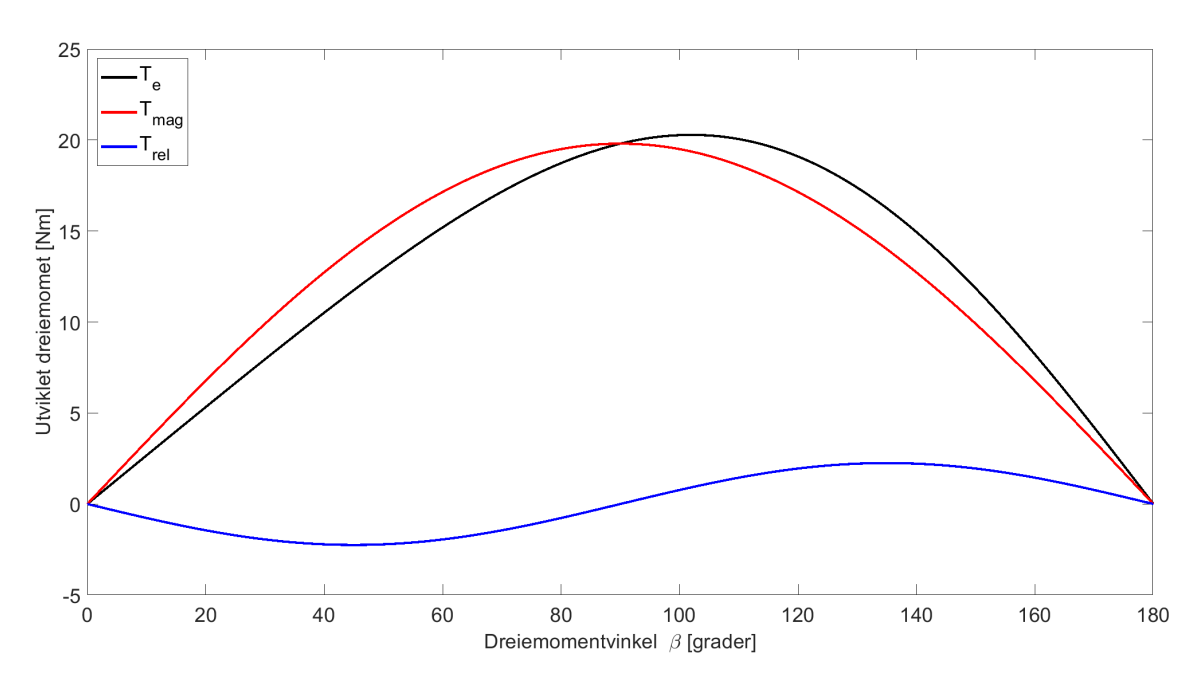

Figur 2.12: Utviklet dreiemoment som funksjon av dreiemomentvinkel β. Figuren viser dreiemoment for en eksempel-PMSM med utpregning.  $p = 3$ ,  $L_d = 0.005$  [H],  $L_q = 0.010$  [H],  $\lambda_{pm} = 0.44$  [Wb],  $\hat{I}_s = 20$  [A].

Figur [2.12](#page-33-0) viser ett eksempel over hvordan komponentene i ligning [2.41](#page-32-2) påvirker produsert dreiemoment når T<sub>e</sub> er en funksjon av β. For en [PMSM](#page-8-0) med utpregning vil maksimum  $T_e$  ligge mellom toppunktene til  $T_{mag}$  og  $T_{rel}$ . Figuren viser også at en [IM-](#page-8-8)[PMSM](#page-8-0) produserer mer dreiemoment enn en [SM-](#page-8-9)PMSM der  $T_e = T_{mag}$ .

<span id="page-33-1"></span>For å finne dreiemomentvinkelen som gir maksimalt dreiemoment blir den deriverte av dreiemomentet satt til null, med hensyn på dreiemomentvinkel β:

$$
\frac{dT_e}{d\beta} = 1.5(\lambda_{pm}\hat{I}_s\cos\beta + (L_d - L_q)\hat{I}_s^2\cos 2\beta) = 0
$$
\n(2.42)

<span id="page-33-3"></span>Setter inn uttrykk for  $i_d$  og  $i_q$  fra ligning [2.40](#page-32-1) inn i ligning [2.42](#page-33-1) og får uttrykket som gir maksimalt dreiemoment uttrykt med  $i_d$  og  $i_q$ :

$$
\lambda_{pm} i_d + (L_d - L_q)(i_d^2 - i_q^2) = 0 \tag{2.43}
$$

<span id="page-33-2"></span>Setter inn i<sub>q</sub> uttrykt fra med i<sub>d</sub> og  $\hat{I}_s$ , ligning [2.44](#page-33-2) inn i ligning [2.43](#page-33-3) for å finne løsningen for  $i_d$ .

$$
i_q = \sqrt{\hat{I}_s^2 - i_d^2} \tag{2.44}
$$

$$
2(L_d - L_q)\hat{i}_d^2 + \lambda_{pm}\hat{i}_d - (L_d - L_q)\hat{I}_s^2 = 0
$$
\n(2.45)

<span id="page-33-4"></span>Det finnes to løsninger for i<sub>d</sub> i ligning [2.45.](#page-33-4) For IM-PMSM er induktansen gjennom d-aksen normalt mindre enn induktansen gjennom q-aksen.

Dermed vil leddet  $(L_d - L_q)$  være negativt. En positiv verdi av  $i_d$  gir negativt  $T_{rel}$ . Derfor er det aldri ønskelig med en positiv verdi for i<sub>d</sub>. Velger den løsningen av ligning [2.45](#page-33-4) som gir en negativ verdi for  $i_d$ , og finner uttrykkene for d- og q-akse strømmene som gir MTPA:

$$
i_{d,MTPA} = \frac{\lambda_{pm} - \sqrt{\lambda_{pm}^2 + 8(L_q - L_d)^2 \hat{I}_s^2}}{4(L_q - L_d)}
$$
(2.46)

$$
i_{q,MTPA} = \sqrt{\hat{I}_s^2 - i_d^2}
$$
 (2.47)

#### <span id="page-34-0"></span>2.3.5 Flukssvekking

For [PMSM](#page-8-0) drivsystem brukt til trekkraft som elektriske fartøy, er det typisk at drivsystemet krever et bredt hastighetsomr˚ade med konstant effekt. Ved høye hastigheter vil vekselretteren få problemer med å drifte systemet. Det kommer av at motindusert spenning er proporsjonal med hastighet  $\omega_{\rm m}$  og luftgap fluks. Når motindusert spenning blir større enn maksimum utgangspenning for drivsystemet vil ikke permanentmagnet maskinen klare å trekke strøm. Dermed vil ikke motoren klare å utvikle dreiemoment så lenge fluks i luftgapet ikke blir svekket [\[8\]](#page-73-11). Basehastighet  $\omega_{\rm b}$  er definert som maksimum motorhastighet ved nominell spenning og nominell last. For å kjøre motoren med hastighet over  $\omega_{\rm b}$  må fluks i luftgap svekkes. Fluks som kommer av permanentmagneter kan svekkes indirekte med avmagnetisering. Under fluksvekking må statorstrømmer sette opp en magnetomotorisk spenning, [MMF,](#page-8-10) som motvirker den tilsynelatende [MMF](#page-8-10) satt opp av permanentmagnetene. Resultatet er svekket fluks i luftgapet [\[8\]](#page-73-11). Motoren leverer konstant dreiemoment med hastigheter mindre enn  $\omega_b$  og konstant effekt med hastigheter over  $\omega_b$ .

<span id="page-35-0"></span>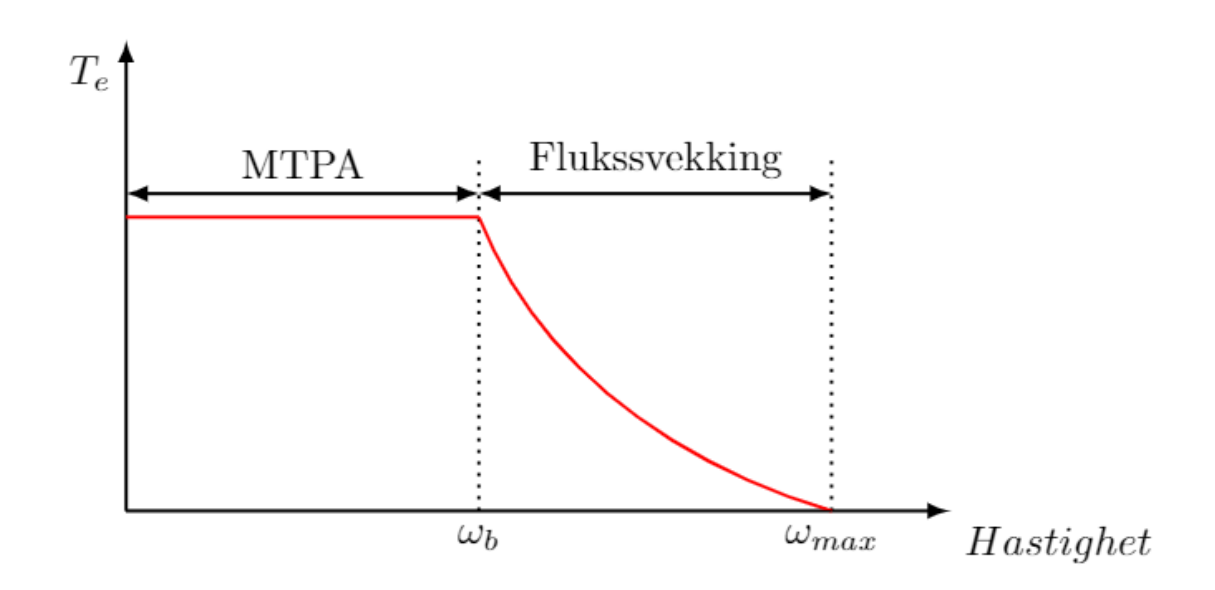

Figur 2.13: Dreiemoment/hastighet -graf. Viser MTPA-området og flukssvekkingområdet for hastighet.

<span id="page-35-1"></span>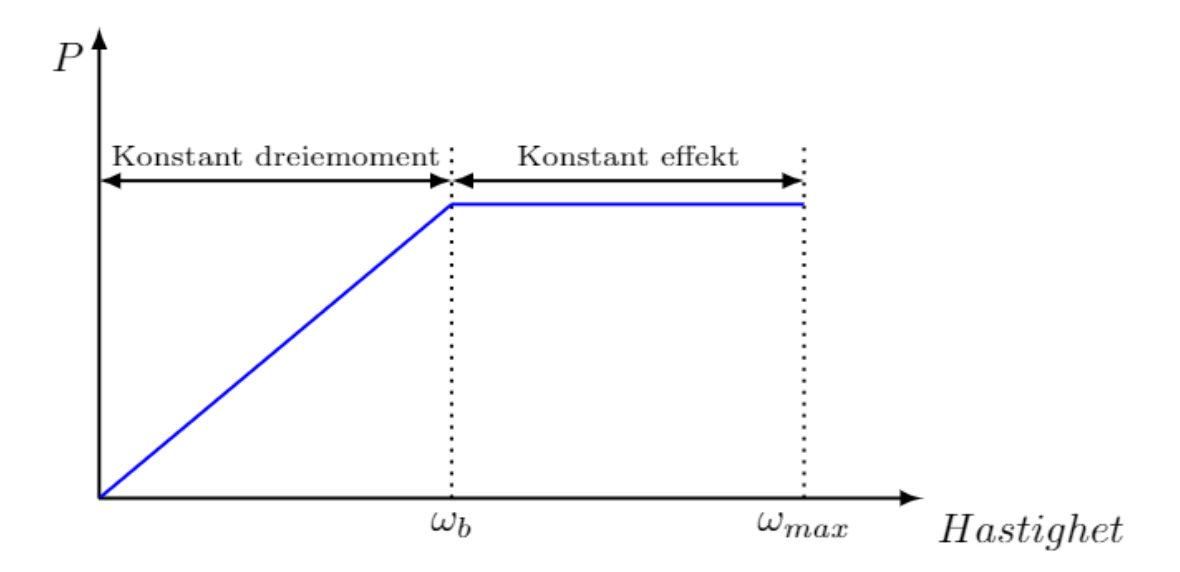

Figur 2.14: Effekt/hastighet -graf. Viser konstant dreiemoment-området og konstant effekt-området for hastighet
# 3 Metode

## 3.1 Prosjektgruppen

Administrative oppgaver har vært fordelt mellom gruppen. Det ble ikke designert en leder, ettersom kommunikasjon innad i gruppen ble ansett som god. Gruppen var enige i oppgavens retning og omfang. Gruppen foreslo å ha møter annenhver uke med veileder og arbeidsgiver. Arbeidsgiver mente at det ikke ville være nødvendig. Møter ble satt opp etter behov. På grunn av koronasituasjonen ble møtene gjennomført via Microsoft Teams.

## 3.2 Utgangspunktet til modellen

Gruppen måtte velge en motor som den digitale modellen skulle baseres på. [HPS](#page-8-0) kom med forslag på motorer, som hadde blitt vurdert til turistbåten. Det ene forslaget krevde mye tverrfaglig kompetanse og tid, så gruppen valgte å jobbe med det andre forslaget. Databladet til den andre motoren viste seg å mangle essensiell informasjon som var nødvendig for å gjennomføre oppgaven. Etter et mislykket forsøk på å kontakte produsenten kom [HPS](#page-8-0) med data fra en tilsvarende motor fra et tidligere prosjekt. Oswald MFS 13.3-6 ble derfor utgangspunktet.

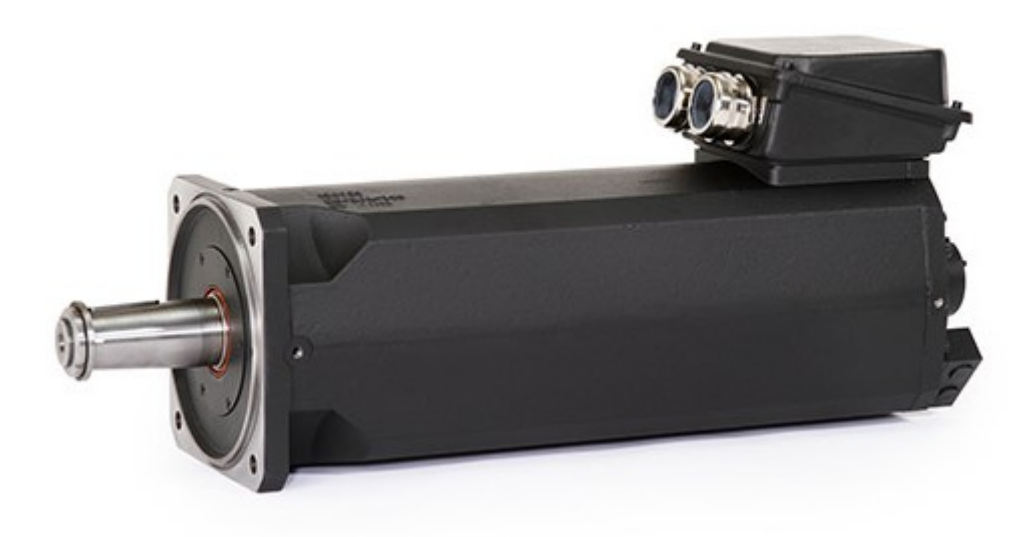

Figur 3.1: Oswald MFS 13.3-6. Bilde av motoren som [HPS](#page-8-0) har brukt i tidligere prosjekt. Motorparametre er hentet fra denne motoren Databladet for motoren er vist i vedleg [A](#page-75-0) og [B](#page-77-0)

## 3.3 Programvare

Det har blitt brukt en rekke programmer og programvare for å gjennomføre oppgaven. MATLAB, Simulink, Python og PyCharm har blitt brukt til å utvikle digitale modeller av permanentmagnet synkronmaskiner. Overleaf og Zotero har blitt brukt til å lage prosjektrapporten. FEMM har blitt brukt til å illustrere motorarmatur. For å tegne figurer er det brukt Latex og Lucidchart.

### MATLAB

MATLAB står for Matrix Laboratory, og er et program som er utviklet av selskapet MathWorks. Programmet er spesielt egnet til å løse matematiske problemer. MAT-LAB støtter også en rekke tilleggspakker som gjør det lettere å analysere, teste, og simulere forskjellige områder som elektriske maskiner, robotikk, kontrollsystemer og signalbehandling [\[9\]](#page-73-0).

### Simulink

Simulink er en av tilleggspakkene som kan skaffes til MATLAB. Programmet er et MATLAB basert grafisk utviklingsmiljø for modellering, simulering og analyse av dynamiske systemer. Simulink bruker i hovedsak blokkprogrammering til å utvikle systemer. Simulink støtter forskjellige tilleggspakker som legger til nye blokker og funksjoner i programmet [\[16\]](#page-73-1).

## Python

Python er et objektorientert programmeringsspråk, som ble laget av Guido van Rossum og utgitt i 1991. Python er spesielt egnet for utvikling av enkle verktøy og applikasjoner. Programmeringsspråket har som filosofi at det skal være lett å lese. Python har et stort bibliotek av kode og funksjoner som språket kan utvides med [\[19\]](#page-74-0).

### Pycharm

PyCharm er et integrert utviklingsmiljø som blir brukt til å utvikle programvare. PyCharm er laget for å utvikle program med programmeringsspråket Python. PyCharm støtter mange funksjoner som gjør det lettere å utvikle programmer i Python [\[5\]](#page-73-2).

### Overleaf

Overleaf er et nettbasert LaTeX redigeringsprogram. Programmet tillater at flere personer redigerer et prosjekt samtidig, og lar brukerne se hverandres forandringer i sanntid. Programmet støtter forskjellige pakker som gjør det lettere å sette opp bilder, grafer, tabeller og formler på en ryddig måte [\[12\]](#page-73-3).

### Zotero

Zotero er et program for å håndtere, samle inn og sitere forskjellig litteratur og bibliografier. Programmet lagrer kilder på standardform [\[1\]](#page-73-4).

### Finite Element Method Magnetics (FEMM)

FEMM er et program for å tegne og løse lavfrekvente elektromagnetiske problemer på et todimensjonalt plan. Programmet kan brukes til å tegne motorens armatur og vise fordelingen av magnetfelt [\[3\]](#page-73-5).

### 3.4 Simulasjon

Den første modellen ble laget i Simulink. Simulink er et program gruppen har et forhold til. Gruppen hadde også allerede Matlab lisens, som studenter ved NTNU. Det ble funnet ferdiglagde Simulink-modeller av drivsystem og PMSM på nettet. Modellene ble brukt til å utforske hvordan [PMSM](#page-8-1) fungerer og som inspirasjon for egen modell i Simulink.

## 3.5 Validering og verifisering

Validering og verifisering av digitale simuleringsmodeller er en prosess som skal handler om å forsikre at den digitale modellen er sikker og nøyaktig. For å verifisere modellene blir resultatene fra simuleringene sammenlignet med teoretisk kunnskap om systemet, fysiske tester av lignende system, og andre digitale modeller som er validert. Siden en digital modell bare er en tilnærming av et fysisk system så vil de aldri bli 100% nøyaktige. Derfor burde modellen bli validert til den grad anvendelsen av modellen krever.

## 3.6 Testoppsett for Python- og Simulinkmodell

#### 3.6.1 Fremgangsmåte for simulering i Python

For å gjennomføre simuleringer med Python-modellen så er det nødvendig med en PC som har PyCharm eller lignende program installert. For å kjøre programmet blir følgende steg gjort:

- 1. Åpne filen "PMSM\_Python-modell" i PyCharm.
- 2. Hvis det er første gangen filen blir kjørt så må utvidelsene programmet bruker bli installert. Utvidelsene er numpy og matplotlib.pyplot.
- 3. Parameterene brukt i modellen er fra PM-maskinen Oswald MFS13.3-6W. Hvis en annen maskin skal simuleres, så må parameterene i filen "PMSM Parameters" oppdateres.
- 4. Velg verdi for referansehastighet og lastmoment. Det blir gjort ved å forandre på verdien til variablene "rpm\_ref" og "T\_l" i filen "Intialverdier.py".
- 5. Start programmet ved å kjøre filen "main.py".
- 6. Når programmet kjører spør det om hvor lang simuleringtiden skal være. Skriv inn ønsket tid i sekunder og trykk enter.
- 7. For ˚a se resultatene fra simuleringen se dokumentet "Results.txt", alternativt så kan koden i vedlegg [F.5](#page-101-0) bli brukt til lage grafer av resultatene.

#### 3.6.2 Fremgangsmåte for simulering i Simulink

For å gjennomføre simuleringer med Simulink-modellen er det nødvendig med en PC som har Matlab instalert og Matlab lisens. Modellen er laget i versjon R2021a, men det er mulig å eksportere filen til en tideligere versjon. For å kjøre programmet blir følgende steg gjort:

- 1. Pakk ut Zip filen til ønsket destinasjon.
- 2. Åpne og kjør filen PMSM\_Drive\_script.m.
- 3. Åpne Simulink filen PMSM\_Drive\_model.slx.
- 4. Sørg for at verdier er lastet inn i modellen. Blokker er markert i rødt, dersom de ikke er lastet inn.
- 5. Velg ønsket simulasjonstid i Simulink.
- 6. Velg referansehastighet i hastighet ref blokken.
- 7. Velg størrelse og oppførsel for lastmoment i lastmomentblokken.
- 8. Kjør Simulink-modellen.
- 9. Åpne "Simulation Data Inspector" for å se ønsket grafer.

Se vedlegg [D](#page-79-0) for ytterligere informasjon om fremgangsmåte og tilording av parametre.

#### 3.6.3 Testscenarioer for Python- og Simulink-modell

[PM-](#page-8-2)maskinen brukt til gjøre testene er Oswald MFS13.3-6W. Parametere til maskinen er tatt fra databladet og funnet ved målinger. For flere detaljer om maskinen se datablad i vedlegg [A](#page-75-0) og [B.](#page-77-0) Det er brukt forskjellige verdier for [B](#page-9-0) i Python og Simulink.  $B_{Py}$  er verdien brukt i Python, og  $B_{Sim}$  er verdien brukt i Simulink.

| Variabel         | Verdi    | Enhet            |
|------------------|----------|------------------|
| $\boldsymbol{p}$ | 3        |                  |
| $R_{s}$          | 0.0209   | Ω                |
| $L_d$            | 0.0012   | Н                |
| $L_q$            | 0.0014   | Н                |
| $\overline{J}$   | 0.07     | $Kg*m^2$         |
| $B_{Py}$         | $\theta$ | $Kg * m^2/s$     |
| $B_{Sim}$        | 0.0012   | $Kg * m^2/s$     |
| $\lambda_{pm}$   | 0.4479   | W <sub>b</sub>   |
| $I_{nom}$        | 140      | $\boldsymbol{A}$ |
| $T_{nom}$        | 378      | Nm               |

Tabell 2: Oswald MFS13.3-6W testparametere

#### Testscenario 1: Tomgangstest

Det første testscenarioet av modellen skjer på tomgang. Det blir oppnådd med å sette  $T_{Last}$  $T_{Last}$  $T_{Last}$  til null under hele simuleringen. Se vedlegg [H.1](#page-106-0) for flere detaljer.

Tabell 3: Simuleringsparametere: Tomgangstest

| Variabel           | Verdi           | Enhet |
|--------------------|-----------------|-------|
| $t_{sample}$       | $2.5 * 10^{-5}$ | S     |
| Simuleringstid     | 0.2             | S     |
| $T_{\text{Last}}$  |                 | Nm    |
| Referansehastighet | 2150            | rpm   |
|                    |                 |       |

#### Testscenario 2: Sprang i last - nominell hastighet

Det andre testscenraioet av modellen skjer med et sprang i lastmomentet  $(T_{Last})$  $(T_{Last})$  $(T_{Last})$ . Spranget skjer etter 0.2 sekunder og verdien for  $T_{Last}$  $T_{Last}$  $T_{Last}$  går fra 0 til  $0.5 \times T_{nom}$  $0.5 \times T_{nom}$  $0.5 \times T_{nom}$ . Se vedlegg [H.2](#page-107-0) for flere detaljer.

Tabell 4: Simuleringsparametere: Sprang i last

| Variabel            | Verdi           | Enhet |
|---------------------|-----------------|-------|
| $t_{sample}$        | $2.5 * 10^{-5}$ | S     |
| Simuleringstid      | 0.4             | S     |
| Sprangtid           | 0.2             | S     |
| $T_{Last,1}$        |                 | Nm    |
| $T_{\text{Last},2}$ | $0.5 * T_{nom}$ | Nm    |
| Referansehastighet  | 2150            | rpm   |

#### Testscenario 3: Drivsystem uten hastighetskontroll

Det tredje testscenarioet av modellen skjer med konstante verdier for  $i_{d,ref}$  og  $i_{q,ref}$ .

Det blir oppnådd ved å kommentere ut de delene av programmene som styrer  $T_{e.\text{ref}}$ ,  $i_{d,ref}$  og  $i_{g,ref}$ . Når den delen av koden er frakoblet settes  $i_{d,ref}$  og  $i_{g,ref}$  til konstante verdier. Se vedlegg [H.3](#page-108-0) for flere detaljer.

| Variabel          | Verdi           | Enhet |
|-------------------|-----------------|-------|
| $t_{sample}$      | $2.5 * 10^{-5}$ | S     |
| Simuleringstid    | 3.0             | S     |
| $T_{\text{Last}}$ | $0.5 * T_{nom}$ | Nm    |
| $i_{d,ref}$       | $-5$            | А     |
| $l_{q,ref}$       | 140             |       |

Tabell 5: Simuleringsparametere: Drivsystem uten hastighetskontroll

#### Testscenario 4: Stor sprang i last - høy hastighet

I det fjerde testscenarioet blir modellene testet med en referansehastighet som er større enn den nominelle hastigheten til maskinen. Etter 0.2 sekunder blir det lagt inn en last på  $90\%$  av  $T_{nom}$ , som er mer dreiemoment enn det maskinen burde klare å levere ved denne hastigheten. Se vedlegg [H.4](#page-109-0) for flere detaljer.

Tabell 6: Simuleringsparametere: Stort sprang i last - høy hastighet

| Variabel            | Verdi           | Enhet |
|---------------------|-----------------|-------|
| $t_{sample}$        | $2.5 * 10^{-5}$ | S     |
| Simuleringstid      | 0.4             | S     |
| Sprangtid           | 0.2             | S     |
| $T_{Last,1}$        |                 | Nm    |
| $T_{\text{Last},2}$ | $0.9 * T_{nom}$ | Nm    |
| Referansehastighet  | 3000            | rpm   |

#### Testscenario 5: Varierende turtallsreferanse

I det femte testscenarioet blir modellen testet med en varierende hastighetsreferanse. Hastighetsreferansen er et sinussignal med amplitude på 1000 rpm og en frekvens på 0.5 Hz. Se vedlegg [H.5](#page-110-0) for flere detaljer.

Tabell 7: Simuleringsparametere: Varierende turtallsreferanse

| Variabel       | Verdi           | Enhet |
|----------------|-----------------|-------|
| $t_{sample}$   | $2.5 * 10^{-5}$ |       |
| Simuleringstid |                 |       |
| $\perp$ Last   |                 | Nm    |

| Turtallsreferanse |       |     |
|-------------------|-------|-----|
| Bølgeform         | Sinus |     |
| Faseforskyvning   |       |     |
| Amplitude         | 1000  | rpm |
| Frekvenes         | 0.5   | Hz. |

Tabell 8: Simuleringsparametere: Sinusreferanse

# <span id="page-43-2"></span>4 Modell og simulering

For å løse oppgaven har det blitt utviklet to modeller av permanentmagnet synkronmaskinen, en i MATLAB/Simulink og en i Python. Kapittelet tar for seg hvordan de to modellene er bygd opp og hvilke løsninger som har blitt brukt i utviklingen av modellene.

### 4.1 Simulink-modell

Modellen i Simulink består av et Matlab script og en Simulink modell. Konstante motorparametere og simuleringsparametere er deklarert og tilordnet verdier i Matlab scriptet, som må kjøre sammen med Simulink-modellen. Større bilder av Simulinkmodellen kan bli funnet i vedlegg [E](#page-83-0)

#### <span id="page-43-1"></span>4.1.1 Kontrollsystem

Kontrollsystemet i Simulink er basert på feltorientert kontroll (FOC) strategi for å styre motoren. Kontrollsystemet har en ytre kontrollsløyfe med tilbakekobling av mekanisk hastighet  $\omega_m$  og en indre kontrollsløyfe med tilbakekobling av statorstrømmer iabc. Referansehastighet tilordnes som turtall i [rpm], men modellen opererer med mekanisk rotasjonshastighet  $\omega_m$  i [rad/s]. Figur [4.1](#page-43-0) viser [FOC](#page-8-3) strukturen for drivsystemet.

Modellen inneholder en hastighetsregulator for kontroll av hastighet, og to strømregulatorer for kontroll av i<sub>d</sub> og i<sub>g</sub>. Begge regulatorene er basert på teori presentert i kapittel [2.3.](#page-23-0) Modellen bruker blokken "Rate Transition" for å sette rett sample tid i de ulike delene av modellen.

<span id="page-43-0"></span>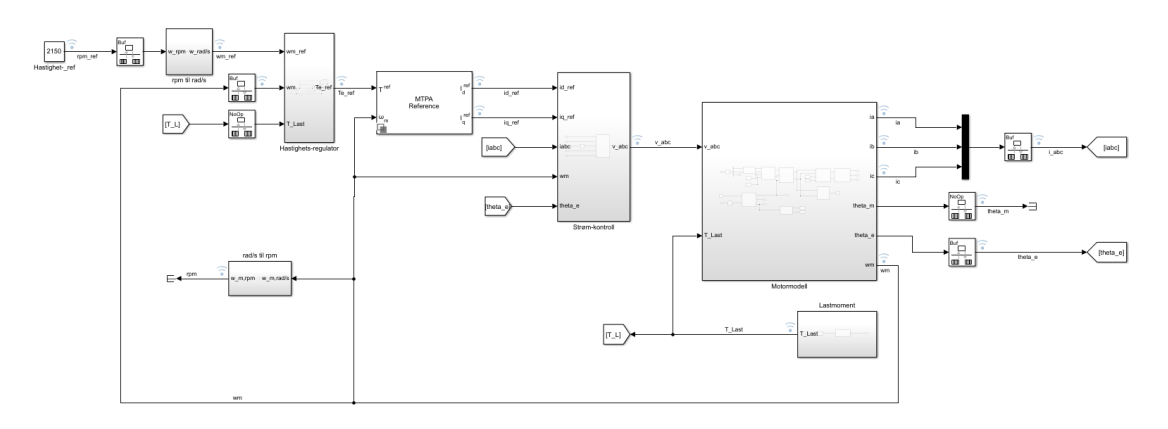

Figur 4.1: FOC av PMSM i Simulink-modellen.

Figur [4.2](#page-44-0) viser hastighetsregulatoren. Det er en PI-regulator med aktiv demping og anti-windup.

<span id="page-44-0"></span>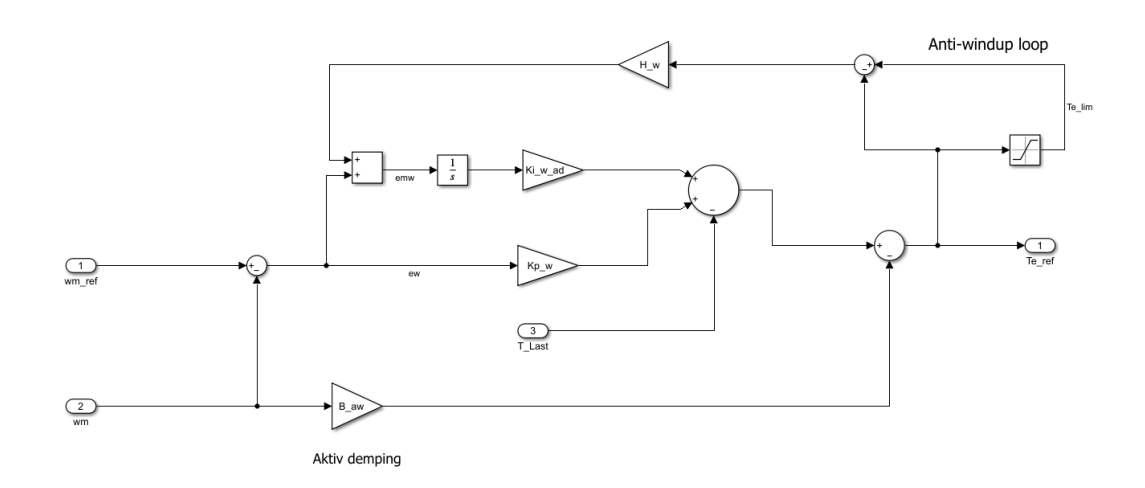

Figur 4.2: Hastighetsregulator i Simulink-modellen.

For å sende referansestrømmer til strømregulator bruker modellen den innebygde blokken "MTPA reference". Blokken regner ut  $i_{d,ref}$  og  $i_{q,ref}$  basert på utgangssignalet til hastighetsregulatoren  $T_{e,ref}$  og tilbakekoblet hastighet  $\omega_m$  sammen med motorparametrene  $R_s$ ,  $L_d$ ,  $L_q$ ,  $\lambda_{pm}$ ,  $i_{max}$ ,  $V_{DC}$  og  $\omega_b$ .

Strømkontroll har referansestrømmer, statorstrømmer, hastighet og rotorposisjon som inngangsvariabler. Statorstrømmene  $i_a$  og  $i_b$  blir transformert til  $i_d$  og  $i_q$  ved bruk av Clarke og Park transformasjon samt rotor posisjon,  $\Theta_{e}$ . Utgangsparametre fra strømregulatoren er  $v_{d,ref}$  og  $v_{q,ref}$  som blir invers transformert til  $v_{abc}$ . Se figur [4.3.](#page-44-1)

Inne i strømregulatoren reguleres  $i_d$  og  $i_q$  etter teori presenter i kapittel [2.3.2.](#page-24-0) For å kontrollere i<sub>d</sub> og i<sub>g</sub> brukes to PI regulatorer, krysskobling kompensasjon, motindusert spenning er matet fram, aktiv demping og anti windup. Se figur [4.4.](#page-45-0)

<span id="page-44-1"></span>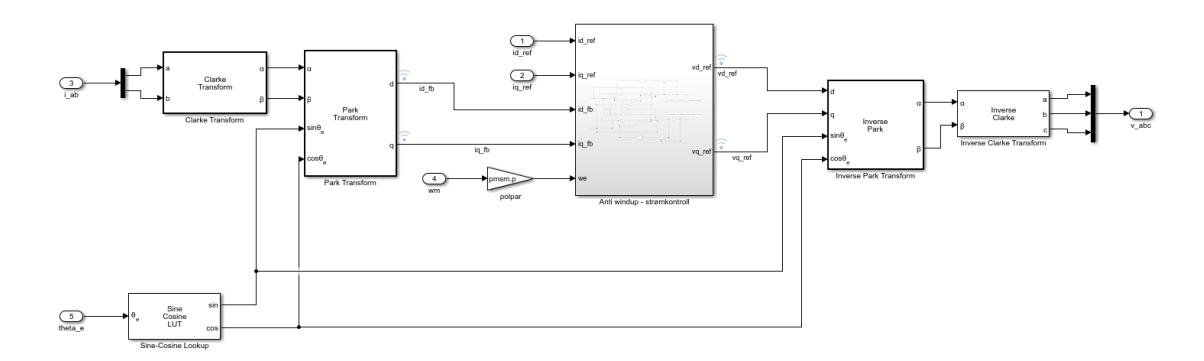

Figur 4.3: Strømkontrollsystem i Simulink-modellen.

<span id="page-45-0"></span>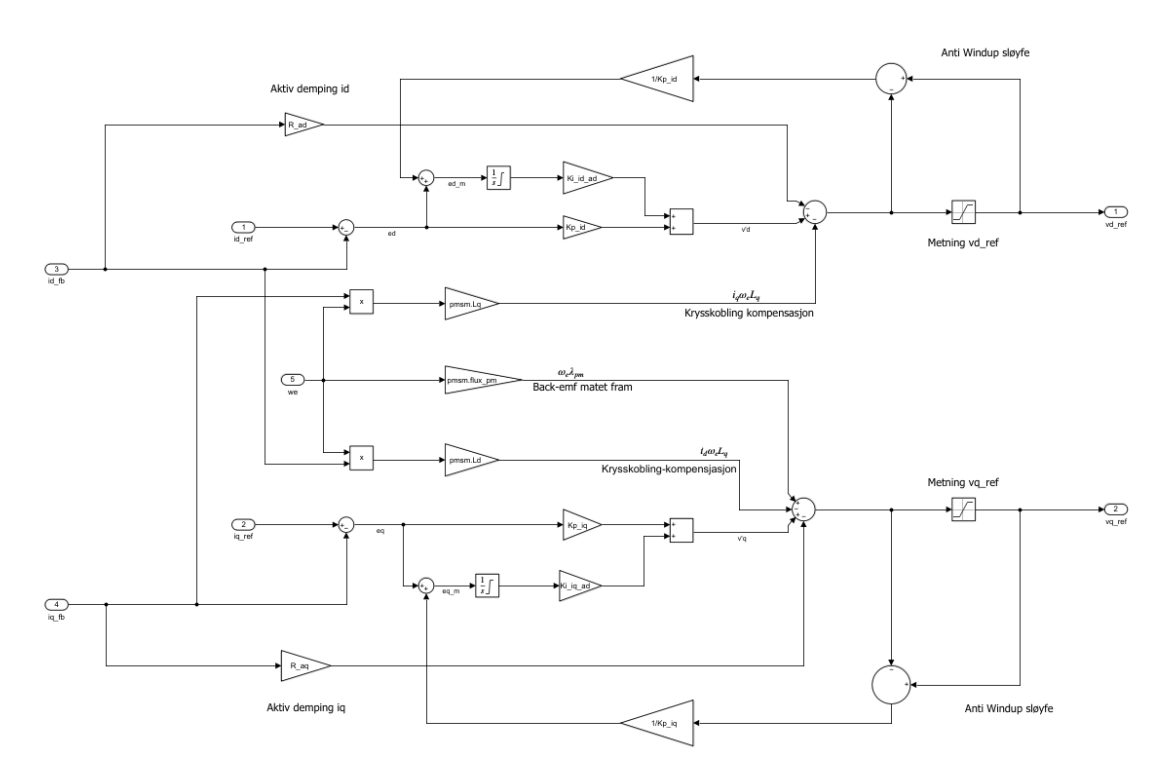

Figur 4.4: Strømregulator i Simulink-modellen.

#### 4.1.2 PMSM-modell

Motormodellen av PMSM har fasespenning  $v_{abc}$  og lastmoment  $T_{Last}$  som inngangsvariabler. Fasespenningene transformereres til dq-referanse rammen før statorspenningene i<sup>d</sup> og i<sup>q</sup> blir beregnet. Statorstrømmene iabc er tilgjengelig etter invers Park og Clarke transformasjon. Strømmene blir tilbakekoblet til den indre kontrollsløyfen i drivsystemet.

Dreiemoment  $T_e$  regnes ut ved bruk av  $i_d$  og  $i_q$  i blokken "Dreiemoment beregning". Beregnet dreiemoment  $T_e$  blir sammen med inngangsparameter  $T_{\text{Last}}$  brukt til å regne ut hastighet ω<sub>m</sub> og rotorposisjon  $\Theta_e$ . Hastighet ω<sub>m</sub> blir tilbakekoblet til den ytre kontroll sløyfen i drivsystemet. Rotorposisjon  $\Theta_e$  blir brukt i Clarke og Park transformasjon. Figur [4.5](#page-46-0) viser overordnet struktur inne i motormodell-blokken.

<span id="page-46-0"></span>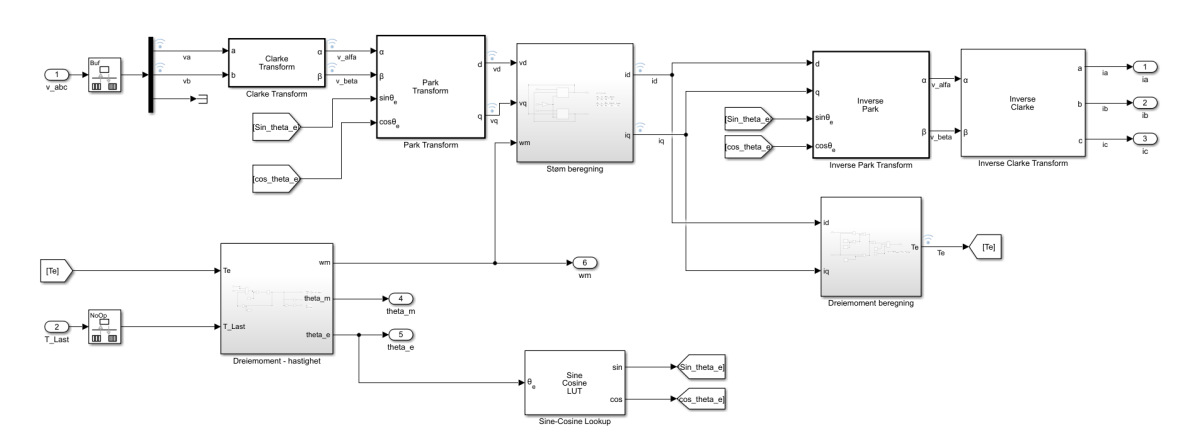

Figur 4.5: PMSM-motormodell i Simulink-modellen.

Figur [4.6](#page-46-1) og [4.7](#page-47-0) viser blokkene for utregning av stator d- og q-aksestrømmene ved å bruke formel [2.7](#page-22-0) og [2.8.](#page-22-1)

<span id="page-46-1"></span>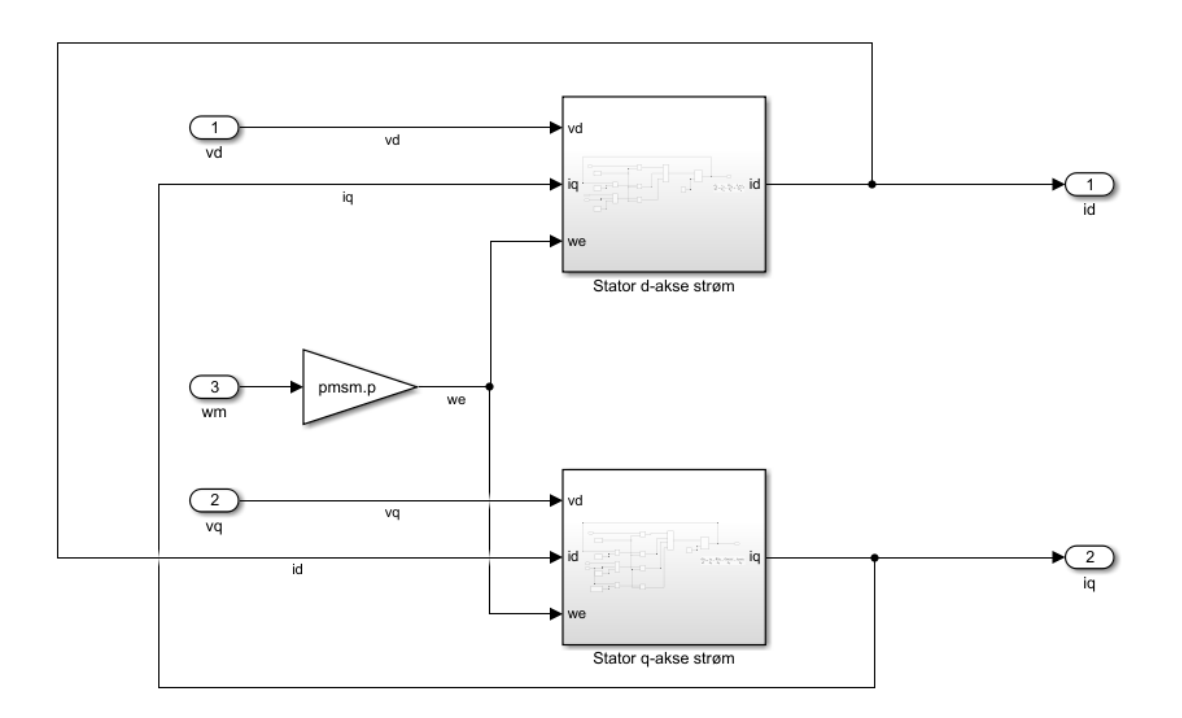

Figur 4.6: Beregning av statorstrømmer i Simulink-modellen, utside.

<span id="page-47-0"></span>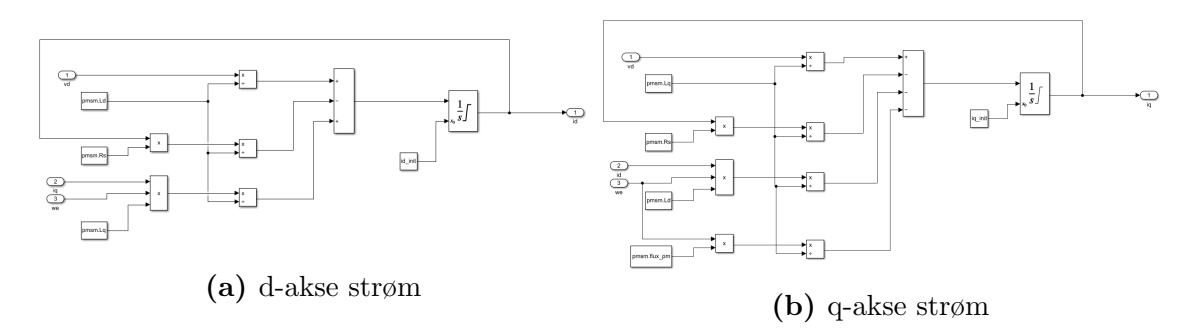

Figur 4.7: Beregning av statorstrømmer i Simulink-modellen, inside.

Figur [4.8](#page-47-1) viser blokken som beregner elektromagnetisk dreiemoment ved å bruke formel [2.9.](#page-22-2)

<span id="page-47-1"></span>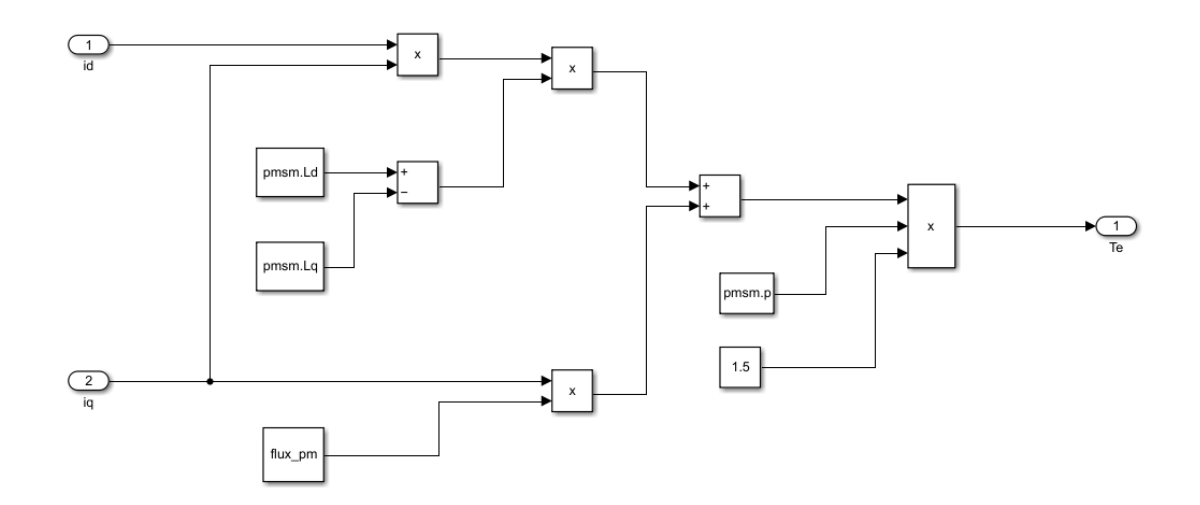

Figur 4.8: Beregning av dreiemoment  $T_e$  i Simulink-modellen.

Figur [4.9](#page-47-2) viser blokken som beregner mekanisk rotasjonshastighet  $\omega_{m}$  [rad/s], og elektrisk rotorposisjon  $\Theta_e$  [rad] ved å bruke formlene [2.10,](#page-22-3) [2.11,](#page-22-4) [2.12](#page-23-1) og [2.13.](#page-23-2)

<span id="page-47-2"></span>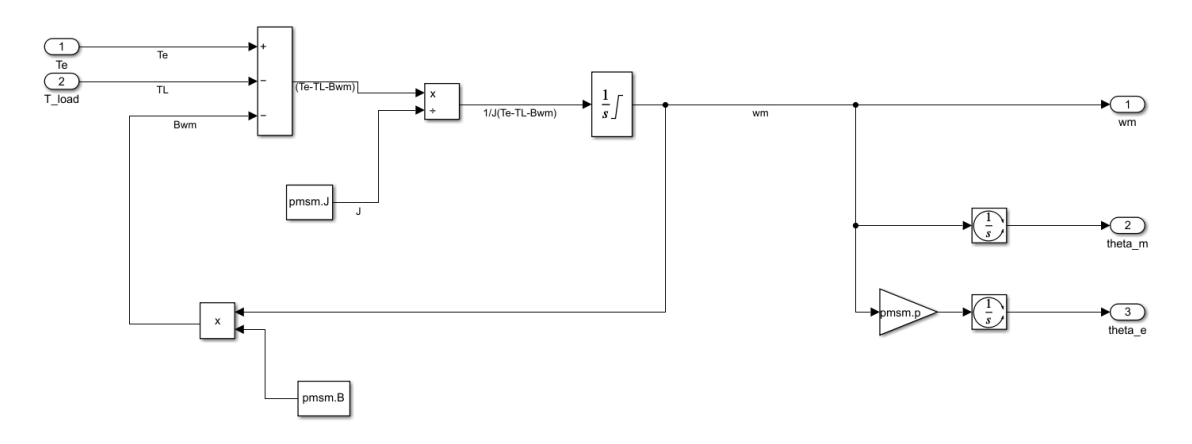

Figur 4.9: Beregning av  $\omega_m$  og  $\Theta_e$  i Simulink-modellen

#### 4.2 Python-modell

Python-modellen av [PM-](#page-8-2)maskinen og kontrollsystemet tar utgangspunkt i Simulink-modellen av [PM-](#page-8-2)maskinen. Python-modellen består av flere Pythonscripts. Et hovedscript, et script for funksjonene som brukes, et script for motorparametere og et script for initialverdier.

#### <span id="page-48-3"></span>4.2.1 Kontrollsystem

Kontrollsystemet i Python benytter seg av [FOC](#page-8-3) metoden for å kontrollere [PM-](#page-8-2)maskinen. Kontrollsystemet består av tre [PI-](#page-8-4)regulatorer som styrer turtallet ved å kontrollere spenningene som sendes til PM-maskinen. Regulatorene tar  $\omega_m$ , i<sub>d</sub> og  $i_\mathrm{q}$  som tilbakekoblinger. Referansehastighetet blir satt av brukeren, mens  $i_\mathrm{d}$  og  $i_\mathrm{q}$ referansene blir funnet med [MTPA](#page-8-5) metoden. Koden for kontrollsystemet blir kan bli sett i vedlegg [F.1](#page-94-0) linje 25-33. Koden for funksjonene brukt i main.py kan bli funnet i vedlegg [F.2.](#page-96-0)

Regulatoren som kommer først i systemet er hastighetsregulatoren. For å styre turtallet setter brukeren en turtallsreferanse. Referansen blir omgjort til en vinkelfrekvensreferanse som herfra kalles  $\omega_{m,ref}$ .  $\omega_{m,ref}$  sendes inn i hastighetsregulatoren der den sammenlignes med tilbakekoblingen,  $\omega_{\rm m}$ . Regulatoren lager en referanseverdi for det elektriske dreiemomentet som PM-maskinen skal produsere. Denne referansen kalles Te,ref og beregnes som vist formel [4.1.](#page-48-0)

$$
T_{e,ref} = K_{p,w}(w_{ref} - w_m) + K_{i,w}(w_{ref} - w_m)dt + sum_w
$$
\n(4.1)

<span id="page-48-0"></span>For å finne  $i_d$  og  $i_q$  referansene blir [MTPA](#page-8-5) metoden brukt. MTPA blir forklart i kapittel [2.3.4.](#page-31-0) MTPA kalkulasjonene i Python støtter kun PM-maskiner med reluktansbidrag i dreiemomentet, det vil si maskiner der  $L_q$  er større enn  $L_d$ . I Python-modellen blir [MTPA](#page-8-5) brukt ved å finne dreiemomentvinekelen β og stator-strøm referansen I<sub>sref</sub>. β blir funnet med formel [4.2,](#page-48-1) der I<sub>s</sub> blir satt til maskinens nominelle strøm og resten av verdiene er motorparametere.

$$
\beta = \arccos\left(-\frac{\lambda_{pm}}{4(L_d - L_q)I_s} - \sqrt{\frac{1}{2} + ((\frac{\lambda_{pm}}{4(L_d - L_q)I_s})^2)}\right) \tag{4.2}
$$

<span id="page-48-2"></span><span id="page-48-1"></span>For å finne I<sub>s,ref</sub> blir T<sub>e,ref</sub> og β brukt i formelen [4.3](#page-48-2)

$$
I_{s,ref} = -\frac{\lambda_{pm}}{2(L_d - L_q)\cos\beta} + \sqrt{\frac{2}{3n_p(L_d - L_q)\sin\beta\cos\beta}T_{e,ref} + (\frac{\lambda_{pm}}{2(L_d - L_q)\cos\beta})^2}
$$
(4.3)

Likning [4.2](#page-48-1) og [4.3](#page-48-2) viser hvorfor MTPA kalkulasjonen kun støtter PM-maskiner med reluktansbidrag. Hvis  $L_d$  er lik  $L_q$  så vil  $(L_d - L_q)$  leddet under brøkstrekene føre til at nevneren i brøken blir null. Det vil da bli umulig å gjennomføre beregningene.

<span id="page-49-0"></span>Når verdien for I<sub>s,ref</sub> er kjent så kan i<sub>d,ref</sub> og i<sub>q,ref</sub> bli funnet med trigonometri, som vist i figur [2.11](#page-32-0) fra kapittel [2.](#page-16-0) Metoden brukt til å finne  $i_{d,ref}$  og  $i_{q,ref}$  er vist i formlene [4.4.](#page-49-0)

$$
i_{d,ref} = I_{s,ref} \cos\beta
$$
  
\n
$$
i_{q,ref} = I_{s,ref} \sin\beta
$$
\n(4.4)

<span id="page-49-1"></span>[PI-](#page-8-4)regulatorene som lager spenningsreferansene v<sub>d,ref</sub> og v<sub>g,ref</sub> tar inn referansene i<sub>d,ref</sub> og i<sub>g,ref</sub>. Siden modellen ikke tar med vekselretter som skal levere spenning til PM-maskinen, så blir v<sub>d,ref</sub> og v<sub>g,ref</sub> sendt rett til PMSM modellen som om det var spenningen fra vekselretteren.  $v_{d,ref}$  og  $v_{g,ref}$  beregnes ved å bruke formel [4.5](#page-49-1) og [4.6.](#page-49-2)

$$
v_{d,ref} = K_{p,d}(i_{d,ref} - i_d) + K_{i,d}(i_{d,ref} - i_d)dt + sum_d + \omega_e L_q i_q
$$
 (4.5)

<span id="page-49-2"></span>
$$
v_{q,ref} = K_{p,q}(i_{q,ref} - i_q) + K_{i,q}(i_{q,ref} - i_q)dt + sum_q + \omega_e L_s i_d + \omega_e \lambda_{pm}
$$
 (4.6)

<span id="page-49-3"></span>Sum-leddet i formel [4.1,](#page-48-0) [4.5](#page-49-1) og [4.6](#page-49-2) blir funnet ved å summere alle tidligere integrasjonsledd fra simuleringen. Dette blir løst som vist i formel [4.7.](#page-49-3)

$$
sum = sum_{t-1} + K_i(referanseverdi - tilbakekobling)dt
$$
\n(4.7)

Leddene som kommer etter sum-leddene i formel [4.5](#page-49-1) og [4.6](#page-49-2) legger til krysskoblings kompensasjon i regulatorene.

For å etterligne metning i systemet blir det lagt inn øvre og nedre grenser i regulatorene. Det blir lagt inn metningsverdier for  $I_{s,ref}$ ,  $v_{d,ref}$  og  $v_{q,ref}$ . Metningsverdiene er hentet fra spesifikasjonene til vekselretteren som [HPS](#page-8-0) mente er aktuell for drivsystemet. Kodesnutten under viser hvordan PI-regulatoren for  $v_{d,ref}$  er blitt laget i Python. Koden er hentet fra vedlegg [F.2](#page-96-0) linje 47-55.

```
1 def PI_Vd(Kp, Ki, i_dref, i_d, sum_d, dt, V_max, w_e, L_q, i_q):
2 Vd = Kp*(i_dref - i_d) + Ki*(i_dref - i_d)*dt + sum_d + w_e*L_q*i_q
3 # Metningsgrense. Spenningen blir ikke større enn det
4 # vekselretteren kan levere
5 if Vd > V_{max}:
Vd = V_max7 elif Vd < -V_{max}:
8 \text{ Vd} = -V_{\text{max}}9 sum_d = sum_d + Ki * (i_dref - i_d) * dt10 return Vd, sum_d
```
Figur 4.10: Pythonkode for  $i_d$ -strømregulator

#### 4.2.2 PMSM-modell

Motormodellen i Python har  $v_d$  $v_d$ ,  $v_q$  og  $T_{Last}$  $T_{Last}$  $T_{Last}$  som inngangsverdi. Verdien for spenningene blir laget av spenningsregulatorene og lastmomentet blir satt av brukeren. Modellen beregner verd[i](#page-9-6)ene for  $i_d$ ,  $i_q$ ,  $\omega_m$  og  $T_e$  $T_e$ . Koden for PMSM modellen kan bli funnet i vedlegg [F.1](#page-94-0) linje 37-55. Koden for funksjonene brukt kan bli funnet i vedlegg [F.2.](#page-96-0)

Alle beregningene gjort i modellen skjer i dq-referanserammen. Det blir gjort ettersom all informasjon om systemet finnes i dq0-referanserammen. Ved å holde seg i dq-referansesystemet blir det gjort færre utregninger, som gjør at simuleringene tar kortere tid.

<span id="page-50-2"></span><span id="page-50-0"></span>Den matematiske modellen fra kapittel [2.2.1](#page-22-5) blir brukt til å simulere permanentmagnet maskinen. Likningene brukt i Python-modellen er [4.8-](#page-50-0)[4.11.](#page-50-1)

$$
\frac{di_d}{dt} = \frac{1}{L_d}v_d - \frac{R_s}{L_d}i_d + \frac{L_q}{L_d}p\omega_m i_q
$$
\n(4.8)

$$
\frac{di_q}{dt} = \frac{1}{L_q}v_q - \frac{R}{L_q}i_q - \frac{L_d}{L_q}p\omega_m i_d - \frac{1}{L_q}p\omega_m\lambda_{pm}
$$
\n(4.9)

$$
T_e = \frac{3}{2}p(\lambda_{pm}i_q + (L_d - L_q)i_d i_q)
$$
\n(4.10)

$$
\frac{d\omega_m}{dt} = \frac{1}{J}(T_e - T_{Last} - B\omega_w) \tag{4.11}
$$

<span id="page-50-3"></span><span id="page-50-1"></span>Simuleringen av permanentmagnet maskinen blir gjort i en for-løkke. For-løkken kjøres 40000 ganger for hvert sekund som skal simuleres. Antallet kan forandres ved å forandre på sampletiden i scriptet. I for-løkken blir simuleringen av systemet gjort sekvensielt. Det første steget i hver runde av simuleringen er regulatorene som finner nye inngangsverdier for PMSM-en. Steg to er i finne verdiene for  $i_d$ -og i<sub>g-</sub>strømmene. Dette blir gjort ved å løse likning [4.8](#page-50-0) og [4.9.](#page-50-2) Det tredje steget er i finne det elektriske dreiemomentet som maskinen produserer. Det blir gjort ved å løse likning [4.10.](#page-50-3) Det siste steget i simuleringen er å finne den mekaniske vinkelhastigheten, som blir gjort med å løse likning [4.10.](#page-50-3) I Python-modellen har Eulers metode blitt brukt til å løse differanselikninger. Kodesnutten under viser hvordan Eulers metode blir brukt til å løse likning [4.8](#page-50-0) i Python. Koden er hentet fra linje 82-85 i vedlegg [F.2.](#page-96-0)

```
1 def id<sub>calc</sub>(v_d, L_d, L_q, R, i_d, i_q, Dt, w_m, P):
2 diddt = (1 / L_d) * (v_d - R * i_d - L_q * P * w_m * i_q)3 new_id = i_d + Dt * diddt
4 return new_id
```
**Figur 4.11:** Python kode for beregning av  $i_d$  med Eulers metode

<span id="page-51-0"></span>Matematisk så kan det formuleres som i [4.12.](#page-51-0)

$$
i_q^t = i_q^{t-1} + \frac{\Delta i_q}{\Delta t^{t-1}}
$$
\n(4.12)

### <span id="page-51-1"></span>4.3 Forenklinger

Det er gjort en rekke forenklinger i begge modellene. Valget av forenklinger er gjort ved å se hvilke forenklinger det er vanlig å gjøre for digitale [PMSM-](#page-8-1)modeller. Det har også blitt sett på hvilke forenklinger som vil ha størst påvirkning på modellens nøyaktighet, og hvor mye tid gruppen har hatt til å implementere funksjoner i modellen.

Forenklingene gjort i Python-modellen er:

- Ingen flukssvekking.
- Ingen vekkselretter[/SVPWM.](#page-8-6)
- Ved ukjent verdi for [B](#page-9-0), så vil  $B\omega_m$  leddet i likning [4.11](#page-50-1) bli erstattet med 0.1% av  $T_{Last}$  $T_{Last}$  $T_{Last}$ .

Forenklinger gjort i Simulink-modellen er:

- Innebygd Simulink blokk som beregner MTPA og fluksvekking.
- Innebygd Simulink blokk som beregner  $\sin\Theta_e$  og  $\cos\Theta_e$ .
- Innebygde blokker som gjennomfører Clarke og Park transformasjon.
- Ingen vekkselretter[/SVPWM.](#page-8-6)

# 5 Resultater

Kapittel 5 presenterer tester som er utført på PMSM modellen i Matlab/Simulink og Python. Utvalgte resultater som fremhever funksjonaliteten til modellene blir trukket frem. Det er brukt samme testscenarioer i Matlab/Simulink. For fullstendige testscenarioer se vedlegg [H](#page-106-1) - Testresultater.

Målet med simuleringene er å verifisere og validere den matematiske modellen og drivsystemet som kontrollerer motoren. Testene skal vise problemer og forbedringer ved modellen, samt vise forskjeller mellom de ulike modellene. I undersøkelsen studeres transient tilstand og stabil tilstand til drivsystemet.

Motorparametre brukt i testene er gitt i tabell [9.](#page-52-0) Motorparametrene er identiske for begge modellene bortsett fra viskositetskoeffisient B.

<span id="page-52-0"></span>

| Variabel         | Verdi                      | Enhet            |
|------------------|----------------------------|------------------|
| $\boldsymbol{p}$ | 3                          |                  |
| $R_s$            | 0.0209                     | Ω                |
| $L_d$            | 0.0012                     | H                |
| $L_q$            | 0.0014                     | H                |
| $\boldsymbol{J}$ | 0.07                       | $Kg*m^2$         |
| $B_{Py}$         | 0                          | $Kg * m^2/s$     |
| $B_{Sim}$        | 0.0012                     | $Kg * m^2/s$     |
| $\lambda_{pm}$   | 0.4479                     | W <sub>b</sub>   |
| $I_{nom}$        | 140                        | $\boldsymbol{A}$ |
| $T_{nom}$        | 378                        | Nm               |
| $V_{DC}$         | 800                        | V                |
| $V_{max}$        | $0.95V_{DC}$<br>$\sqrt{3}$ | V                |

Tabell 9: Oswald MFS13.3-6W testparametere

#### 5.1 Tomgangstest og sprang i last - nominell hastighet

I den første testen blir motoren simulert uten ekstern mekanisk last. Motoren skal oppn˚a og driftes p˚a nominelt turtall. N˚ar motoren kjører p˚a tomgang er motorens friksjon den eneste mekaniske motstanden. Ettersom Python-modellen opererer med viskositetskoeffisient  $B_{\text{Py}}$  $B_{\text{Py}}$  satt til null, blir dreiemomentet  $T_e$  lik 0 ved stabil tilstand. I Simulink er bidraget aktivt, og motoren produserer et lite dreiemoment. Figur [5.1](#page-53-0) viser turttall-karakteristikk for tomgangstesten. Figur [5.2](#page-53-1) viser utviklet dreiemoment for tomgangstesten.

<span id="page-53-0"></span>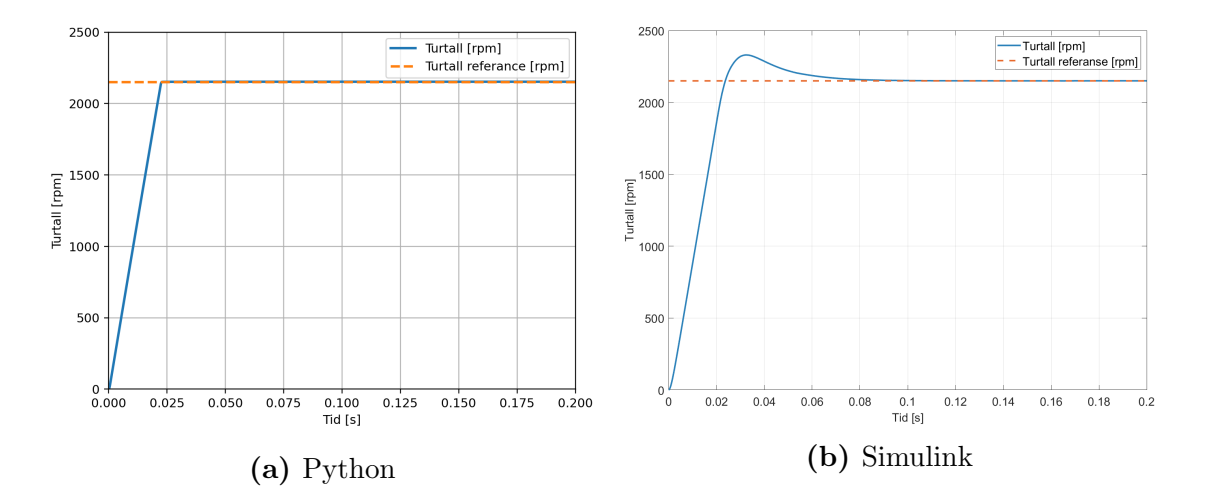

Figur 5.1: Test 1 - Tomgangstest. Figuren viser turtall og referanse når drivsystemet kjører uten ekstern mekanisk last,  $T_{\text{Last}} = 0$ . Referanseturtall = 2150 [rpm],  $B_{Py} = 0$  [ $\frac{kgm^2}{s}$ ],  $B_{Sim} = 0.0012$  [ $\frac{kgm^2}{s}$ ], J = 0.07 [kgm<sup>2</sup>]. Figur (a) viser respons i Python-modellen. Stigningstid  $= 0.0202$  [s]. Figur (b) viser respons i Simulink-modellen. Stigningstid  $= 0.0208$  [s].

<span id="page-53-1"></span>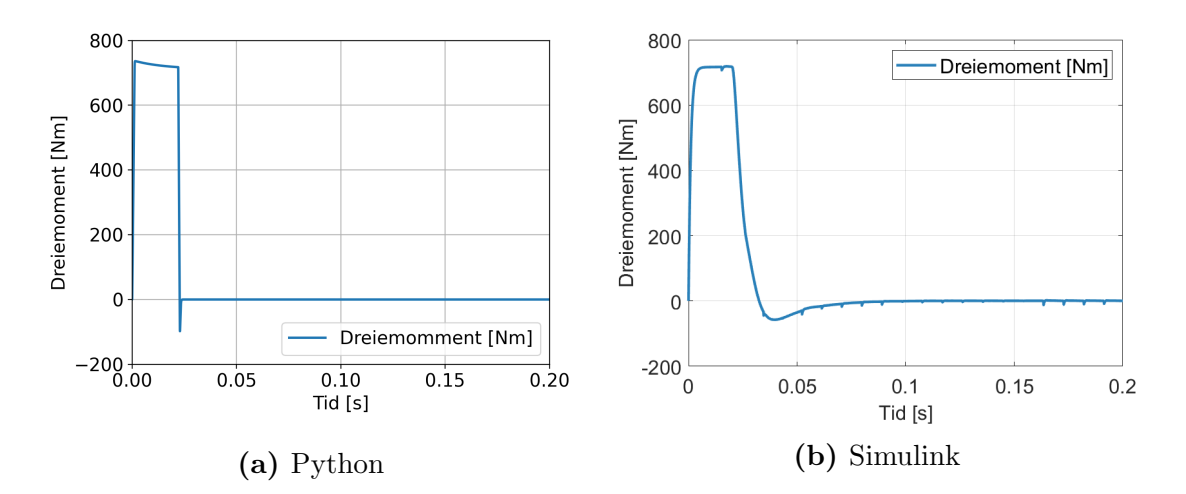

Figur 5.2: Test 1 - Tomgangstest. Figuren viser dreiemoment når drivsystemet kjører uten ekstern mekanisk last,  $T_{\text{Last}} = 0$ . Referanseturtall = 2150 [rpm],  $B_{Py} = 0 \left[ \frac{kgm^2}{s} \right], B_{Sim} = 0.0012 \left[ \frac{kgm^2}{s} \right], J = 0.07 \left[ \text{kg} \text{m}^2 \right].$ Figur (a) viser respons i Python-modellen. Toppunkt  $= 736$  [Nm]. Figur (b) viser respons i Simulink-modellen. Toppunkt  $= 719$  [Nm].

I testscenario 2 skjer det et steg i lastmomentet T<sub>Last</sub> etter 0.2 sekunder. Ved oppstart er TLast lik null og etter spranget er lastmomentet halvparten av det nominelle dreiemomentet til motoren,  $T_{\text{Last}} = 189$ . Se figur [5.4.](#page-54-0) Simulasjonene er utført for å vise hvordan drivsystemet reagerer ved transient og stabil tilstand etter lastendring. Det er av interesse å undersøke turtall og dreiemoment, samt strømmer som produserer dreiemomentet for å validere modellene.

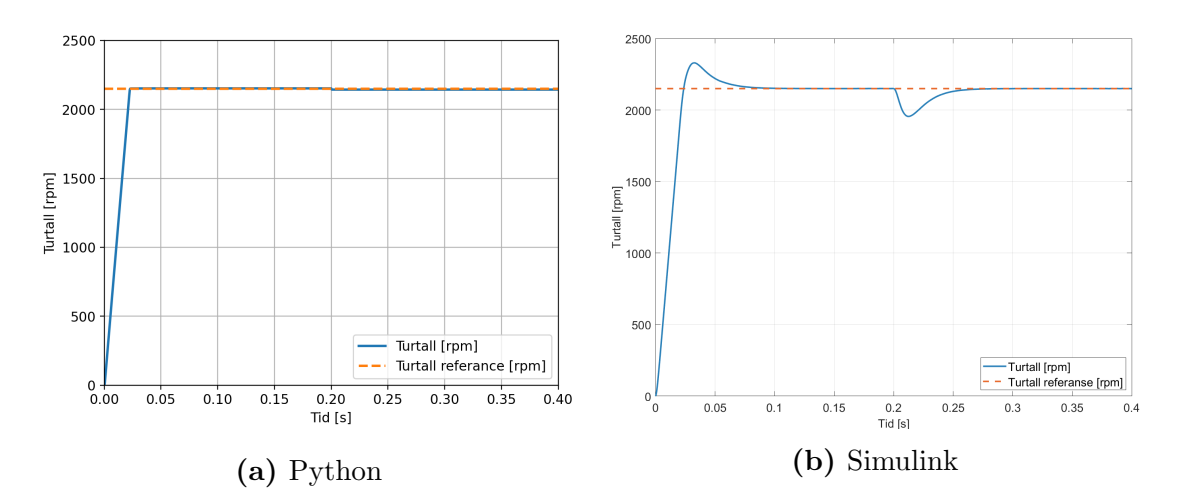

Figur 5.3: Test 2 - Sprang i last. Figuren viser turtall og referanse når drivsystemet blir utsatt for et sprang i lasten. Referanseturtall = 2150 [rpm],  $B_{Py} = 0$  [ $\frac{kgm^2}{s}$ ],  $B_{Sim}$  $= 0.0012 \; [\frac{kgm^2}{s}], \; J = 0.07 \; [\text{kgm}^2].$ 

Sprang i  $T_{\text{Last}}$  går fra 0 [Nm] til 189 [Nm]. Tidspunkt lastendring: 0.2 [s]. Figur (a) viser respons i Python-modellen. Stigningstid  $= 0.0202$  [s]. Figur (b) viser respons i Simulink-modellen. Stigningstid  $= 0.0208$  [s].

<span id="page-54-0"></span>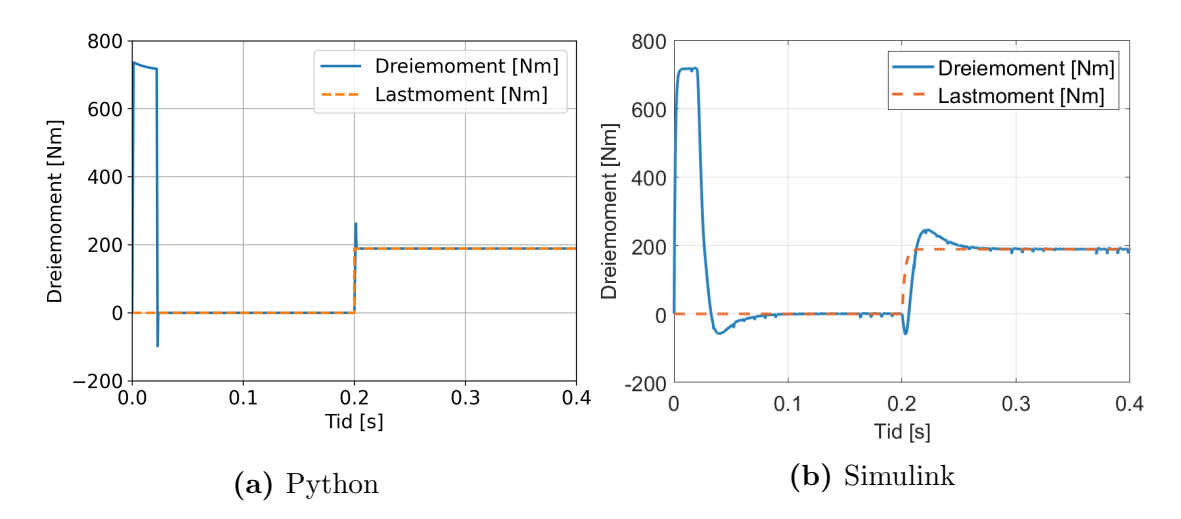

Figur 5.4: Test 2 - Sprang i last. Figuren viser dreiemoment og lastmoment når drivsystemet blir utsatt for et sprang i lasten. Referanseturtall  $= 2150$  [rpm],  $B_{Py} = 0 \; [\frac{kgm^2}{s}]$ ,  $B_{Sim} = 0.0012 \; [\frac{kgm^2}{s}]$ ,  $J = 0.07 \; [\text{kg} \text{m}^2]$ . Sprang i  $T_{\text{Last}}$  går fra 0 [Nm] til 189 [Nm]. Tidspunkt lastendring: 0.2 [s]. Figur (a) viser respons i Python-modellen. Toppunkt  $= 736$  [Nm]. Figur (b) viser respons i Simulink-modellen. Toppunkt  $= 719$  [Nm]

Produsert dreiemoment i motoren er basert på statorstrømmer og magnetisk fluks. Figur [5.5](#page-55-0) viser hvordan statorstrømmer  $i_d$  og  $i_g$  oppfører seg under oppstart, stabil tilstand og ved lastendring. Figuren viser aksestrømmer i<sub>d</sub> og i<sub>q</sub> i forhold til referanser bestemt av MTPA. Ved oppstart blir  $i_d$  negativ og  $i_q$  positiv for å produsere dreiemomentet som akselererer motoren opp til referanseturtall. Under stabil tilstand før lastendringen er i<sub>d</sub> og i<sub>g</sub> tilnærmet lik null ettersom motoren ikke krever dreiemoment. Ved lastendring må motoren utvikle dreiemoment for å motvirke lastmomentet. Dreiemomentet blir produsert av statorstrømmer i<sub>d</sub> og i<sub>g</sub>. Statorstrøm id er negativ for å produsere reluktans dreiemoment. Størrelsen på strømmene øker ved positivt sprang i lastmoment, og er konstante ved stabil tilstand.

<span id="page-55-0"></span>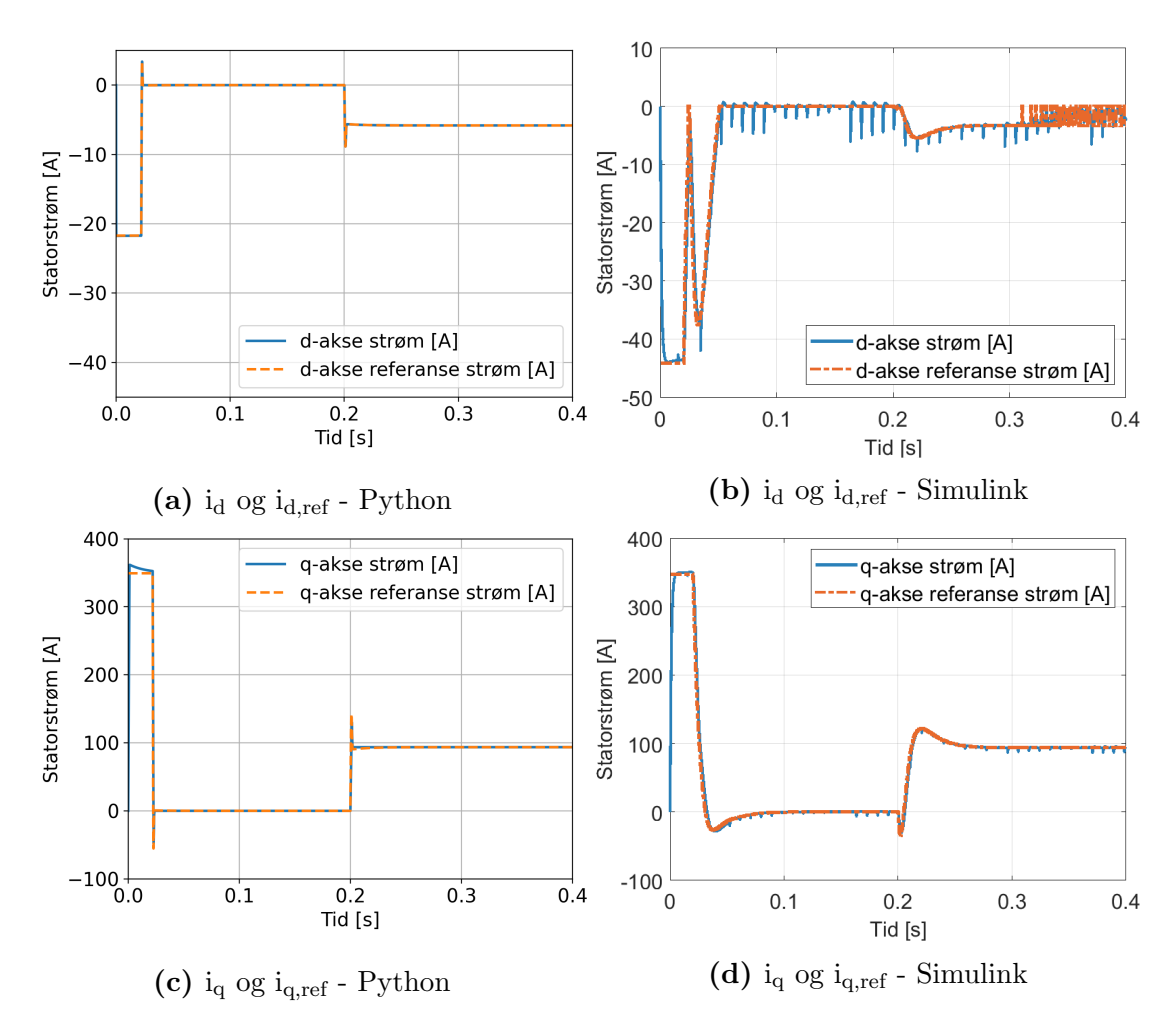

Figur 5.5: Test 2 - Sprang i last. Figuren viser statorstrømmer  $i_d$  og  $i_g$  med respektive referansestrømmer. Drivsystemet blir utsatt for et sprang i lasten. Referanseturtall = 2150 [rpm],  $B_{Py} = 0 \frac{[kgm^2]}{s}$ ,  $B_{Sim} = 0.0012 \frac{[kgm^2]}{s}$ ,  $\overline{J} = 0.07$  [kgm<sup>2</sup>]. Sprang i  $T_{\text{Last}}$  går fra 0 [Nm] til 189 [Nm]. Tidspunkt lastendring: 0.2 [s]. Figur (a) og (c) viser respons i Python-modellen. Figur (b) og (d) viser respons i Simulink-modellen.

Figur [5.6](#page-56-0) viser hvordan statorstrømmene iabc oppfører seg ved oppstart, lastendring og stabil tilstand. Under oppstart er det tydelig at strømmene ikke er rent sinusformet. Det skjer mens motoren oppnår referansehastigheten. Før lastendring er amplituden til strømmene konstant tilnærmet lik null. Ved lastendring øker strømmene. Når motoren opererer under stabil tilstand etter lastendringen blir strømmene sinusformet. Figuren samsvarer med figur [5.5.](#page-55-0)

<span id="page-56-0"></span>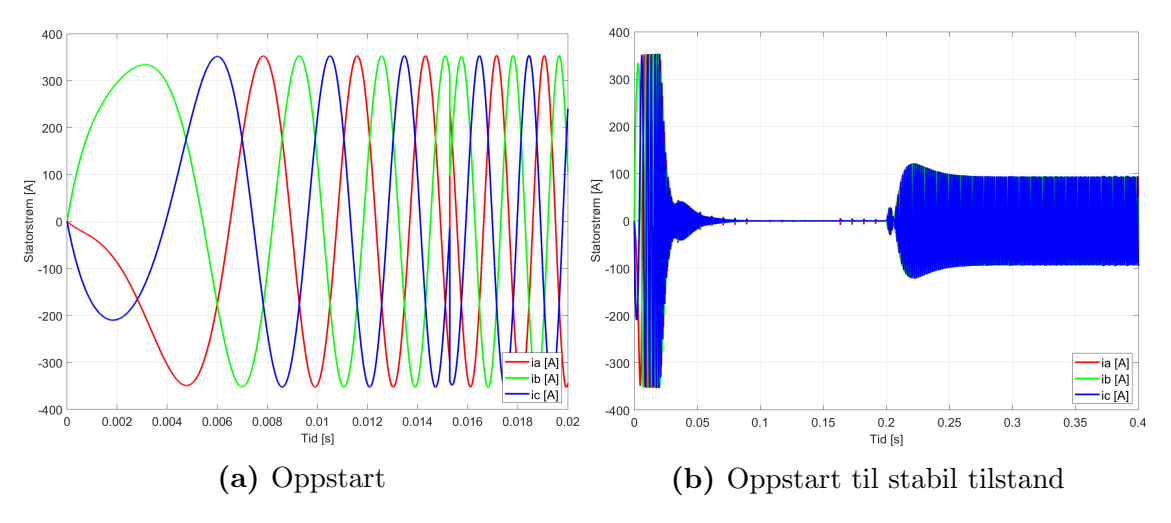

Figur 5.6: Test 2 - Sprang i last. Figuren viser statorstrømmer i<sub>a</sub>, i<sub>b</sub> og i<sub>c</sub> når drivsystemet blir utsatt for et sprang i lasten.

Figuren viser respons i Simulink-modellen.

Referanseturtall = 2150 [rpm],  $B_{Sim} = 0.0012 \; [\frac{kgm^2}{s}]$ , J = 0.07 [kgm<sup>2</sup>].

Sprang i  $T_{\text{Last}}$  går fra 0 [Nm] til 189 [Nm]. Tidspunkt lastendring: 0.2 [s].

Figur (a) viser nærbilde av oppstart til i<sub>abc</sub>. Amplitude = 353 [A].

Figur (b) viser i<sub>abc</sub> fra oppstart til stabil tilstand. Amplitude stabil tilstand =  $94[A]$ .

### 5.2 Stort sprang i last - høy hastighet

I testscenario 4 simulereres drivsystemet med en turtallrefereanse som ligger over nominell hastighet, Referanseturtall = 3000 [rpm]. Etter 0.2 sekund skjer det et sprang i lastmomentet med størrelse  $0.9^*T_{nom}$ ,  $T_{Last} = 340.2$  [Nm].

I følge databladet er det mer dreiemoment enn det maskinen klarer å levere med satt turtallreferanse. Figur [5.7](#page-57-0) viser effekt/dreiemoment diagrammet fra vedlegg [A](#page-75-0) med markerte grenser.

Test 4 er gjennomført for å vise hvordan drivsystemet reagere under forhold den ikke er designet for å takle. Det er av interesse å undersøke hvordan motindusert spenning påvirker drivsystemet ettersom [Back-EMF](#page-8-7) er direkte relatert til hastighet. Figur [5.8,](#page-58-0) [5.9](#page-58-1) og [5.10](#page-59-0) viser simulasjoner fra test 4.

<span id="page-57-0"></span>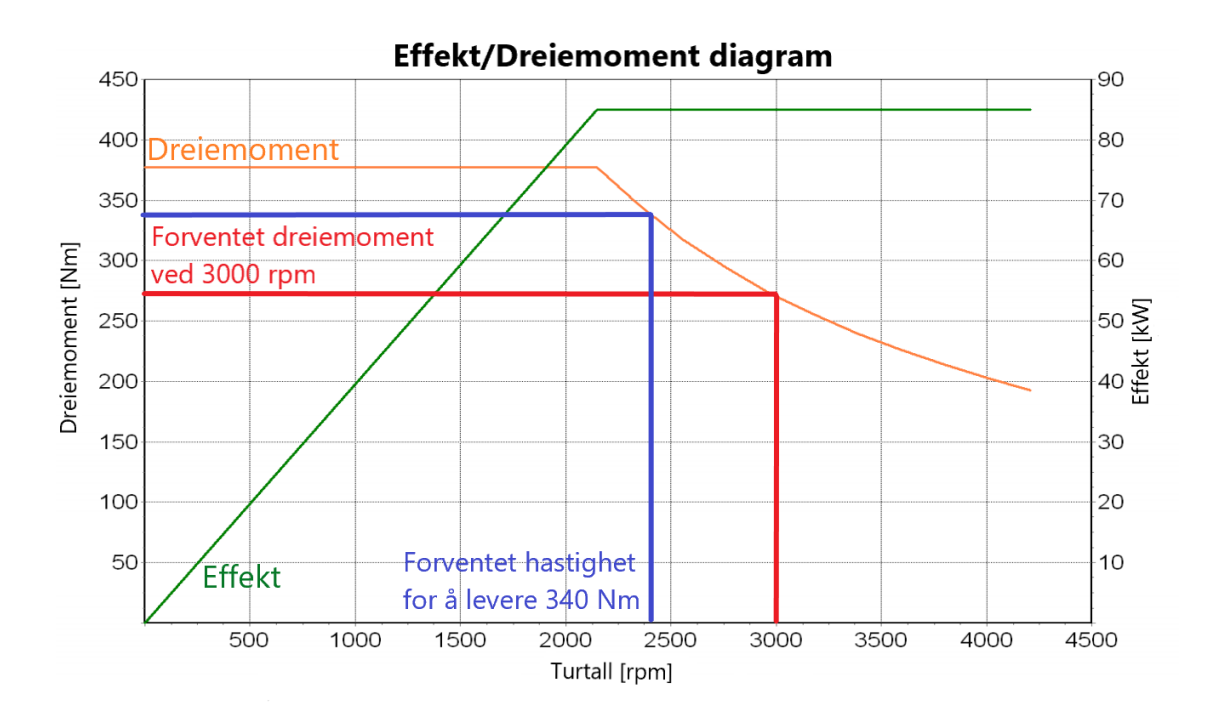

Figur 5.7: Effekt/dreiemoment diagram med grenser. Hentet fra datablad til Oswald MFS13.3-6W. Rød markering viser forventet levert dreiemoment ved 3000 [rpm]. Blå markering viser maks turtall maskinen kan oppnå ved  $T_L = 340$  [Nm].

<span id="page-58-0"></span>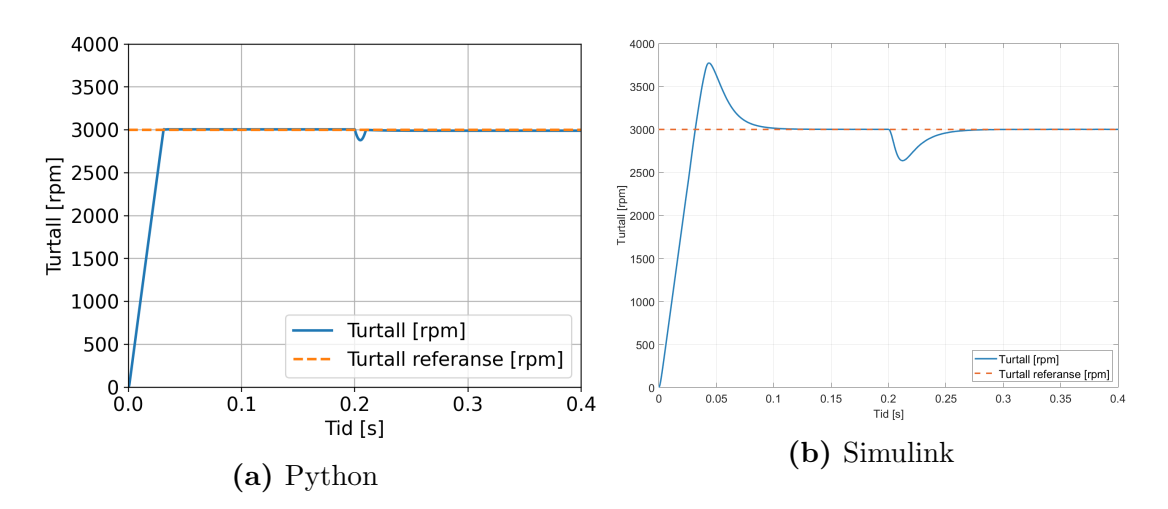

Figur 5.8: Test 4 - Høy turtallreferanse med stort sprang i last. Referanseturtall = 3000 [rpm],  $B_{Py} = 0 \left[ \frac{kgm^2}{s} \right]$ ,  $B_{Sim} = 0.0012 \left[ \frac{kgm^2}{s} \right]$ ,  $J = 0.07 \left[ \text{kg} \text{m}^2 \right]$ . Sprang i  $T_{\text{Last}}$  går fra 0 [Nm] til 340.2 [Nm]. Tidspunkt lastendring: 0.2 [s]. Figur (a) viser respons i Python-modellen. Stigningstid  $= 0.0280$  [s]. Figur (b) viser respons i Simulink-modellen. Stigningstid  $= 0.0286$  [s].

<span id="page-58-1"></span>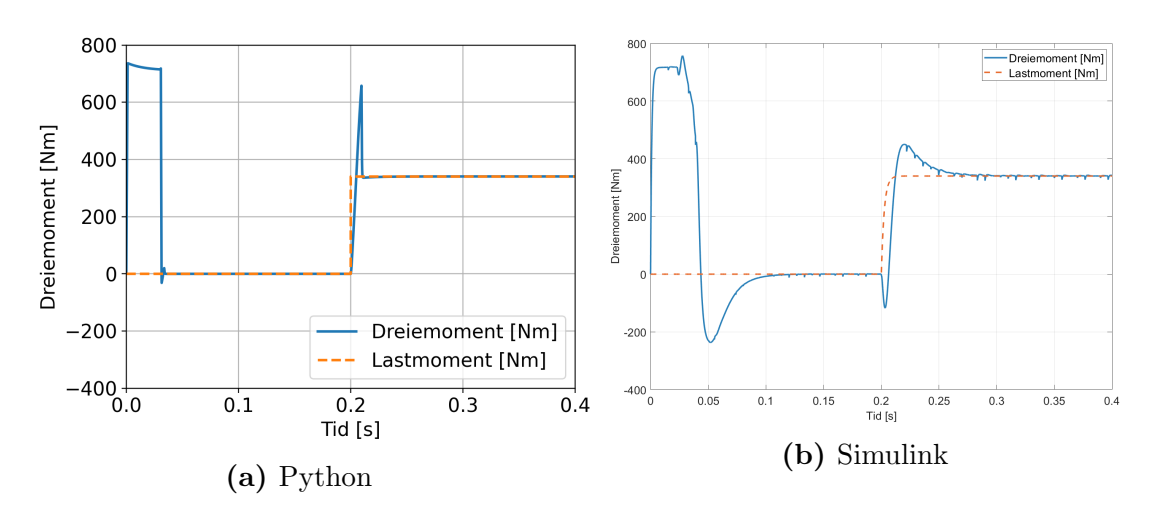

Figur 5.9: Test 4 - Høy turtallreferanse med stort sprang i last. Referanseturtall = 3000 [rpm],  $B_{Py} = 0$  [ $\frac{kgm^2}{s}$ ],  $B_{Sim} = 0.0012$  [ $\frac{kgm^2}{s}$ ], J = 0.07 [kgm<sup>2</sup>]. Sprang i  $T_{\text{Last}}$  går fra 0 [Nm] til 340.2 [Nm]. Tidspunkt lastendring: 0.2 [s]. Figur (a) viser respons i Python-modellen. Toppunkt  $= 736$  [Nm]. Figur (b) viser respons i Simulink-modellen. Toppunkt  $= 757$  [Nm].

<span id="page-59-0"></span>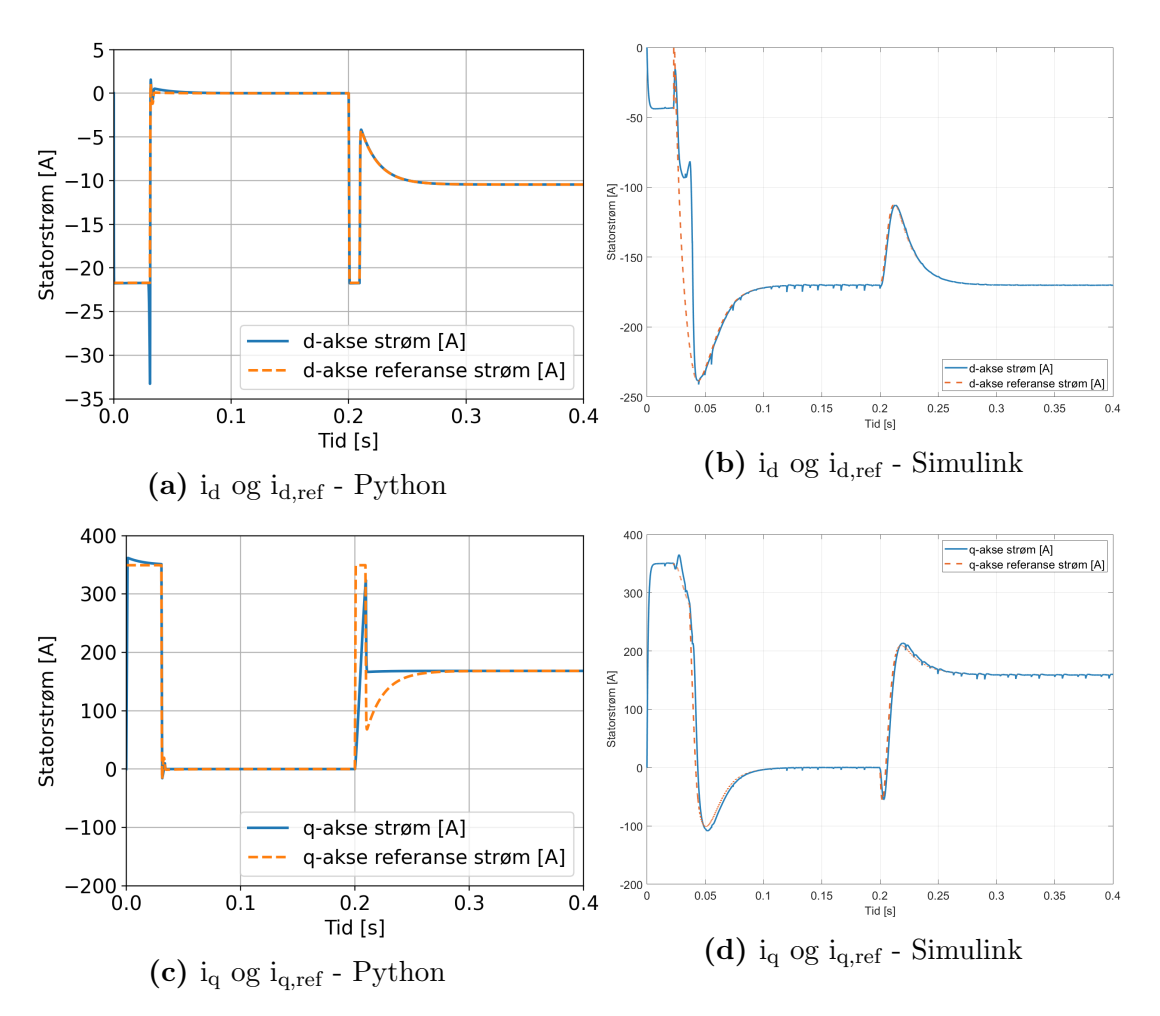

Figur 5.10: Test 4 - Høy turtallreferanse med stort sprang i last. Figuren viser statorstrømmer i<sub>d</sub> og i<sub>g</sub> med respektive referansestrømmer. Drivsystemet blir utsatt for et sprang i lasten.

Referanseturtall = 3000 [rpm],  $B_{Py} = 0 \left[ \frac{kgm^2}{s} \right]$ ,  $B_{Sim} = 0.0012 \left[ \frac{kgm^2}{s} \right]$ ,  $J = 0.07$  [kgm<sup>2</sup>]. Sprang i T<sub>Last</sub> går fra 0 [Nm] til 340 [Nm]. Tidspunkt lastendring: 0.2 [s]. Figur (a) og (c) viser respons i Python-modellen.

Figur (b) og (d) viser respons i Simulink-modellen. Det er ulik størrelse på y-akser.

Figur [5.8](#page-58-0) viser at drivsystemet klarer å driftes på 3000 [rpm] i begge modellene. Fra figur [5.9](#page-58-1) leverer motoren dreiemoment for å akselerere under oppstart. Drivsystemet klarer å oppretholde referanseturtall under stabil tilstand når  $T_{\text{Last}}$  blir påført motoren. Ifølge effekt/dreiemoment diagrammet  $(5.7)$  fra databladet til motoren så vil ikke motoren kunne levere mer enn 220 Nm ved et turtall på 3000 rpm. Det ønskede resultatet er at motoren går ned til 2450 rpm, som er det største turtallet der den klarer å levere 340 Nm. Det kan tyde på at modellene ikke fungerer optimalt for turtallreferanse over nominelt turtall.

I transient tilstand opplever Simulink-modellen et stort oversving for turtall. Motoren går fra å levere positivt dreiemoment til negativt dreiemoment under oppstart. Motoren leverer også negativt dreiemoment i starten av lastendring. Det samme gjelder i test 2 for Simulink-modellen. I test 4 er utslaget større.

Figur [5.11](#page-60-0) viser turtall og dreiemoment i samme graf som statorstrømmer  $i_d$  og i<sub>g</sub> ved oppstart av drivsystemet i Simulink-modellen. Den viser også dreiemoment referansen,  $T_{\text{e,ref}}$  satt av hastighetskontrollen. MTPA-utregning bruker  $T_{\text{e,ref}}$ for å beregne referansestrømmer. Dreiemoment-referansen er større enn produsert dreiemoment, ettersom hastighetskontroll har uendelig metning for  $T_{e,ref}$ .

Når turtallet overstiger 2570 [rpm] starter  $i_q$  å synke. Det kan komme av at motindusert spenning blir større enn maksimum utgangsspenning drivsystemet kan levere. Simulink-modellen bruker fluksvekking til å beregne referansestrømmer når turtallet overstiger basehastigheten  $\omega_{b}$ . Referansen for  $i_{q}$  synker for å svekke luftgap-fluks slik at motorhastighet kan øke. Konsekvensen av fluksvekking er at dreiemomentet synker. Se kapitel [2.3.5](#page-34-0) - Flukssvekking. Under transient tilstand etter sprang i last øker dreiemomentet

<span id="page-60-0"></span>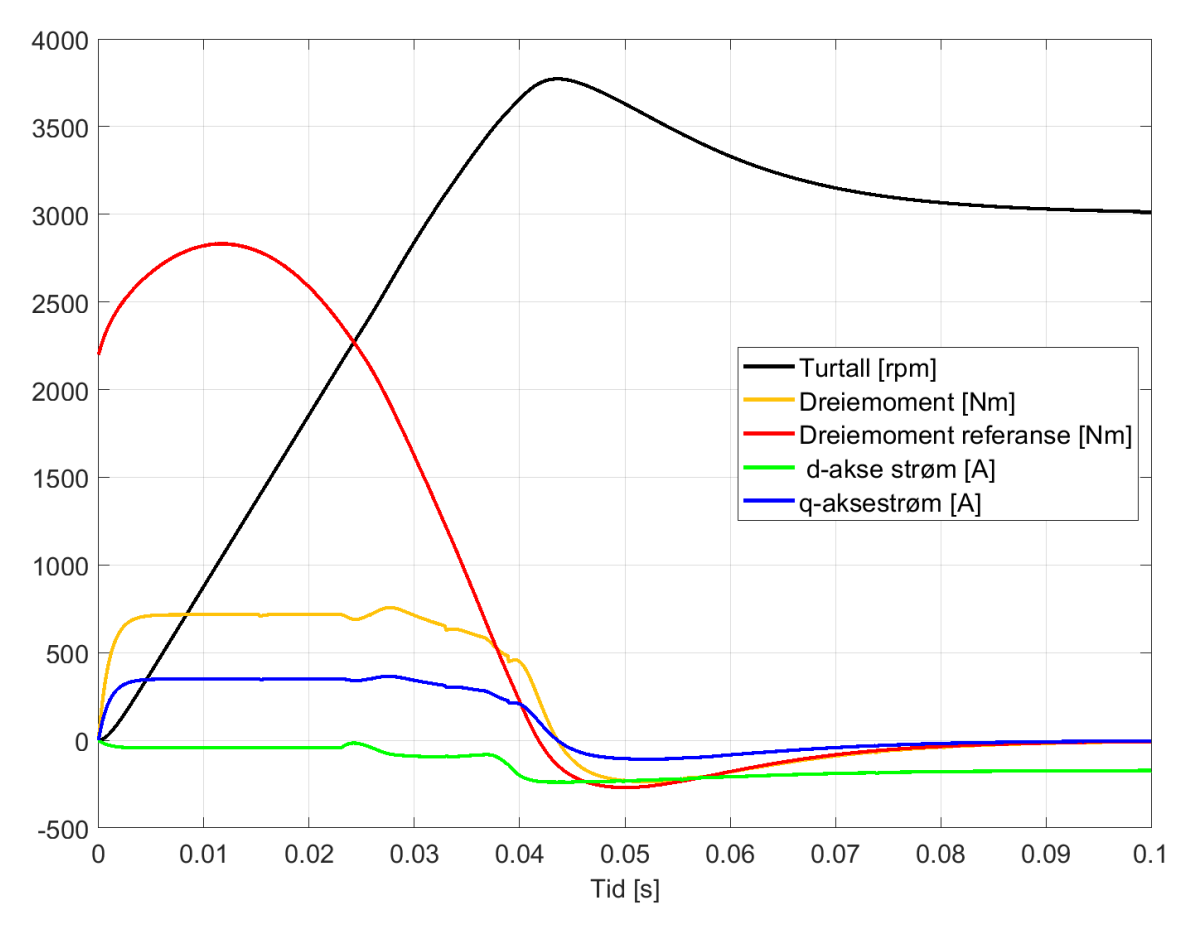

Figur 5.11: Test 4 - Høy turtallreferanse med stort sprang i last. Figuren viser turtall,  $T_e$ ,  $T_{e,ref}$ , i<sub>d</sub> og i<sub>g</sub> samme graf ved oppstart for Simulink-modellen. Y-akse representere størrelsen for verdiene. Referanseturtall = 3000 [rpm],  $B_{Py} = 0$  [ $\frac{kgm^2}{s}$ ],  $B_{\text{Sim}} = 0.0012 \frac{[kg m^2]}{s},$ 

 $J = 0.07$  [kgm<sup>2</sup>]. Sprang i T<sub>Last</sub> går fra 0 [Nm] til 340 [Nm]. Tidspunkt lastendring:  $0.2$  [s].

### 5.3 Kontrollrespons

For å analysere respons til kontrollsystemet presenteres stigningstid, innsvingningstid, oversving/undersving og stasjonært avvik for Python-modellen og Simulinkmodellen. Stiginingstid er definert som tiden det tar før kontrollert verdi oppnår 90% av utgangsverdien. Innsvingningstid er definert som tiden det tar før kontrollert verdi ligger innenfor et spesifisert feilbånd. Oversving og undersving er definert som differansen mellom transient tilstand toppunkt/bunnpunkt og stabil tilstand verdi. Stasjonært avvik er definert som differansen mellom stabil tilstandverdi og referanseverdi. Spesifisert feilbånd for innsvingningstid er satt til  $\pm 2\%$  av stasjonær tilstandverdi.

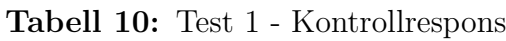

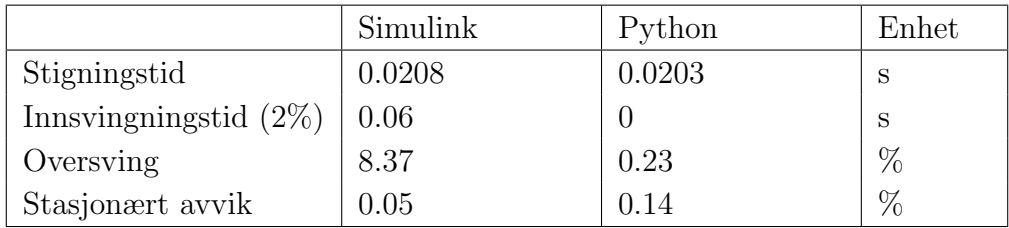

#### Tabell 11: Test 2 - Kontrollrespons

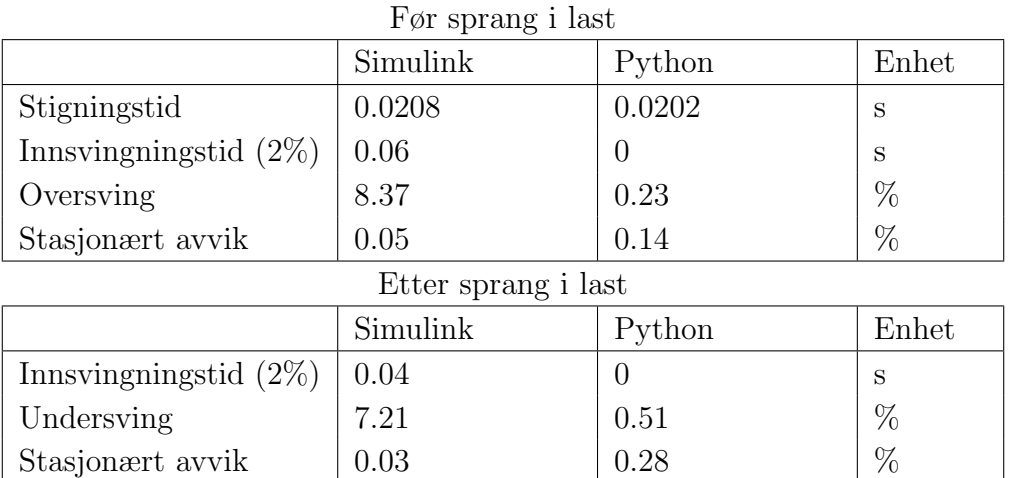

 $\overline{\phantom{a}}$ 

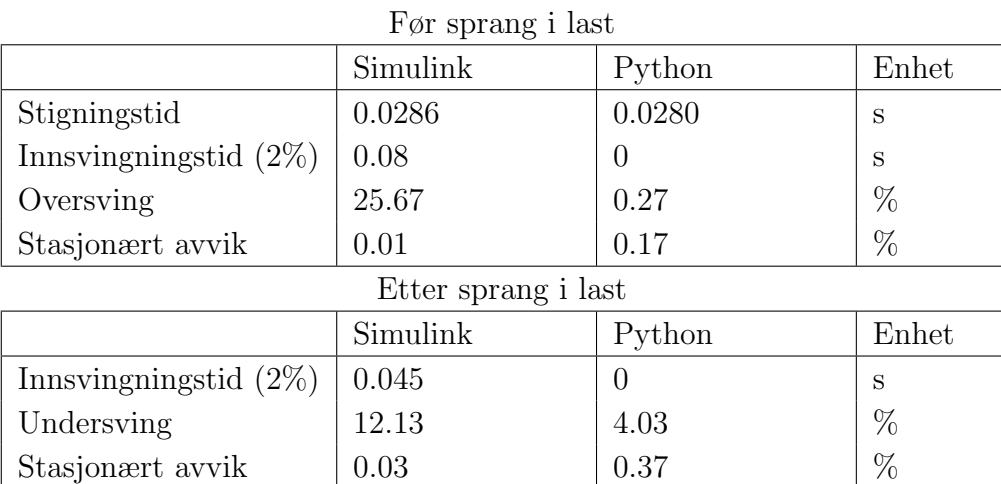

#### Tabell 12: Test 4 - Kontrollrespons

Stigningstid er tilnærmet lik i Simulink-modellen og Python-modellen. Simulink har merkbart større oversving/undersving og innsvingingstid. Stasjonært avvik er mindre i Simulink-modellen. Kontrollresponsen er gjentakende for test en, to og fire. Tabellene viser at Python-modellen har bedre kontrollrespons enn Simulinkmodellen, ettersom oversving/undersving ikke er tilfredstillende. Simulink-modellen har større oversving i test 4 enn i test 2. I Python-modellen er oversvinget tilnærmet likt.

Forskjell i kontrollrespons kommer av ulikheter mellom regulatorer i Simulink-modellen, se kap. [4.1.1,](#page-43-1) og Python-modellen, se kap[.4.2.1.](#page-48-3)

#### 5.4 Varierende turtallreferanse

I testscenario blir drivsystemet simulert med varierende turtallreferanse. Referanseturtall =  $1000\sin(\pi t)$ . Referansen er sinusformet. I test 5 blir drivsystemet simulert med  $T_{\text{Last}} = 0$  [Nm]. Test 5 er gjennomført for å vise at drivsystemet takler å driftes med varierende turtallreferanse. Figur [5.12](#page-63-0) viser hvordan turtall responderer med sinusreferanse. Figur [5.13](#page-63-1) viser utviklet dreiemoment

<span id="page-63-0"></span>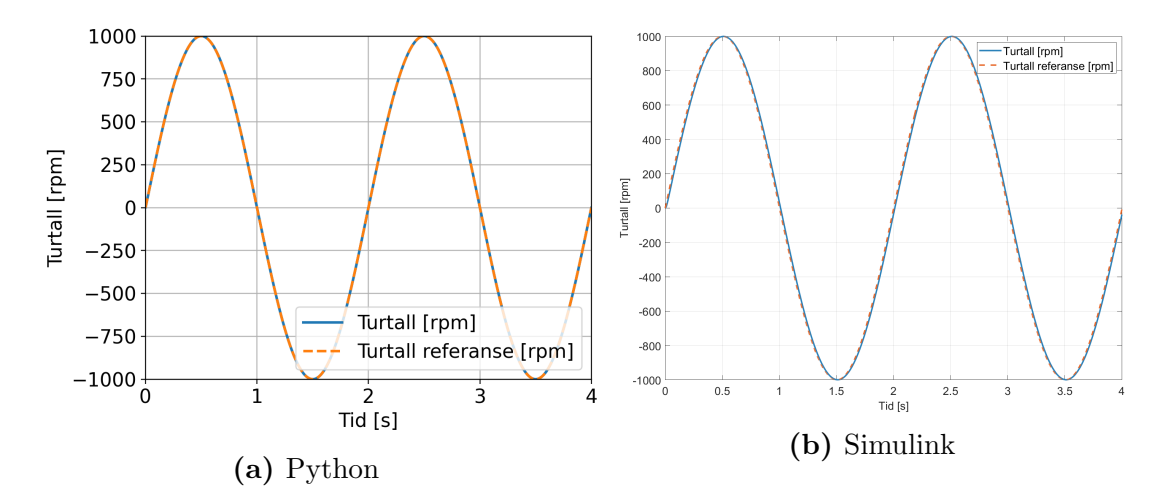

Figur 5.12: Test 5 - Varierende turtallreferanse. Figuren viser turtall og referanse når drivsystemet følger sinusformet turtallreferanse. Referanseturtall =  $1000\sin(\pi t)$  [rpm],  $B_{Py} = 0$  [ $\frac{kgm^2}{s}$ ],  $B_{Sim} = 0.0012$  [ $\frac{kgm^2}{s}$ ], J = 0.07 [ $kgm^2$ ].  $T_{Last} = 0$  [Nm] Figur (a) viser respons i Python-modellen. Figur (b) viser respons i Simulinkmodellen.

<span id="page-63-1"></span>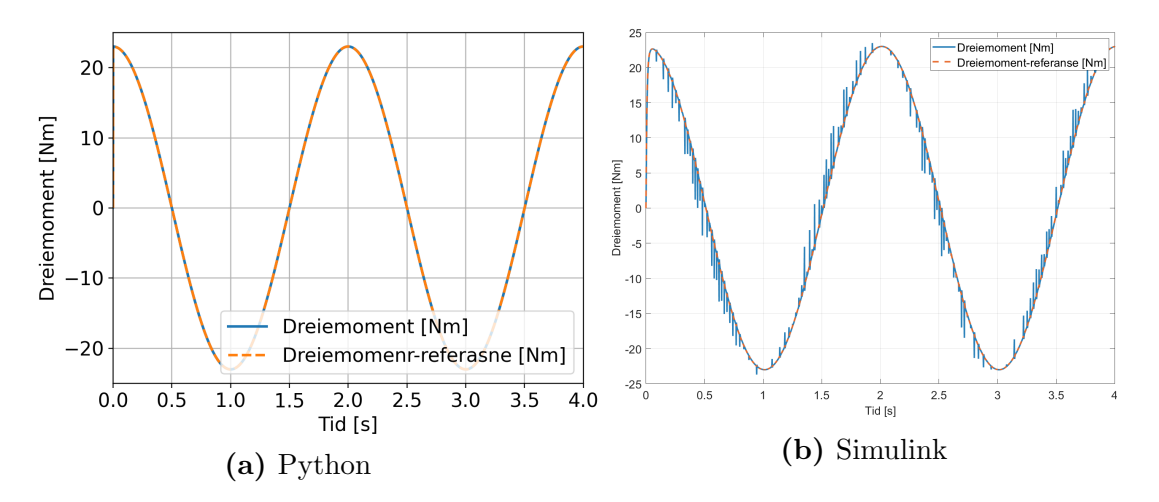

Figur 5.13: Test 5 - Varierende turtallreferanse. Figuren viser turtall og referanse når drivsystemet følger sinusformet turtallreferanse. Referanseturtall =  $1000\sin(\pi t)$  [rpm], B<sub>Py</sub> =  $0 \left[\frac{kgm^2}{s}\right]$ , B<sub>Sim</sub> =  $0.0012 \left[\frac{kgm^2}{s}\right]$ , J =  $0.07$ [ $kgm^2$ ].  $T_{Last} = 0$  [Nm] Figur (a) viser respons i Python-modellen. Figur (b) viser respons i Simulinkmodellen.

Figur [5.12](#page-63-0) viser hvordan turtall responderer med sinusreferanse. Begge modellene følger referansen tilfredstillende. Figur [5.13](#page-63-1) viser utviklet dreiemoment og dreiemomentreferansen med sinusformet turtall. Drivmoment blir cosinusformet når turtallet er sinusformet. Det er ønsket oppførsel ut ifra ligning [\(2.10\)](#page-22-3) for mekanisk dreiemoment.

Figur [5.14](#page-64-0) viser hvordan i<sub>d</sub> og i<sub>g</sub> oppfører seg i forhold til referansestrømmer med sinusformet turtallreferanse. Figur  $5.14$  (b), viser at statorstrøm  $i_d$  i Simulinkmodellen skiller seg fra Python-modellen. Det kommer av at MTPA-blokken i Simulink beregner en mindre referanse for  $i_d$ . Det kan tyde på at taggene for  $i_d$  kommer av at Simulink-modellen bruker Clarke/Park transformasjon. Figur [5.15](#page-65-0) viser at hver gang elektrisk rotorposisjon  $\Theta_e$  går fra π [rad] til -π [rad] får sker det et fall i  $i_d$ . Det gjelder også for  $i_q$ , men er mer tydelig i figur [5.15.](#page-65-0) Ettersom statorstrøm  $i_d$ og i<sub>g</sub> brukes i beregning for  $T_e$  vil dreiemoment også bli hakkete. Oppførselen for i<sub>d</sub> og i<sub>g</sub> er ikke et spesialtilfelle for testscenario 5. Det gjelder generelt i drivsystemet.

<span id="page-64-0"></span>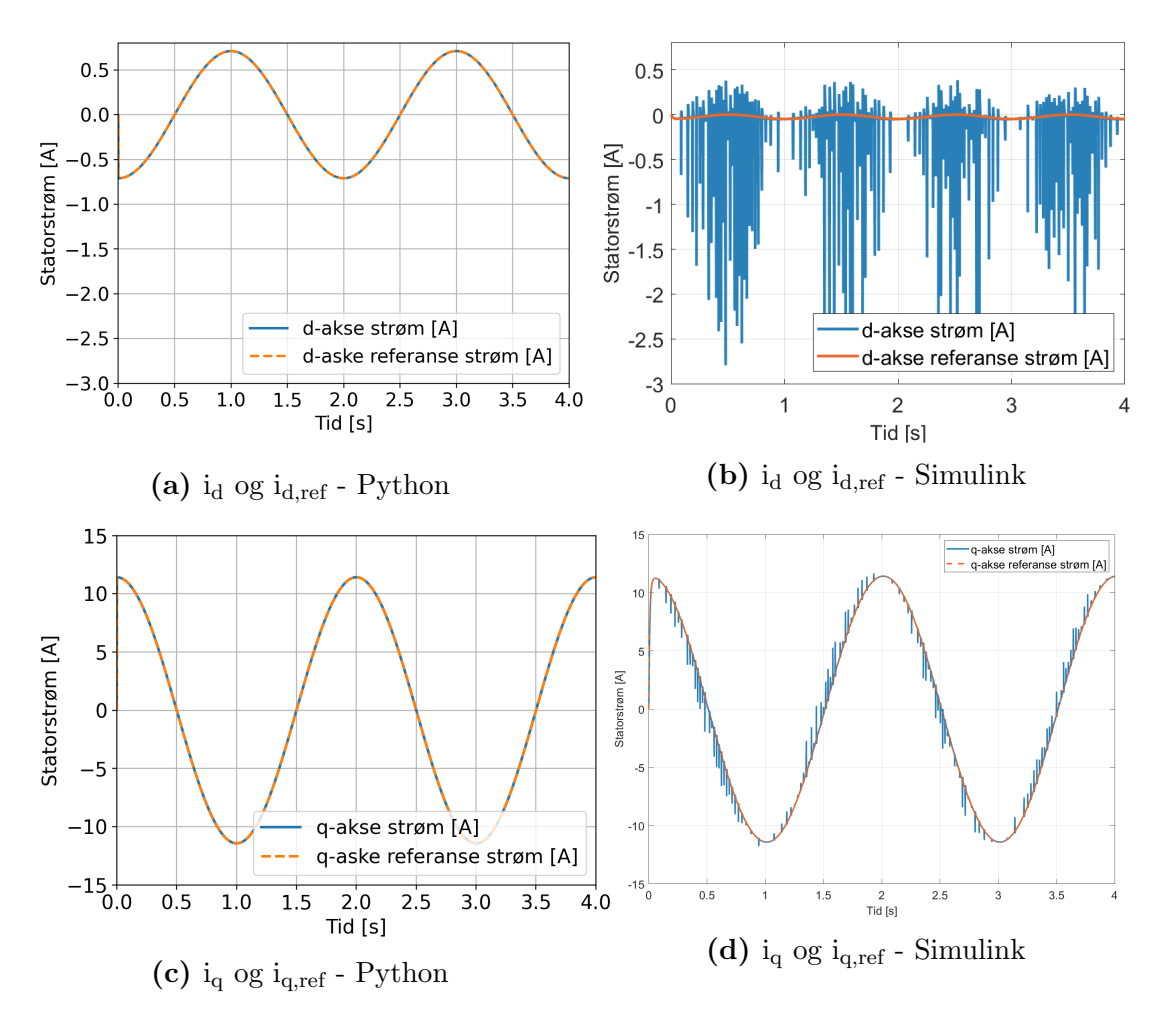

Figur 5.14: Test 5 - Varierende turtallreferanse. Figuren viser statorstrømmer i<sub>d</sub> og i<sup>q</sup> med respektive referanser. Drivsystemet følger sinusformet turtallreferanse. Referanseturtall = 1000sin( $\pi t$ ) [rpm], B<sub>Py</sub> = 0  $\frac{[kgm^2]}{s}$ ], B<sub>Sim</sub> = 0.0012  $\frac{[kgm^2]}{s}$ ], J = 0.07 [ $kgm^2$ ],  $T_{Last} = 0$  [Nm]

Figur (a) og (c) viser respons i Python-modellen. Figur (b) og (d) viser respons i Simulink-modellen.

<span id="page-65-0"></span>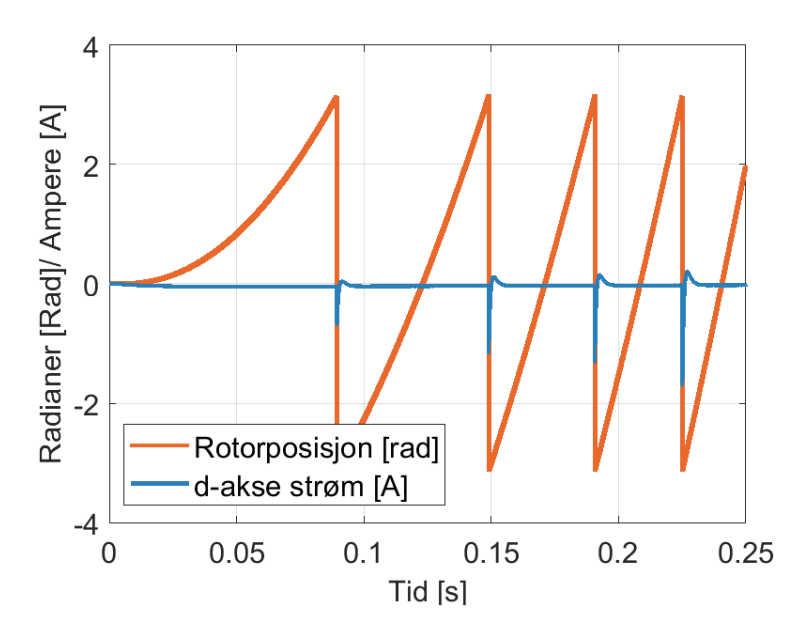

Figur 5.15: Test 5 - Varierende turtallreferanse. Figuren viser rotorposisjon  $\Theta_{\rm e}$  og statorstrøm i<sub>d</sub> når drivsystemet følger sinusformet turtallreferanse. Referanseturtall =  $1000\sin(\pi t)$  [rpm],  $B_{\text{Sim}} = 0.0012 \left[ \frac{kgm^2}{s} \right]$ ,  $J = 0.07$  [kgm<sup>2</sup>], TLast = 0 [Nm]. Figuren viser respons i Simulink-modellen

#### 5.5 Drivsystem uten hastighetskontroll

I testscenario 3 blir drivsystemet simulert uten hastighetskontroll. Modellen frakobler hastighetsreferanse, hastighetsregulator og MTPA beregning. I stedet for å bruke hastighetreferans som settpunkt bruker drivsystemet konstante verdier for  $i_d$  og  $i_q$ . Referansestrømmer er satt til:  $i_d = -5$  [A] og  $i_q = 140$  [A]. I test 3 blir drivsystemet simulert med konstant lastmoment,  $T_{\text{Last}} = 189$  [Nm].

Test 3 er gjennomført for å undersøke motorrespons når det kun er strømmer som setter referanse for drivsystemet. Det kan være nyttig å se hvor godt strømregulatorene klarer å følge referanse, og hvordan turtall vil oppføre seg.

<span id="page-66-0"></span>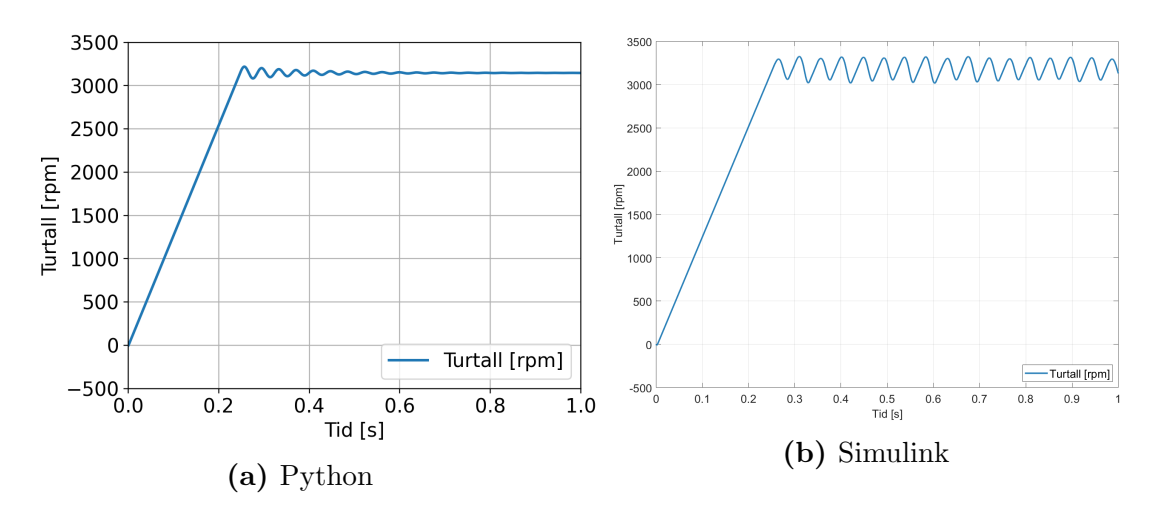

Figur 5.16: Test 3 - drivsystem uten hastighetskontroll. Figuren viser turtall når drivsystemet ikke har hastighetskontroll.  $i_{d,ref} = -5$  [A],  $i_{q,ref} = 140$  [A]  $B_{Py} = 0 \; [\frac{kgm^2}{s}]$ ,  $B_{Sim} = 0.0012 \; [\frac{kgm^2}{s}]$ ,  $J = 0.07 \; [\text{kg} \text{m}^2]$ ,  $T_{Last} = 189 \; [\text{Nm}]$ . Figur (a) viser respons i Python-modellen. Figur (b) viser respons i Simulinkmodellen.

Figur [5.17](#page-67-0) viser hvordan aksestrømmer i $_{\rm d}$  og i $_{\rm q}$  følger satte referanseverdier

<span id="page-67-0"></span>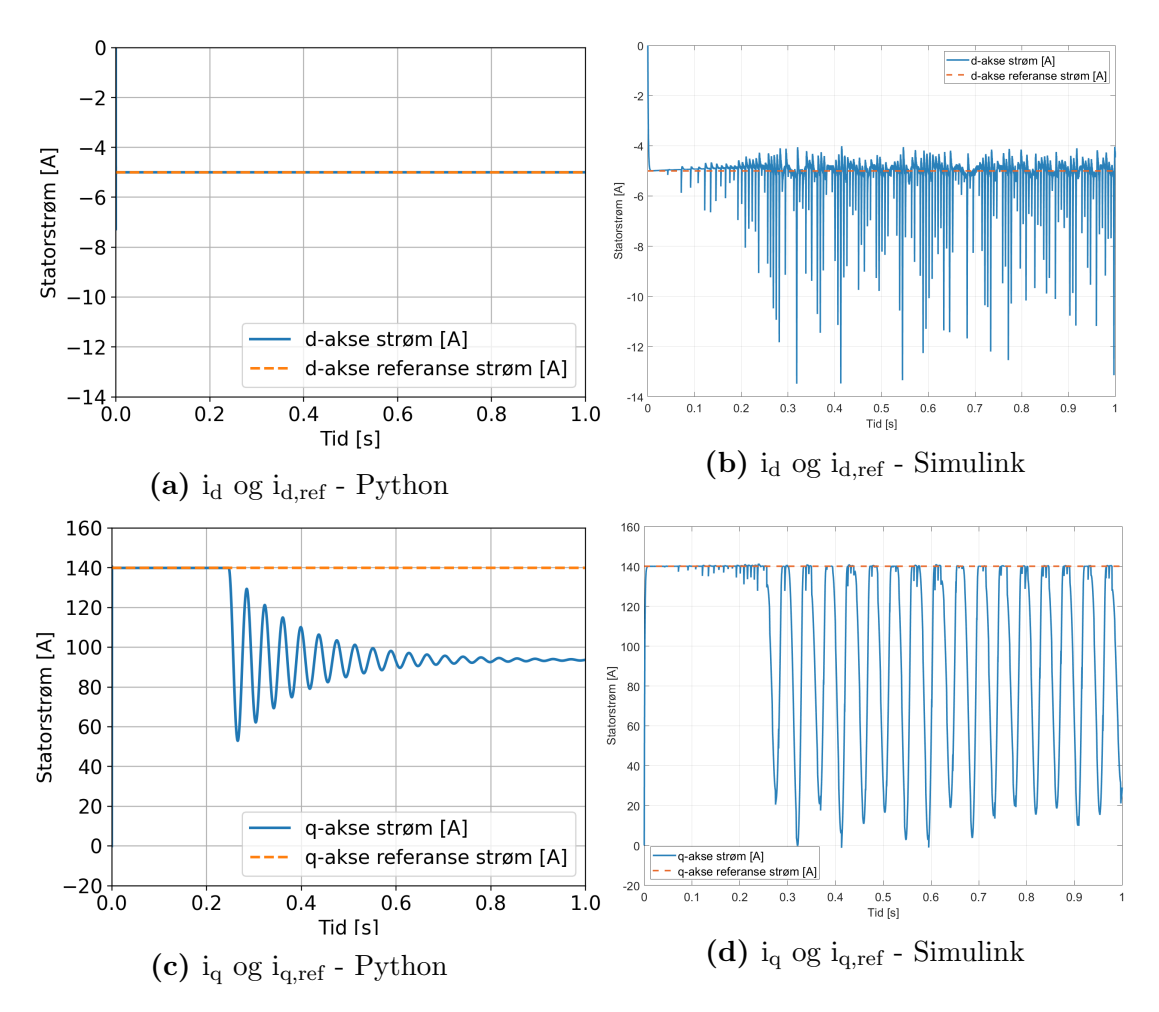

Figur 5.17: Test 3 - drivsystem uten hastighetskontroll. Figuren viser statorstrømmer i<sub>d</sub> og i<sub>q</sub> når drivsystemet ikke har hastighetskontroll. i<sub>d,ref</sub> = -5 [A], i<sub>q,ref</sub>  $= 140$  [A]  $B_{Py} = 0$   $\left[\frac{kgm^2}{s}\right]$ ,  $B_{Sim} = 0.0012$   $\left[\frac{kgm^2}{s}\right]$ ,  $J = 0.07$  [kgm<sup>2</sup>],  $T_{Last} = 189$  [Nm]. Figur (a) og (c) viser respons i Python-modellen. Figur (b) og (d) viser respons i Simulink-modellen.

<span id="page-68-0"></span>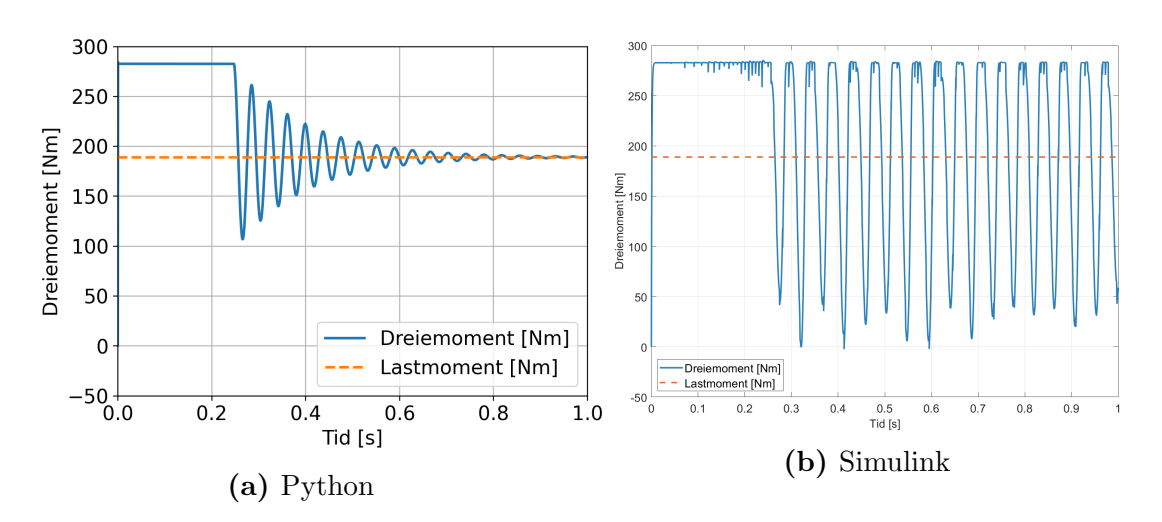

Figur 5.18: Test 3 - Drivsystem uten hastighetskontroll. Figuren viser dreiemoment og lastmoment når drivsystemet opererer uten hastighetskontroll. Referanser for systemet er:  $i_{d,ref} = -5$  [A] og  $i_{q,ref} = 140$  [A].

 $B_{Py} = 0 \; [\frac{kgm^2}{s}]$ ,  $B_{Sim} = 0.0012 \; [\frac{kgm^2}{s}]$ ,  $J = 0.07 \; [\text{kg} \text{m}^2]$ ,  $T_{Last} = 189 \; [\text{Nm}]$ . Figur (a) viser respons i Python-modellen. Figur (b) viser respons i Simulinkmodellen.

Figur [5.16](#page-66-0) viser turtall uten hastighetskontroll. Turtall øker lineært opp til 3300 [rpm] i begge modellene. Etter stigningen starter turtall å oscillerer fra 3060 [rpm] til 3300 [rpm]. I Python-modellen avtar oscillasjonene. I Simulink-modellen avtar ikke oscillasjonene. Hastigheten er bestemt utifra dreiemoment som er beregnet med statorstrømmer i<sub>d</sub> og i<sub>g</sub>. Figur [5.17](#page-67-0) viser at oscillasjonene kommer fra oscillasjoner i statorstrømmer. Strømregulatoren regulere ikke strømmene tilfredstillende etter stigningen avtar. Responsen i Simulink er ustabil. Test 3 forsterker inntrykket av at kontrollsystemet i Python-modellen er bedre innstilt.

Figur [5.18](#page-68-0) viser at dreiemoment varier med oscillasjonene til statorstrømmene. Det er et stasjonært avvik for  $i_q$  i Python-modellen. I Python-modellen vil motoren levere nok dreiemoment for å følge lastmomentet.

# 6 Drøfting

Dette kapittelet diskuterer modellene som er utviklet. Forskjeller mellom modellene i Matlab/Simulink og Python blir presentert. I tilegg blir det trukket frem svakheter og forbedringspotensial ved modellene. Forslag for framtidig arbeid blir presentert i slutten av kapittelet.

## 6.1 Forskjeller mellom Matlab/Simulink og Python-modellen

Simulink er et grafisk programmeringsmiljø, som baserer seg på visuell modellering med et bibliotek av ulike blokker. Python er et objektorientert programmeringsspråk med et stort bibliotek av utvidelser og funksjoner med ˚apen kildekode.

Hovedforskjellene mellom modellene ligger i utførelse av kontrollsystemet. Se kapittel [4.](#page-43-2) Hastighet- og strømregulatorer er designet forskjellig, der regulatorene i Python er konstruert enklere og bruker en annen metode for å bestemme regulatorparametere. Dette er tydelig i alle testene som er gjennomført. Simulink-modellen har dårligere kontrollrespons.

Simulink bruker FOC som overordnet kontrollstruktur. Det utføres Clarke og Park transformasjon på tilbakekoblet statorstrømmer, og inverstransformasjon før inngangspenning blir påført motoren. Inne i motormodellen skjer Clarke og Park transformasjon en gang til, for å beregne utgangsparameterene for motoren. Statorstrømmene  $i_d$  og  $i_g$  blir så inverstransformert til  $i_{abc}$  før tilbakekoblingen til strømkontrollsystemet. I en modell uten vekselretter er Clarke og Park transformasjon en unødvendig operasjon. Det er implementert for å demonstrere hvordan strømmer oppførere seg i abc-referanserammen, samt gi et bedre bilde over hvordan feltorientert kontroll fungerer. Referansestrømmer blir beregnet ved å bruke den innebygde blokken " MTPA reference", i Simulink biblioteket. MTPA-blokken bruker også fluksvekking til å bestemme referansestrømmene.

Python-modellen bruker også FOC som overordnet kontrollstruktur, men det blir hverken gjort Park eller Clarke transformasjoner i modellen. Siden modellen alltid befinner seg i dq-referanserammen. Det er ingen innebygd [MTPA](#page-8-5) funksjon i Python, så [MTPA](#page-8-5) kalkulasjoner har blitt laget i Python-modellen. Løsningen for MTPA er forklart i kapittel [4.2.1.](#page-48-3)

Regulatorer i Simulink er basert på teori presentert i kapittel [2.3.](#page-23-0) Regulatorparametre bestemmes ved hjelp av intern modell kontroll, og beregnes ved å bruke motorparametre og båndbredde. Både hastighetsregulator og strømregulator bruker aktiv demping og anti-windup teknikk for å forbedre kontrollrespons. Intern modell kontroll er valgt for å oppnå et universelt kontrollsystem.

Regulatorene i Python baserer seg også på teorien presentert i kapittel [2.3,](#page-23-0) men det har blitt valgt en annen metode for å finne regultorparameterene. Det ble først prøvd ˚a bruke parameterene funnet for Simulink-modellen, men verdiene førte til at reguleringssystemet ble ustabilt. For å finne passende paremetere for regulatorsystmet ble "prøve og feile" metoden brukt. Forskjellen i måten for å finne regulatorparametere har ført til at Python-modellen har bedre kontrollrespons, men kun for motoren som er valgt for oppgaven. Hvis det skal simuleres en annen motor så vil det være nødvendig å manuelt finne de nye kontroll parametrene. Python-modellen er derfor mindre universell enn Simulink-modellen.

For modellen av permanentmagnet maskinen er det ingen store forskjeller. Begge modellene er basert på den samme matematiske modellen for PMSM som er presentert i kapittel [2.2.1.](#page-22-5) Foruten programmeringsstruktur, ligger den største forskjellen i metoden som løser differensialligningene for aksestrømmene i<sub>d</sub> og i<sub>g</sub>. Simulink bruker en integratorblokk som kontinuerlig integrerer inngangsvariabelen, mens Python bruker Eulers metode for å løse differanselikninger. Løsningene fra Eulers metode kan ha et lite avvik fra den faktiske løsningen for differanselikningen, men testing har vist at det ikke er et merkbart problem for modellen.

### 6.2 Svakheter ved modellene og forbedringer

Modellene er basert på en rekke forenklinger, se kapittel [4.3.](#page-51-1) De er gjort for å forenkle designprosessen, og for å holde tidsskjema til oppgaven.

En svakhet med forenklingene er at modellen ikke har implementert vekselretter, samt en metode for å bestemme pulsbreddemodulasjon til vekselretteren. Vekslerettersystemet er en nødvendighet for å drifte PMSM drivsystemet med DC-spenningskilde, siden det realiserer DC-AC omforming. En konsekvens av forenklingen er at drivsystemet vil oppføre seg mer ideelt, ettersom inngangspenning på motoren er rent sinusformet.

MTPA kalkulasjonene i Python-modellen støtter ikke permanentmagnet maskiner uten reluktansbidrag i dreiemomentet, som gjør modellen mindre universell. Python-modellen bruker ikke fluksvekking, se kapittel [2.3.5,](#page-34-0) for å beregne referansestrømmer. De er kun basert på MTPA kalkulasjon. Modellen vil derfor kun oppføre seg normalt ved hastigheter opp til punktet hvor motindusert spenning blir større enn maksimal utgangspenning for drivsystemet.

Regulatorene i Python-modellen er ikke like avanserte som i Simulink-modellen. Anti-windup og aktiv demping er ikke implementert, noe som fører til at drivsystemet har større tendenser til å bli ustabilt. Når hastighetsreferansen blir satt til en verdi større enn ca. 3000 rpm, vil systemet bli ustabilt. Det fører til at prosessverdiene øker opp mot uendelig. Problemet kunne blitt løst med anti-windup og aktiv demping. Anti-windup og aktiv demping ble ikke implementert i Python-modellen på grunn av d˚arlig tid, som gjorde at andre mer avgjørende oppgaver ble prioritert.

Arbeidsgiveren [HPS](#page-8-0) ønsker en modell som kan simuleres i sanntid. Det har ikke blitt gjort et forsøk på å utvikle en modell som støtter sanntidssimulering, siden gruppen mangler kunnskap innen fagfeltet. Det ble gjort et studie i hvordan sanntidssimulering kunne oppnås, og gruppen kom til en konklusjon. Det ville bli for mye arbeid, og oppgaven ville blitt mindre gjennomførbar.

Det har ikke blitt gjort testing på simuleringshastigheten eller effektiviteten til Python-modellen. Gruppen mangler kunnskap til å teste og forbedere effektiviteten til modellen på en god måte. Siden gruppen mangler erfaring innen fagområdet, så er det ukjent om programvaren holder opp til bransjens krav om effektivitet. Det er også ukjent om programmet er effektivt nok til å kunne kjøres i sanntid.

## 6.3 Framtidig arbeid

Det er fortsatt videreutviklingspotensiale for både Python- og Simulink-modellen. Flere av ønskene fra arbeidsgiver har ikke blitt implementert, og det har blitt gjort en rekke forenklinger som kan erstattes med mer fullførte løsninger. Det er mer fremtidig arbeid med Python-modellen siden det er den enkleste modellen av systemet. Det er også den som er mest relevant for oppdragsgiver.

For videreutvikling av Simulink-modellen bør vekselretter og [SVPWM](#page-8-6) implementeres i modellen. Dermed kan tap og effektivitet beregnes. Kontrollresponsen i Simulink er ikke optimal. Regulatorer burde forbedres.

Det blir brukt en simpel modell for lastmomentet som virker på rotor. Videre arbeid vil være å utvikle en modell som imiterer mer realistiske forhold for lastmoment.

Den nåværende MTPA-kalkulasjonen i Python-modellen fungerer kun for permanentmagnet maskiner med utpregete poler. Videre arbeid vil være å finne en løsning som kan finne  $i_d$  og  $i_q$  referanser for maskiner med og uten utpregete poler.

### 6.3.1 Framtidig arbeid for Python-modellen

Flere områder for videreutvikling er kun gjeldene for Python-modellen. Grunnet den er enklere og at funksjoner kun er relevant for Python-modellen.

Regulatorene i Python benytter ikke anti-windup eller aktiv demping. Det kan implementeres i framtidig arbeid. Flukssvekking er ikke implementert i Pythonmodellen. Framtidig arbeid er å finne og implementere en algoritme som beregner referansestrømmer i flukssvekking-området.

For å få mest nytte av modellen ønsket [HPS](#page-8-0) at Python-modellen skulle kunne kjøre i et sanntidsoperativsystem. Det er ikke blitt utforsket om modellen støtter sanntidssimulering. Videre arbeid vil være å finne ut om modellen støtter sanntidssimulering, og finne ut hvilke endringer som må til. Viderer testing og forbedring av simuleringshastigheten og effektiviteten til programmet er nødvendig.
## 7 Konklusjon

Prosjektgruppen har laget en forenklet modell av drivsystemet til en permanentmagnet synkronmaskin. Modellen kan brukes til å simulere hastighet, dreiemoment og statorstrømmer. Drivsystemet inneholder en hastighetsregulator og to strømregulatorer for kontroll. Til beregning av referansestrømmer bruker modellen maksimum dreiemoment per ampere. Det er mulig å studere kontrollrespons for drivsystemet. Modellen av drivsystemet er utviklet i programmeringsspråket Python. Simulink-modellen er utviklet for verifisering.

Den digitale modellen inneholder ikke vekselretter eller metode for å drifte motoren med hastigheter som gir høy motindusert spenning. Det er foreslått som framtidig arbeid. Motormodellen og regulatorer er gjeldene for begge typer permanentmagnet synkronmaskin. Utregning av referansestrømmer er kun gjeldene for maskiner som har utpreget poler. Det kan videreutvikles.

Det gjenstår fortsatt arbeid med den digitale modellen av drivsystemet, før den kan implementeres i en digital tvilling. Den nåværende modellen er godt dokumentert, og forlag til videre arbeid er presentert.

## Kilder

- [1] Bruke Zotero Wiki innsida.ntnu.no. nb-NO. URL: [https://innsida.ntnu.no/](https://innsida.ntnu.no/wiki/-/wiki/Norsk/Bruke+Zotero) [wiki/-/wiki/Norsk/Bruke+Zotero](https://innsida.ntnu.no/wiki/-/wiki/Norsk/Bruke+Zotero) (visited on 26th Apr. 2021).
- [2] Clarke and Park Transforms. en. URL: [https://se.mathworks.com/solutions/](https://se.mathworks.com/solutions/power-electronics-control/clarke-and-park-transforms.html) [power-electronics-control/clarke-and-park-transforms.html](https://se.mathworks.com/solutions/power-electronics-control/clarke-and-park-transforms.html) (visited on 9th May 2021).
- [3] Documentation: Finite Element Method Magnetics. URL: [https://www.femm.](https://www.femm.info/wiki/Documentation/) [info/wiki/Documentation/](https://www.femm.info/wiki/Documentation/) (visited on 27th Apr. 2021).
- [4] Field-Oriented Control (FOC) MATLAB & Simulink MathWorks Nordic. url: [https://se.mathworks.com/help/mcb/gs/implement-motor-speed-control](https://se.mathworks.com/help/mcb/gs/implement-motor-speed-control-by-using-field-oriented-control-foc.html)[by-using-field-oriented-control-foc.html](https://se.mathworks.com/help/mcb/gs/implement-motor-speed-control-by-using-field-oriented-control-foc.html) (visited on 10th May 2021).
- [5] Get started  $PyCharm$ . en-US. URL: https://www.jetbrains.com/help/ [pycharm/2021.1/quick-start-guide.html](https://www.jetbrains.com/help/pycharm/2021.1/quick-start-guide.html) (visited on 26th Apr. 2021).
- [6] Wang Han. 'Simulation model development of electric motor and controller'. en. In:  $undefined$  (2017). URL: [/paper / Simulation - model - development - of](/paper/Simulation-model-development-of-electric-motor-and-Han/3ac035f9868961eac064b2e2f1a3fd0a940ee4d4)  [electric - motor - and - Han/3ac035f9868961eac064b2e2f1a3fd0a940ee4d4](/paper/Simulation-model-development-of-electric-motor-and-Han/3ac035f9868961eac064b2e2f1a3fd0a940ee4d4) (visited on 5th May 2021).
- [7] 'Kunnskapsgrunnlag for lavutslippsutvikling'. no. In: (), p. 346.
- [8] Muyang Li. 'Flux-Weakening Control for Permanent-Magnet Synchronous Motors Based on Z-Source Inverters'. en. In: (), p. 111. (Visited on 7th May 2021).
- [9] MATLAB Math Works. en. URL: [https://se.mathworks.com/products/matlab.](https://se.mathworks.com/products/matlab.html) [html](https://se.mathworks.com/products/matlab.html) (visited on 26th Apr. 2021).
- [10] M. S. Merzoug and F. Naceri. Comparison of Field-Oriented Control and Direct Torque Control for Permanent Magnet Synchronous Motor (PMSM).
- [11] David Vindel Muñoz. 'Design, Simulation and Implementation of a PMSM Drive System'. en. In: (), p. 87.
- [12] Overleaf Wiki innsida.ntnu.no. nb-NO. URL: [https://innsida.ntnu.no/wiki/-](https://innsida.ntnu.no/wiki/-/wiki/English/Overleaf) [/wiki/English/Overleaf](https://innsida.ntnu.no/wiki/-/wiki/English/Overleaf) (visited on 26th Apr. 2021).
- [13] 'Park, Inverse Park and Clarke, Inverse Clarke Transformations MSS Software Implementations User Guide'. en. In: (), p. 20.
- [14] Permanent Magnet Synchronous Motor. URL: [https://en.engineering-solutions.](https://en.engineering-solutions.ru/motorcontrol/pmsm/) [ru/motorcontrol/pmsm/](https://en.engineering-solutions.ru/motorcontrol/pmsm/) (visited on 10th May 2021).
- [15] P. Pillay and R. Krishnan. 'Modeling of permanent magnet motor drives'. In: IEEE Transactions on Industrial Electronics 35.4 (1988), pp. 537–541. poi: [10.1109/41.9176](https://doi.org/10.1109/41.9176).
- [16] Simulink Simulation and Model-Based Design. en. URL: [https://se.mathworks.](https://se.mathworks.com/products/simulink.html) [com/products/simulink.html](https://se.mathworks.com/products/simulink.html) (visited on 26th Apr. 2021).
- [17] Transport står for 30 prosent av klimautslippene i Norge. no. URL: [https://](https://www.ssb.no/natur-og-miljo/artikler-og-publikasjoner/transport-star-for-30-prosent-av-klimautslippene-i-norge) [www. ssb.no/natur - og - miljo/artikler - og - publikasjoner/ transport - star -for - 30](https://www.ssb.no/natur-og-miljo/artikler-og-publikasjoner/transport-star-for-30-prosent-av-klimautslippene-i-norge)  [prosent-av-klimautslippene-i-norge](https://www.ssb.no/natur-og-miljo/artikler-og-publikasjoner/transport-star-for-30-prosent-av-klimautslippene-i-norge) (visited on 21st Jan. 2021).
- [18] Oskar Wallmark. 'Control of permanent-magnet synchronous machines in automotive applications'. en. In: (), p. 96.
- [19] Welcome to Python.org. en. URL: <https://www.python.org/about/> (visited on 26th Apr. 2021).

## Vedlegg

### A Datablad Oswald MFS13.3-6W

### *T E C H N I C A L D ATA S H E E T AC SYNCHRONOUS GENERATOR* **REGELBARE ELEKTROMOTOREN**

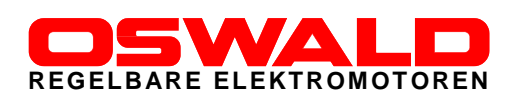

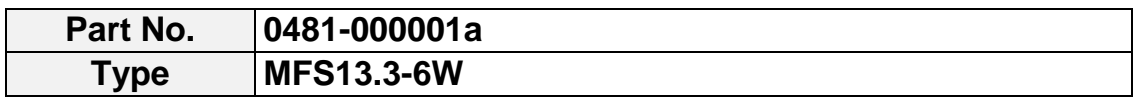

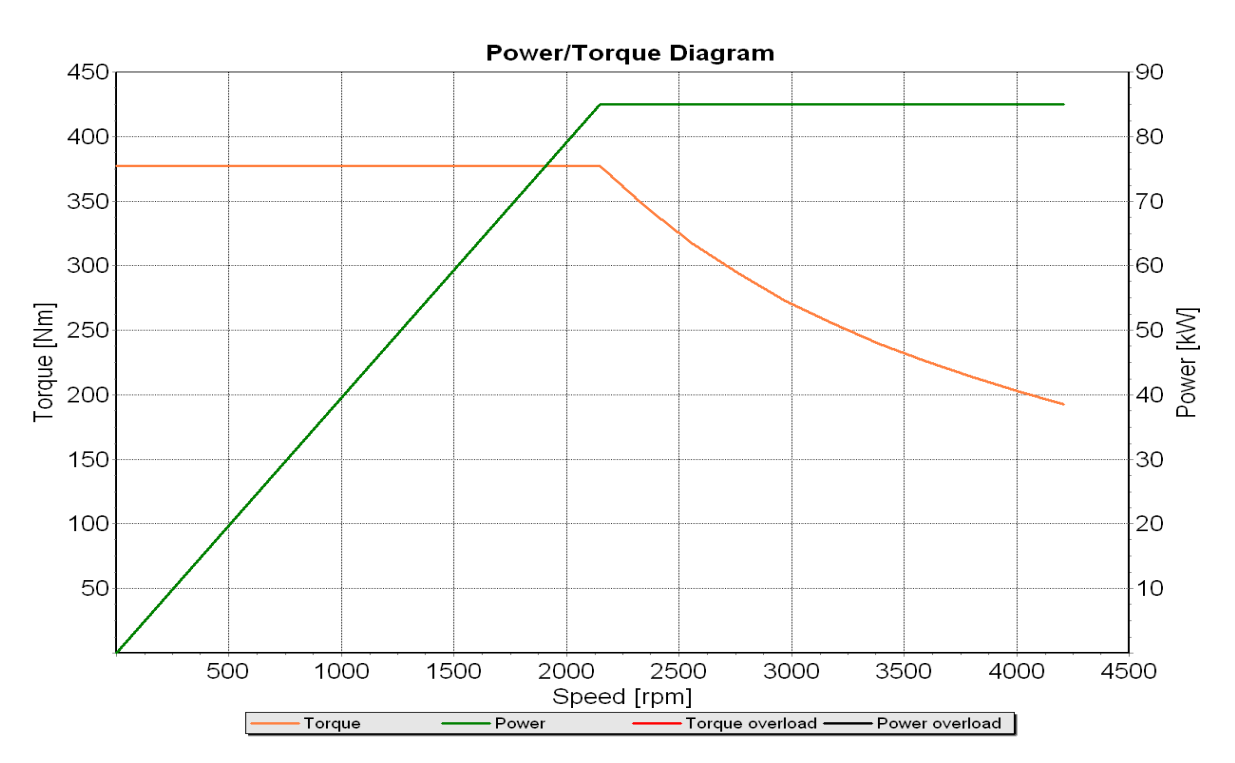

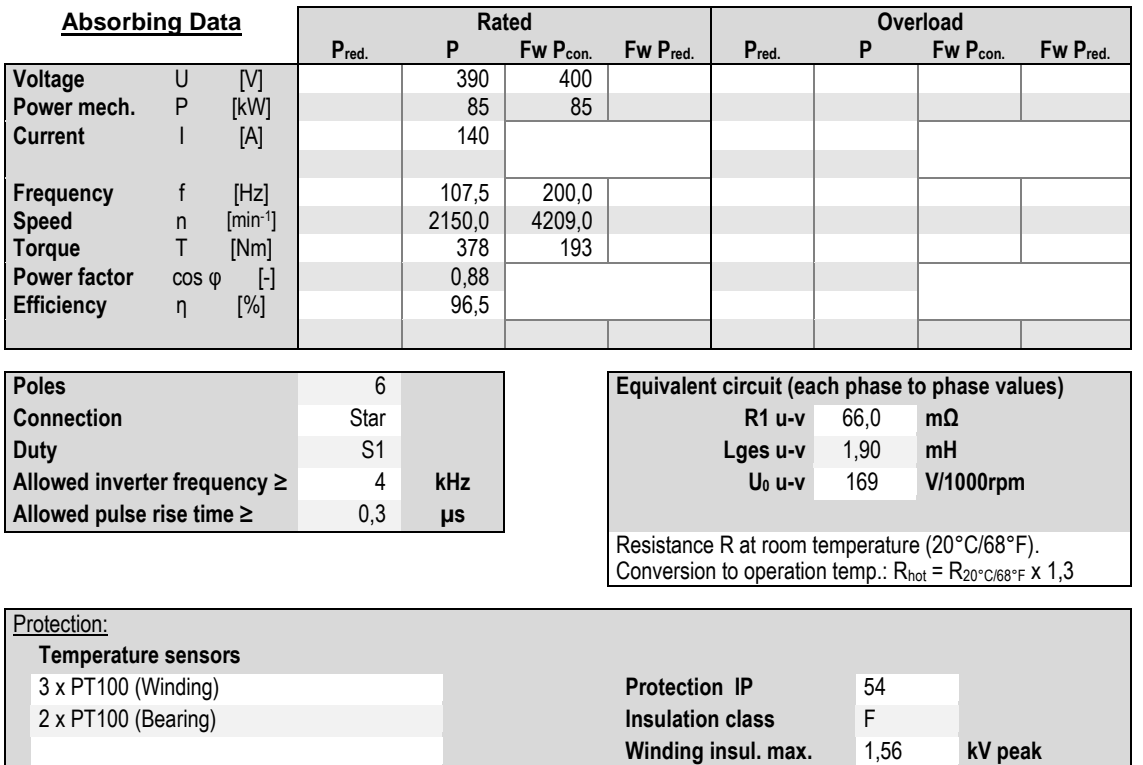

## *T E C H N I C A L D ATA S H E E T AC SYNCHRONOUS GENERATOR* **REGELBARE ELEKTROMOTOREN**

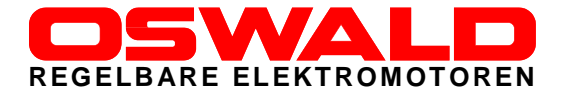

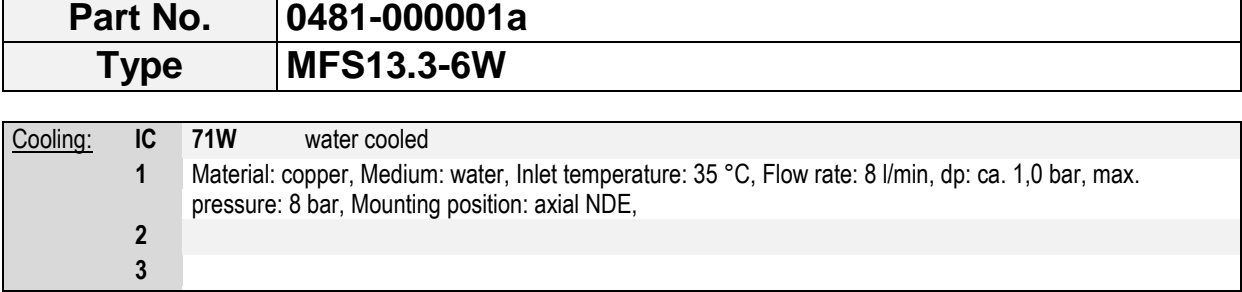

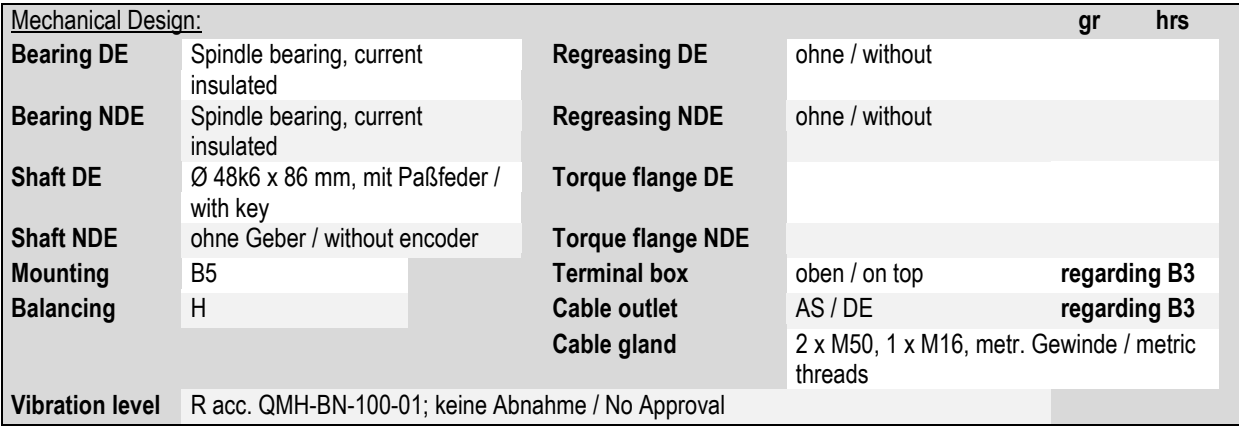

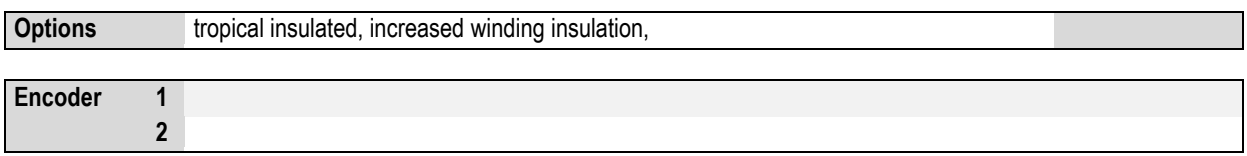

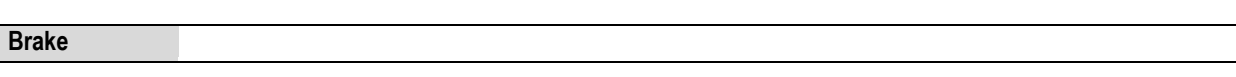

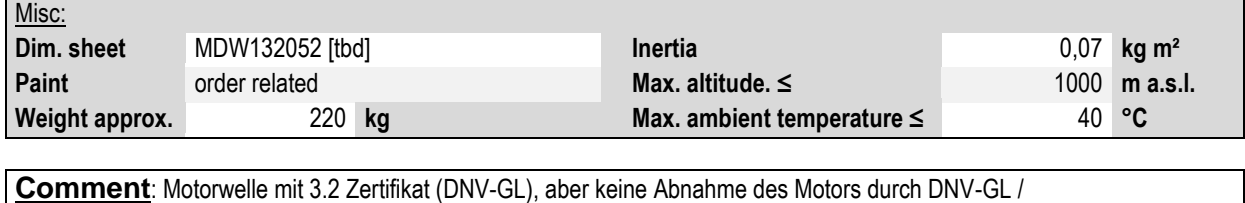

 Motor shaft with 3.2 certificate (DNV-GL), but no need for witnessed Approval with Surveyor \*\* vorläufiges Datenblatt / preliminary datasheet - created 14-Aug-2019 SK / TB \*\*

preliminary - approximative values based on computation

**Rev| Text | Name | Date | valid SerNo.** 

B Datablad Oswald MFS PMSM Serie

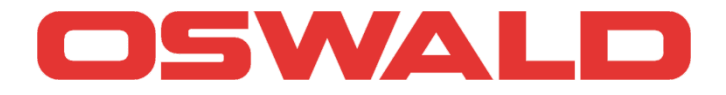

# *hochdynamische PM-Synchron-Motoren*

Baureihe MFS wassergekühlt

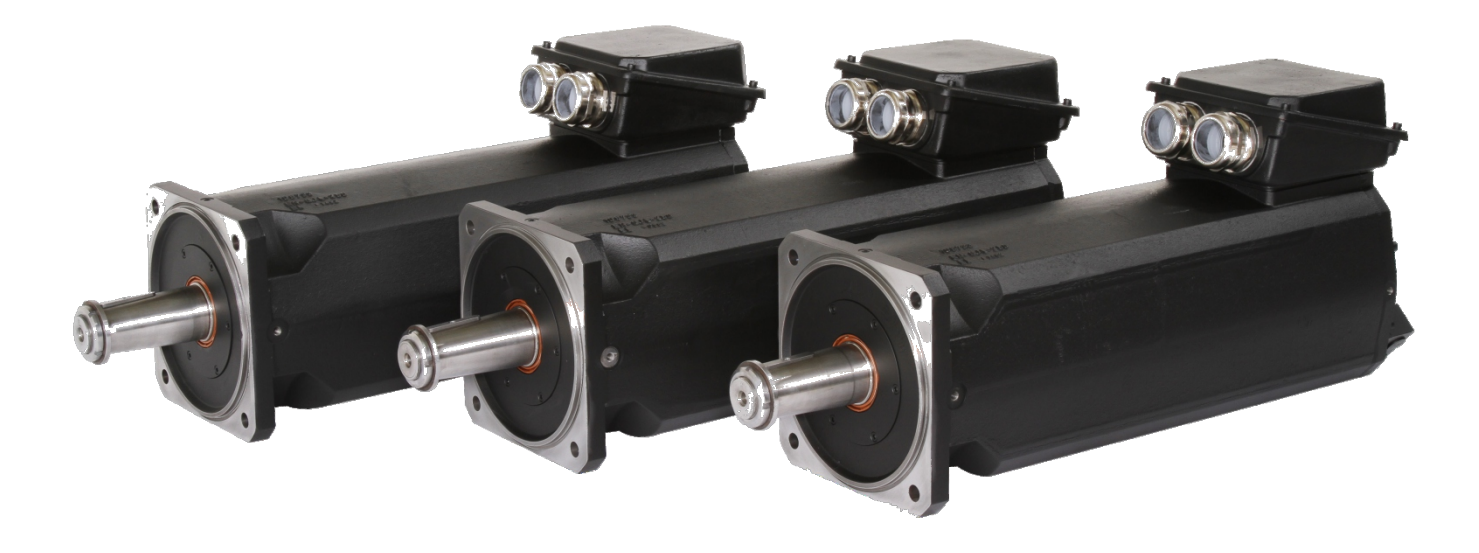

## *high dynamic PM synchronous motors*

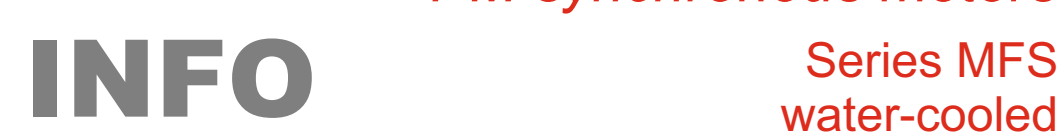

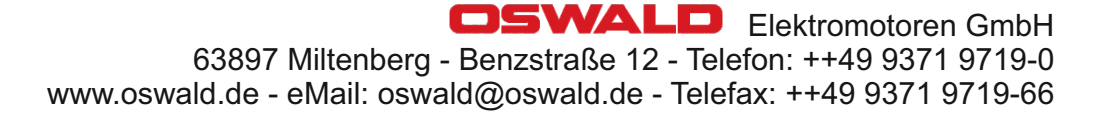

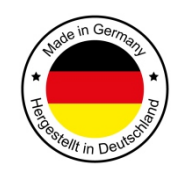

## **hochdynamischer Servoantrieb**

- **Überlast-Drehmomente bis ca. 30.000 Nm**
- **kompakt, robust**
- **hoher Wirkungsgrad**
- **wartungsfrei, verschleißfrei**
- **geräuscharm**
- **sehr trägheitsarm**
- **kundenspezifische Wicklungsauslegung**

**High Dynamic Servomotor**

**- high efficiency - overload torque up to 30.000 Nm - compact, robust - maintenance free - low-noise - very low inertia - customised electrical design**

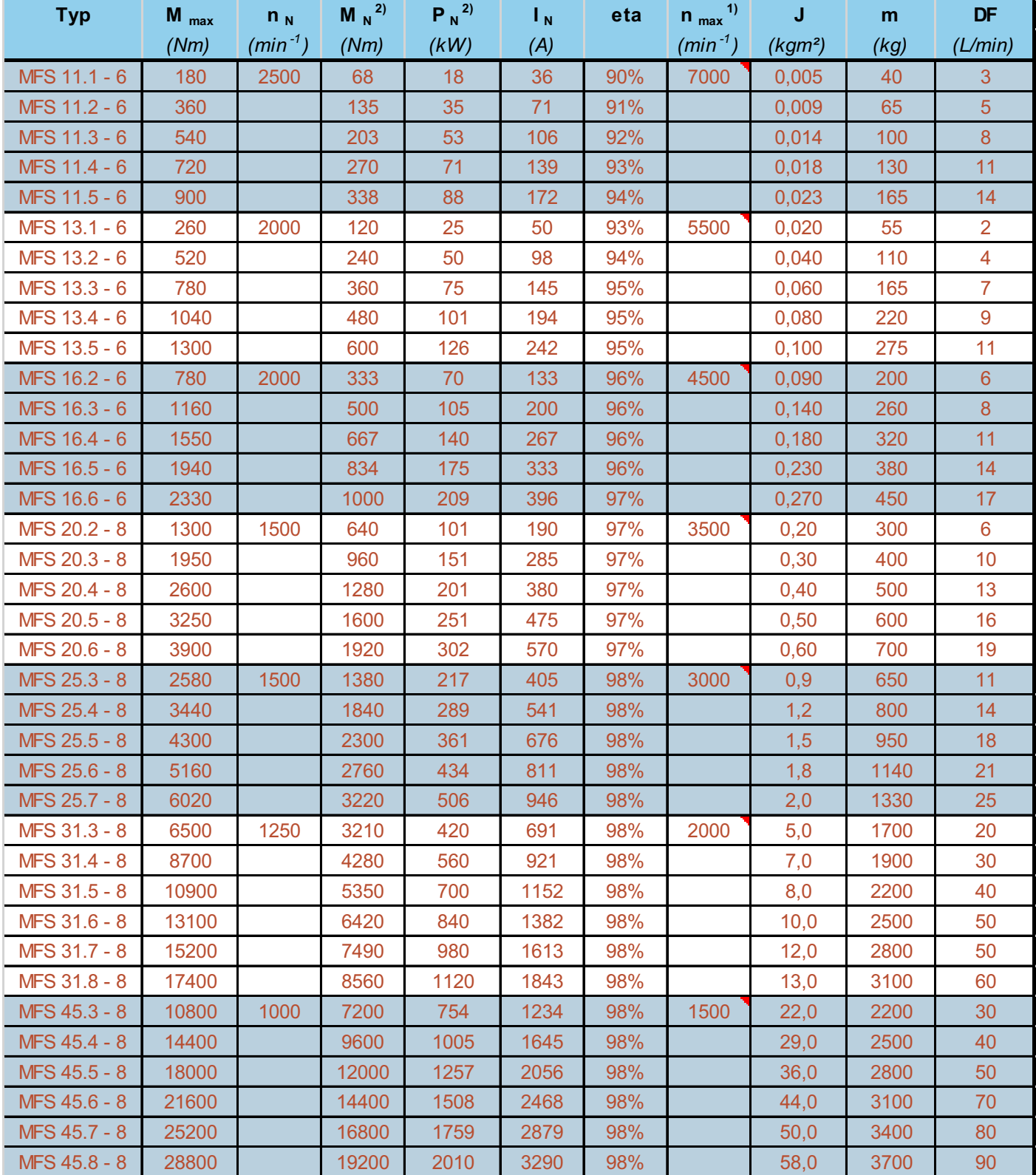

1) mechanisch zulässige Höchstdrehzahl

2) Werte für Taktfrequenz 4kHz U\_ZK max. 750V

Auslegungsbasis 400 .. 500V - Vorlauftemperatur 25°C

- bei höheren Drehzahlen ist eine Innenumluft,

Fremdkühlung oder andere Rotorkühlung nötig!

bei langen Maschinen ergibt sich tendenziell eine geringe Induktivität, darum kann ein Sinus-Filter nötig werden!

Typical applications:

ship propulsion, servo electric hydraulic pumps, forming presses, injection moulding machines, machine tools, testing systems, winches, hydro power

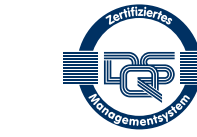

**Energiemanagement** ISO 50001 ISO 9001:2015

Qualitätsmanagement

Umweltmanagement ISO 14001:2015

vorläufige Werte aus Berechnung / preliminary data; subject to change vorläufige Werte aus Berechnung / preliminary data; subject to change

Version 1118 Version 1118

### C Motor parametere fra HPS

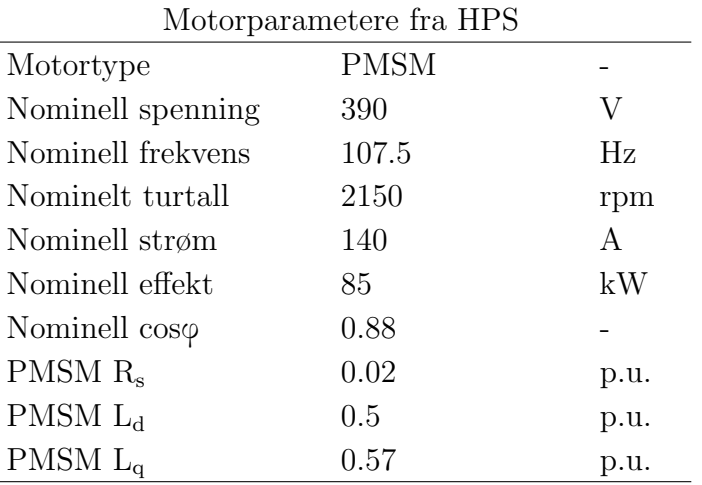

#### D Matlab/Simulink kode

```
1 % Author Sivert Heidsve
\Omega3 %% Setup and guide for PMSM drivesystem model
  4 % This section is an instruction list for running and simulate the PMSM drive
5 % model in Matlab/Simulink.
6
7 % 1. Run the script PMSM_Drive_script.m
8 % This saves the parameters in the matlab workspace.
9 % 2. Open the simulink file PMSM_Drive_model.slx
10 % Make sure the parameters for the model are loaded according to
11 \t% the script.
12 % 3. Select desired simulation time.
13 % 4. Select reference speed [rpm] by changing value in the "Hastighet_ref"
14 % block. Default is set to 2150 [rpm].
15 % 5. Select applied load torque and behavior. Default is set to a step from
16 % 0 to 0.5*T_rated after 1 sek.
17 % 5. Run the simulink model.
18 % 6. Open Simulation Data Inspector to watch desired plots.
19
20 % Section 1 - Per unit to SI calculations
21 % This section calculates SI-unit values for Rs, Ld, Lq and flux_pm based
22 % on the values in p.u. and other motorparameters in SI-units.
23
24 % Insert values based on your system and motor.
25 Vnom = 390; % Nominal motor voltage [V]
26 Pnom = 85e3; % Nominal motor power [W]
27 Inom = 140; % Nominal motor current [A]
28 cosphi\_nom = 0.88; % Power factor29 m_freq_nom = 107.5; \frac{20}{3} Nominal motor frequency [hZ]
```

```
30 m_speed_nom = 2150; % Nominal motor speed [rpm]
31
32 % Calculated apparant power
33 Snom = sqrt(3)*Vnom*Inom; % Apparant power [VA]
34
35 % Insert per unit values based on your motor:
36 % (these values are per phase)
37 Rs_pu = 0.013; \frac{3}{2} Stator resitance per phase [p.u.38 Ld_pu = 0.5; \% d-axis inductance [p.u.]
39 \text{ Lq\_pu} = 0.57; \% q\text{-axis } inductance [p.u.]
40 flux_pm_pu = 0.95; \% Flux linkage permanet magnets [p.u.]
41
42 % These equations calculates the base values.
43 Base_power = Snom/3;
44 Base_voltage = Vnom/sqrt(3);45 Base_current = (Base_power)/(Base_voltage);
46 Base_resistance = (Base_voltage)/(Base_current);
47 Base_impedance = (Base_voltage)/(Base_current);
48 Base_inductance = (Base\_impedance)/(2*pi*m_freq\_nom);
49 Base_flux_linkage = (Base_voltage*sqrt(2))/(2*pi*m_freq\_nom);
50
51 % These equations calculates the values in SI-unit.
52 Rs_SI = Rs_pu*Base_resistance; \% Rs in SI-units [ohm]
53 Ld_SI = Ld_pu*Base_inductance; \frac{1}{2} Ld in SI-units [H]
54 Lq_SI = Lq_pu*Base_inductance; \begin{array}{ccc} 54 & \text{kg} & \text{cm} & \text{S1} \text{-} \text{units} \end{array} [H]
55 flux_pm_SI = flux_pm_pu*Base_flux_linkage; % flux linkage of permanent
56 % magnets in SI-units [wb]
57
58 %% Section 2 - Motor parameters for PMSM
59 % This section declares and sets the motor parameters.
60 % It is possible to set values of Rs, Ld, Lq and flux_pm directly in
61 % with SI units and skip Section 1.
62
63 % Insert values based on your motor:
64 pmsm.p = 3; % Motor\ pole pairs65 pmsm.Rs = Rs\_SI; % Per phase Stator resistance [ohm]66 pmsm. Ld = Ld_SI; \% d-axis inductance [H]
67 pmsm. Lq = Lq_SI; \% q-axis inductance [H]
68 pmsm.flux_pm = flux_pm_SI; % Flux linkage permanent magnets [wb]69 pmsm.J = 0.07; % Inertia [kgm^22]70 pmsm.B = 0.0012; \% Viscous friction coefficient [Ns/m]
71 T_rated = 378; % Rated torque [Nm]72 \text{ V\_dc\_max} = 800; \frac{2}{\lambda} DC input voltage [V]73 I_max = 350; % Maximum phase current of the motor [A]
74
75 %% Section 3 - Initial values and saturation limitations
76 % This section declares and sets the initial values used in the drivesystem
77 % and PMSM model. It also declares and sets upper and lower saturation
```

```
78 % limitations for saturation blocks and integrators.
79
80 % Insert initial values based on your testscenario:
81 id_init = 0; % Initial d-axis current [A]
s_2 iq_init = 0; % Initial q-axis current [A]
83 theta_init = 0; \frac{\%}{\%} Initial theta [rad]
84 omega_init = 0; % Initial omega [rad/s]
85
86 % Insert saturation limits based on your system:
87 Upper_sat_lim = 10e6; % Upper saturation limit current calculation
88 Lower_sat_lim = -10e6; % Lower saturation limit current calculation
89
90 Upper_sat_lim_Te_wc = inf; % Upper saturation limit for Te in speed
91 % control inside anti windup loop.
92 Lower_sat_lim_Te_wc = \text{-inf}; % Lower saturation limit for Te in speed
93 % control inside anti windup loop.
94
95 % Calculation of saturation limits for voltage reference out from
96 % controller
97 Upper_sat_lim_vref_cc = 0.95*V_dc_max/sqrt(3); % Upper saturation limit for
\frac{98}{2} v_ref in current control.
99 Lower_sat_lim_vref_cc = -0.95*V_dc_max/sqrt(3); Lower saturation limit for
\% v_ref in current control.
101
102
103 %% Section 4 - Sample frequency and sample time
104 % This section declares and sets the sample frequency and sample time
105 % for the simulations of the modell.
106 % Sample rate is calculated based on an imaginary inverter
107 % This modell does not implement an inverter.
108 % It is posible to set sample rate for different parts of the model,
109 % however they are set the same here.
110
111 PWM frequency = 10e3; \% Switching frequency inverter [Hz]
112 Ts = 1/PWM_frequency; % Sampling time inverter [s]113 Ts\_simulink = Ts/4; % Sampling time drivesystem [s]
114 Ts_motor = Ts/4; \% Sampling time motor modell [s]
115 Ts_inverter = Ts/4; \% Sampling time inverter [s]
116
117 %% Section 5 - Parameters for PI-controllers
118 % This sections declares, calculate and sets the controll parameters for
119 % the speed controller and current controller. The calculations are based
120 % on motor parameters and bandwith
121
122 % Insert bandwith for current controller and speed controller:
123 alfa_c = 1000; % Bandwith current controller [rad/s]_{124} alfa_w = 100; % Bandwith speed controller [rad/s]
125
```

```
126
127 % Current controll parameter calculations:
128 % Integral constant are calculated with and without activ damping
129
130 R_{ad} = (alfa_c * pmsm.Ld) - pmsm.Rs; % Active damping for id current.131 R_aq = (alfa_c * pmsm.Lq) - pmsm.Rs; % Active damping for iq current.132
133 Kp_id = alfa_c*pmsm.Ld; \% Proportional gain for id.
134 Ki_id = alfa_c*pmsm.Rs; % Integral constant for id without
135 135 136 metal metal media of the set of the damping (not in use).
136 Ki_id_ad = ((\text{alfa}_c)^2)*\text{pmsm.Ld}; % Integral constant for id with
137 % active damping (used in model).
138 H_cd = 1/Kp_id; \% Anti windup loop gain for id.
139
140 Kp_iq = alfa_c*pmsm.Lq; \% Proportional gain for iq.
141 Ki_iq = alfa_c*pmsm.Rs; % Integral constant for iq without
142 % activ damping (not used).
143 Ki_iq_ad = ((\text{alfa}_c)^2)*\text{pmsm.Lq}; % Integral constant for iq with
144 metal metal metal metal metal metal metal metal metal metal metal metal metal metal metal metal metal metal metal metal metal metal metal metal metal metal metal metal metal metal metal metal metal metal metal metal me
145 H_cq = 1/Kp_iq; % Anti windup loop gain for iq.
146
147 % Speed control parameter calculations
_{148} B_aw = (alfa_w*pmsm.J)-pmsm.B; % Active damping speed.
149 Kp_w = alfa_w*pmsm.J; \% Proportional gain for speed control.
150 Ki_w = alfa_w*pmsm.B; % Integral constant for speed control.
151 % without active damping (not used).
152 Ki_w_ad = ((\text{alfa}_W)^2)*\text{pmsm.J}; % Integral contant for speed control with
153 % active damping (used in modell).
_{154} H_w = 1/Kp_w; \% Anti windup loop gain.
```
## E Simulink-modell figurer

#### E.1 Feltorientert kontroll av permanentmagnet synkronmaskin

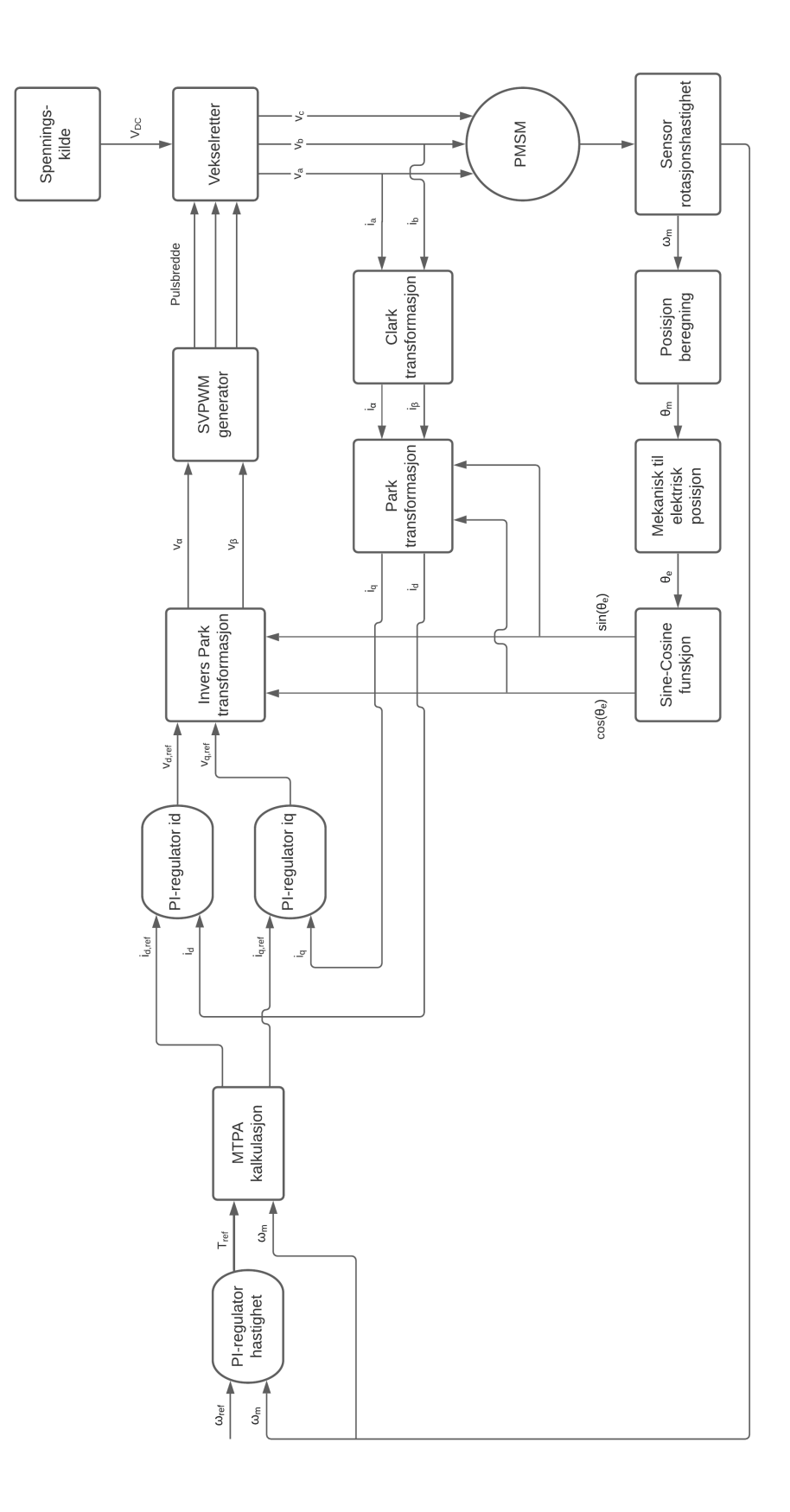

#### E.2 FOC av PMSM i Simulink-modellen

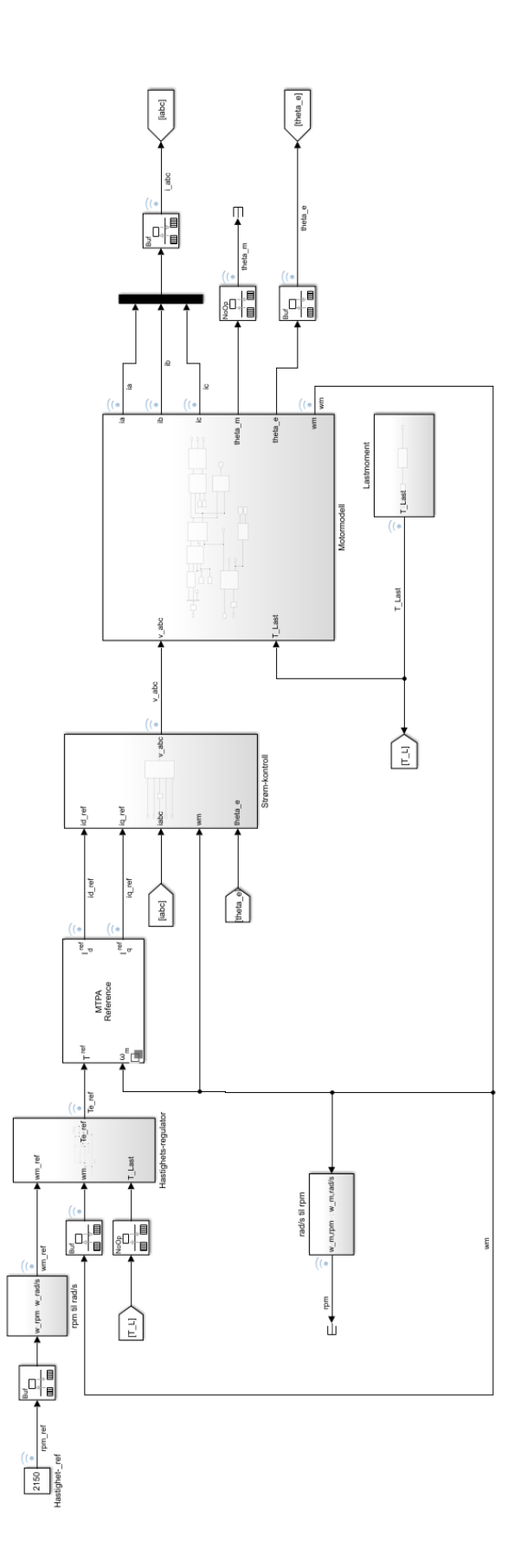

## E.3 Hastighetsregulator i Simulink-modellen

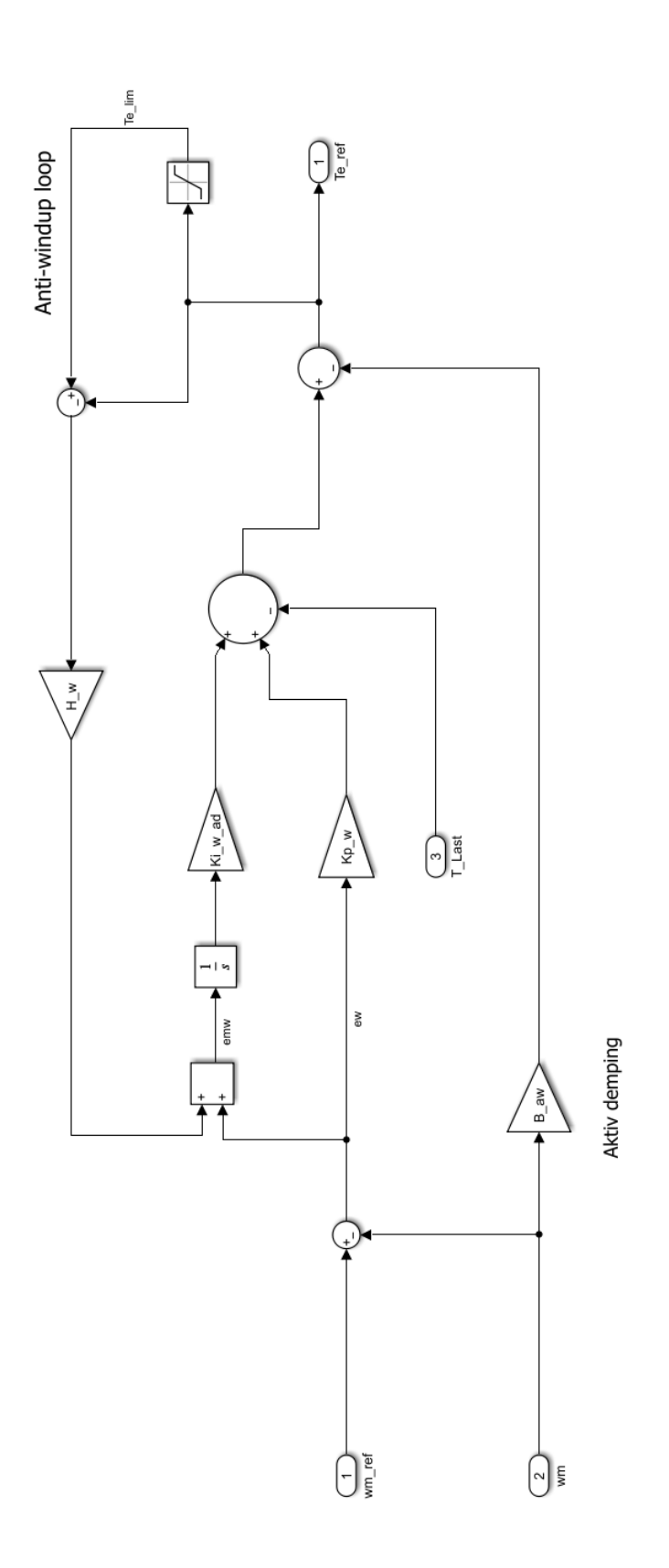

### E.4 Strømkontrollsystem i Simulink-modellen

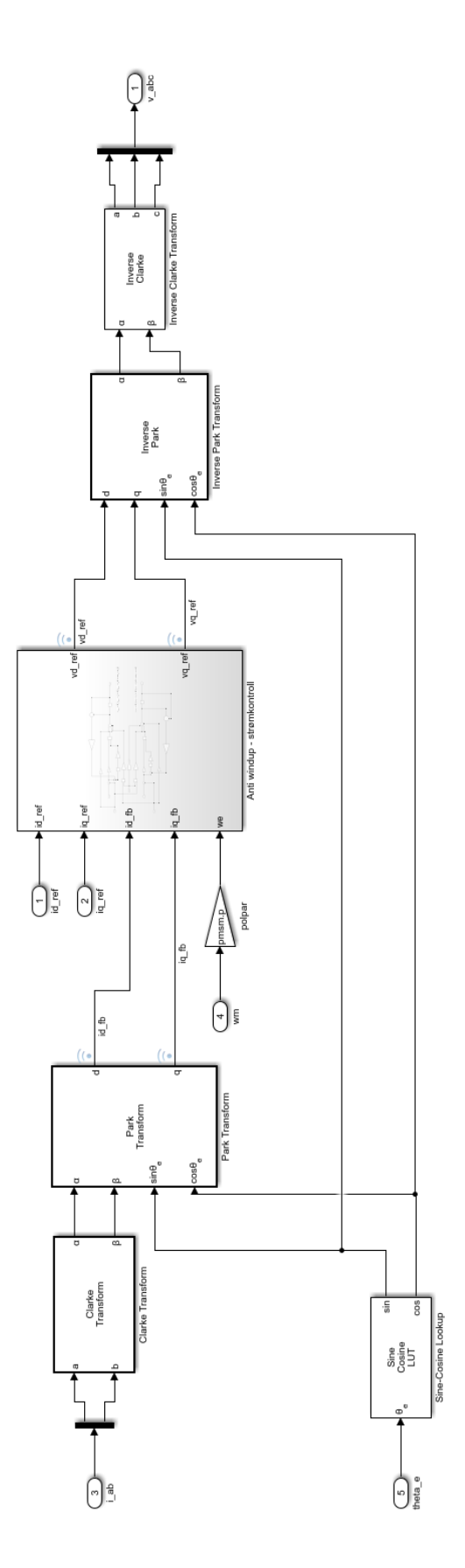

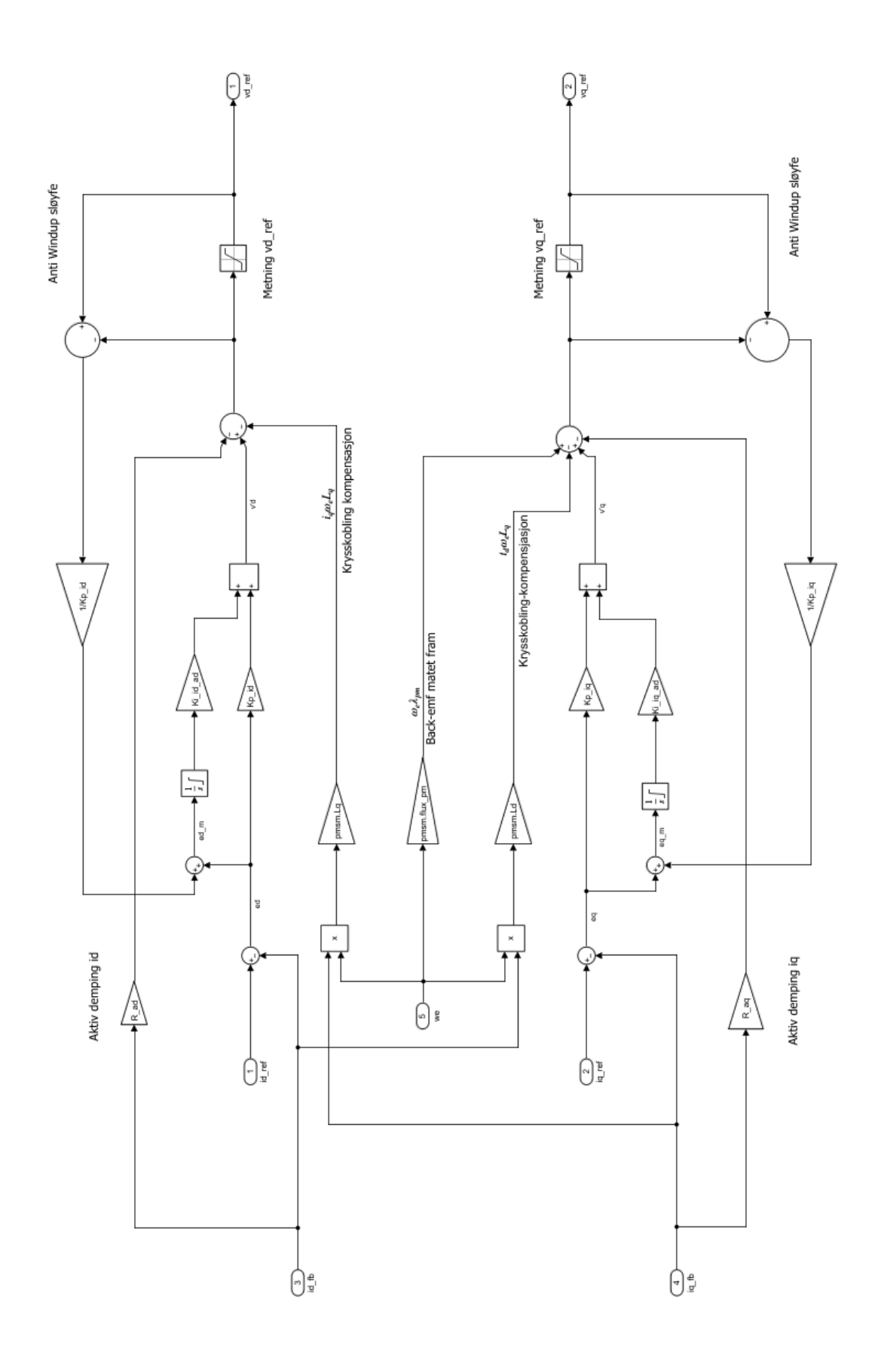

#### E.5 Strømregulator i Simulink-modellen

#### E.6 PMSM-motormodell i Simulink-modellen

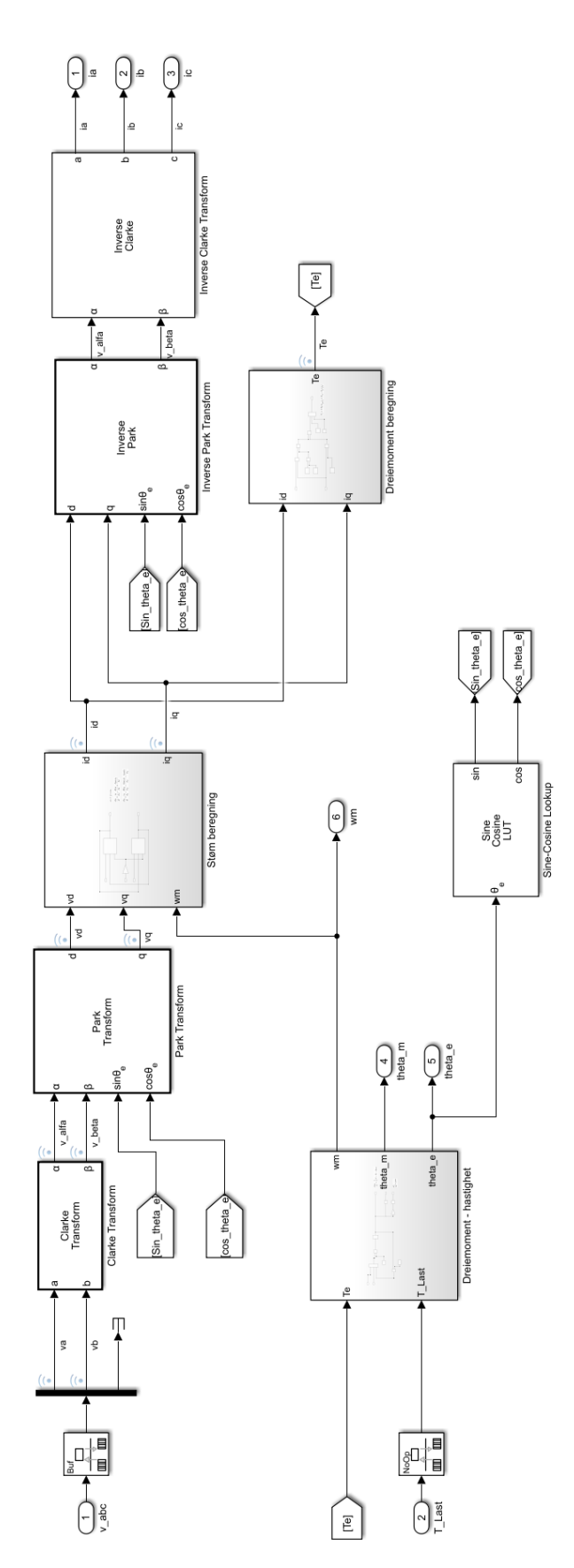

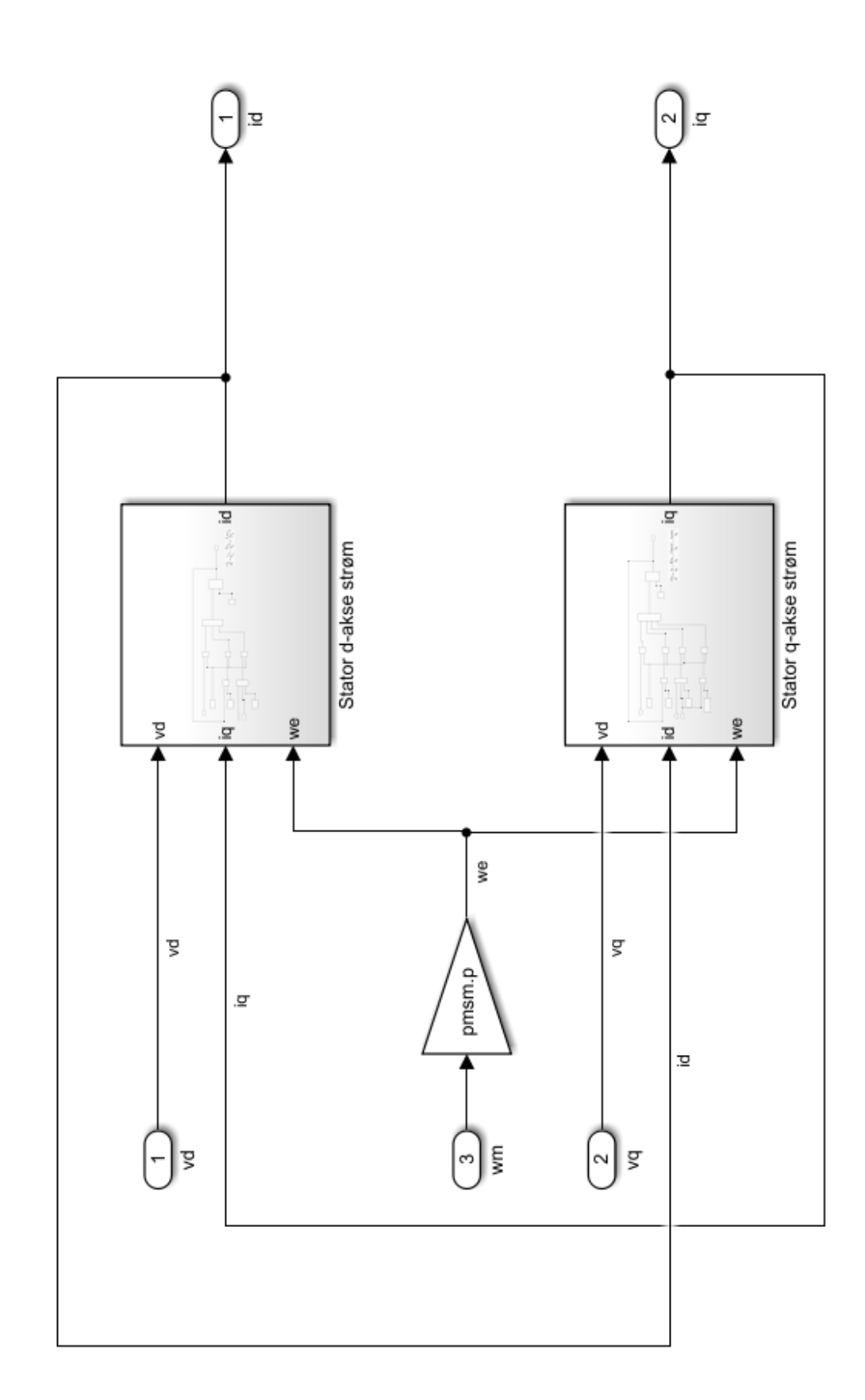

E.7 Beregning av statorstrømmer i Simulink-modellen, utside

E.8 Beregning av statorstrømmer i Simulink-modellen, d-akse strøm

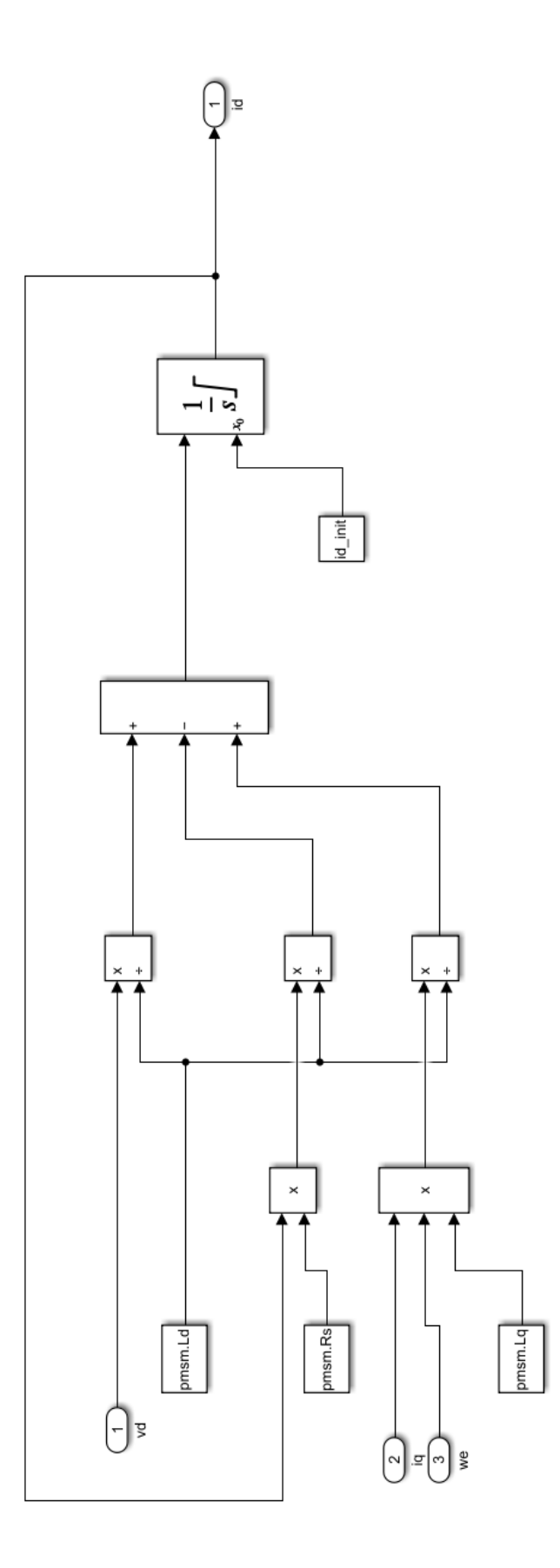

E.9 Beregning av statorstrømmer i Simulink-modellen, q-akse strøm

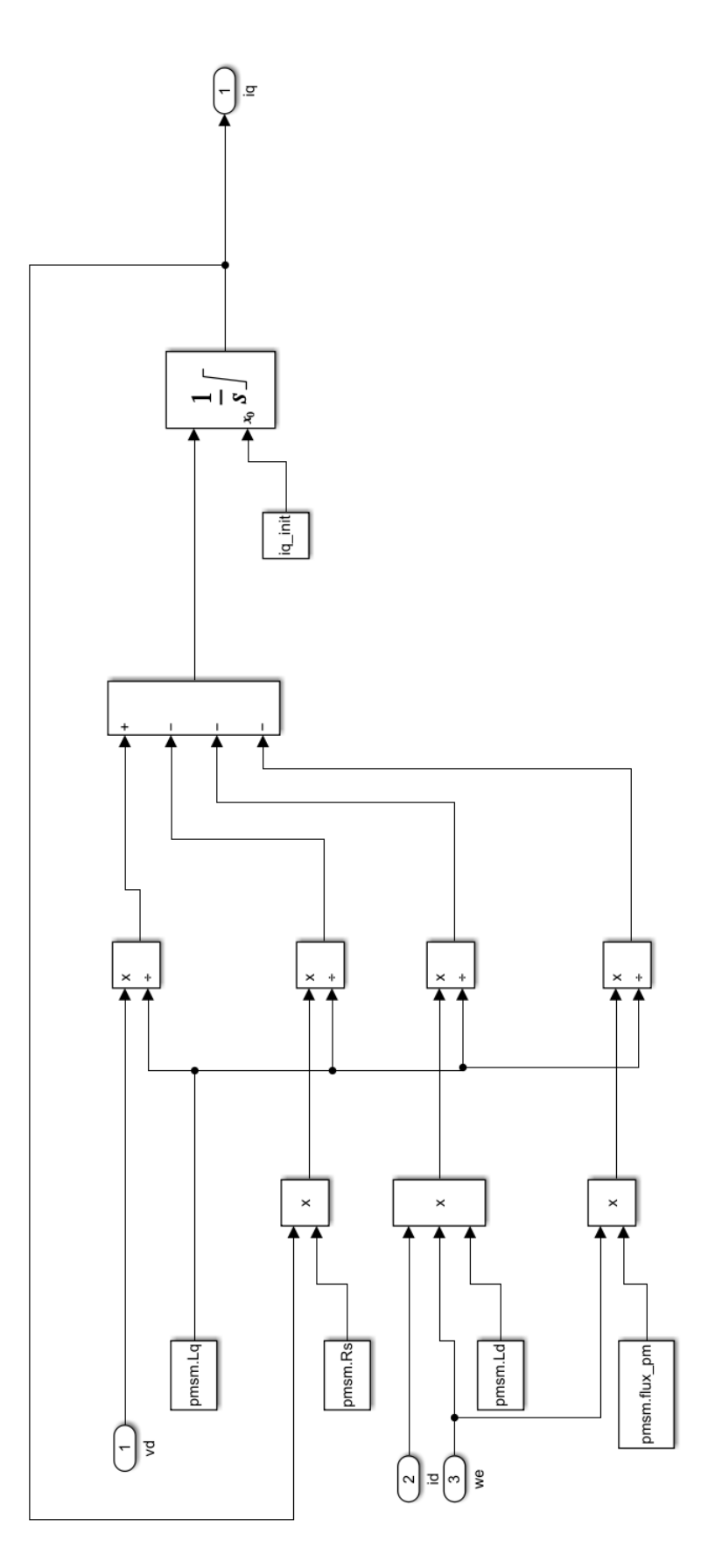

E.10 Beregning av dreiemomentet $T_e$ i Simulink-modellen

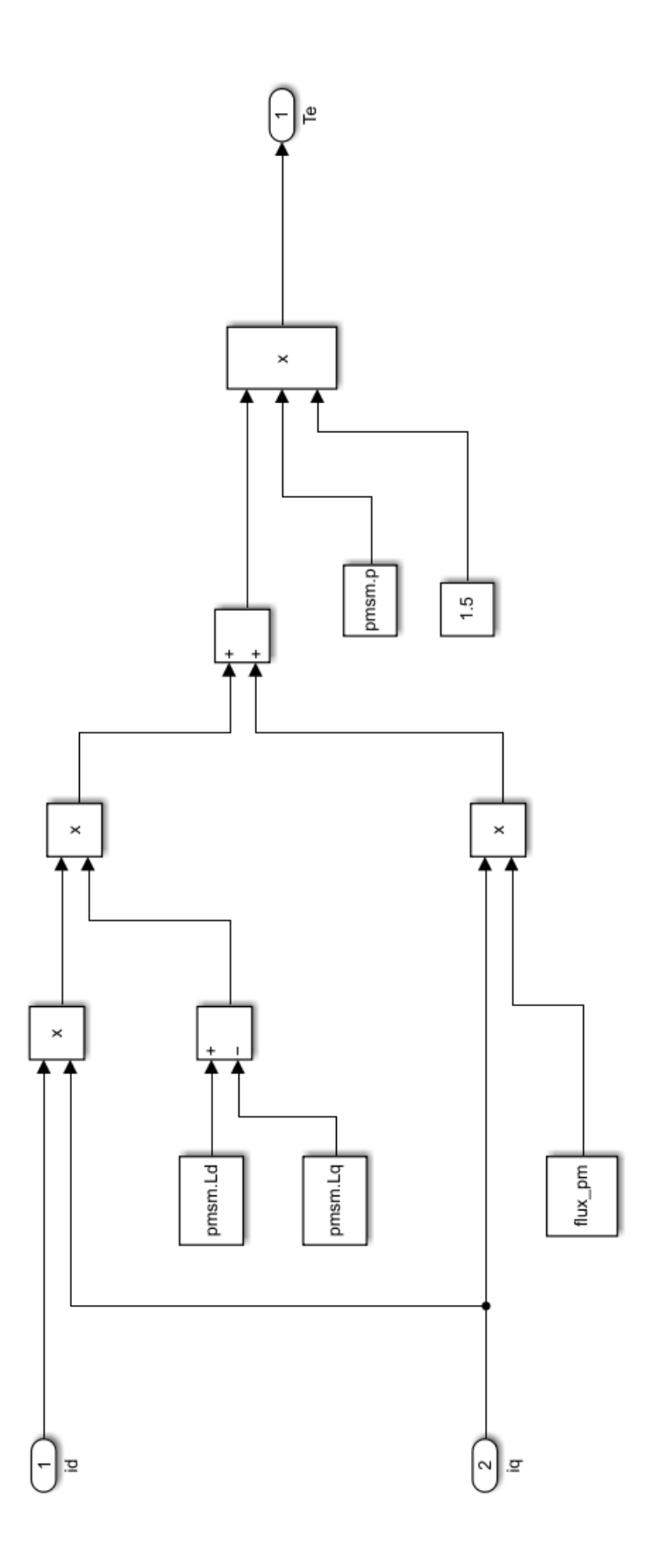

E.11 Beregning av $\omega_m$  og  $\theta_e$ i Simulink-modellen

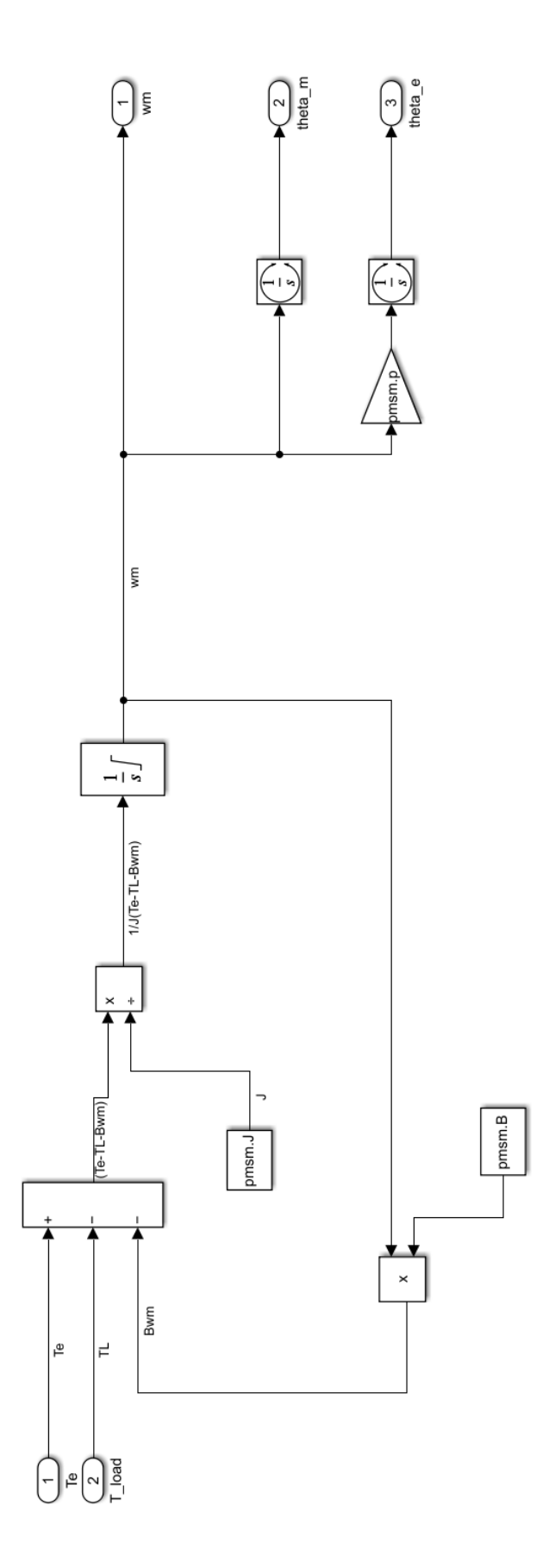

#### F Python kode

Navnet på kapitlene er det samme som filnavnene i Python programmet

#### F.1 main.py

```
1 from Functions import *
2 from Initial_Values import *
3 from PMSM_Parameters import *
   import numpy as np
5
6
7 # Beregning av tid
8 sample_time = float(input('Sample time in seconds: ')) # Hvor mange sekunder
9 # som skal simuleres.
10 sample_points = sample_time / t_sample # Hvor mange sample-punkter
11 11 metatra. 2001 termingen skal bestå av.
12
13 # Åpne dokumentet Results.txt for \aa kunne skrive ned verdiene for
14 # hver sekvens av simulasjonen.
_{15} f = open('Results.txt', 'w')
16 f.write('t, Vd, Vq, w, i_d, id_ref, i_q, iq_ref, Theta, T_e, Turtall\n'')
17
18 for t in range(int(sample_points)): # Simuleringsløkke
19
20 # Beregner elektrisk turtall
21 W_e = p * W_m22
23 # PI-regulator for turtall beregner en ny referanse verdi for
24 # elektrisk dreiemoment(Te_ref).
25 Te_ref, sum_w = PI_w_m(Kp_w, Ki_w, w_ref, w_m, sum_w, t_sample, T_max)
26
27 # Ved hjelp av max torque per ampere så brukes Te_ref til å
28 # beregne referanseverider for i_d og i_q.
29 id_ref, iq_ref = id_iq_ref_calc(FluxPM, Ld, Lq, I_nom, p, Te_ref, I_max)
30
31 # PI-regulatorer som beregner nye verdier for Vd og Vq.
32 Vd, sum_d = PI_Vd(Kp_id, Ki_id, id_ref, i_d, sum_d, t_sample, V_sat_lim,
^{33} ^{33} ^{32} ^{33} ^{34} ^{36} ^{36} ^{36} ^{36} ^{36} ^{36} ^{36} ^{36} ^{36} ^{36} ^{36} ^{36} ^{36} ^{36} ^{36} ^{36} ^{36} ^{36} ^{36} ^{36} ^{36} ^{36} ^{36} ^{36} ^{36} ^{36} ^{3634 Vq, sum_q = PI_Vq(Kp_iq, Ki_iq, iq_ref, i_q, sum_q, t_sample, V_sat_lim,
35 we, Ld, i_d, FluxPM)
36
37 # Beregner verdien for i_d og i_q med å bruke verdiene fra
       # PI-regulatorene for Vd og Vq, og PMSM_Parameters.py filen.
i_d i_d_temp = id_calc(Vd, Ld, Lq, Rs, i_d, i_q, t_sample, w_m, p)
40 i_q_temp = iq_calc(Vq, Ld, Lq, Rs, i_d, i_q, t_sample, w_m, p, FluxPM)
41
```

```
42
43 # Beregner elektrisk dreiemoment
44 Te_temp = t_e_calc(i_d, i_q, Ld, Lq, p, FluxPM)
45
46 # Beregner rotorhastighet(w_m) med eller uten sprang i lastmomentet
47 if Load_step == 0: # Beregner w_m med konstant lastmoment
\mu_8 w_temp = calc_w_m(t_sample, J, Te, T_1, B, w_m)
49
50 else: # Beregner w_m med sprang i lastmomentet etter
51 # LS_t ime/t_sample sekunder.
52 if t < (LS_time / t_sample):
T_1 = T_1_054 w_temp = calc_w_m(t_sample, J, Te, T_1, B, w_m)
55 else:
T_1 = T_1 1
57 w_temp = calc_w_m(t_sample, J, Te, T_1, B, w_m)
58
59
60 # Skriver ned resultatene fra simuleringen i filen "Results.txt"
61 f.write('%.6f, %.4f, %.4f, %.4f, %.4f, %.4f, %.4f, %.4f, %.4f, %.5f, %.4f\n' %
62 (t * t_sample, Vd, Vq, w_m, i_d, id_ref, i_q, iq_ref, theta_e, Te, rpm))
63
64 # Tildeler variablene de nye verdiene.
65 i_d = i_d_temp
66 i_q = i_q_temp
67 W_m = W_t68 Te = Te_temp
6970 \text{ f. close}()
```
#### F.2 Functions.py

```
1 import numpy as np
2
3
4 # Vinkelhastighetsregulator. Tar inn w_m og lager en referanse
5 # for elektrisk dreiemoment.
6 def PI_w_m(Kp, Ki, w_ref, w_m, sum_w, dt, T_max):
7 \t Te_{ref} = Kp*(w_{ref} - w_m) + Ki*(w_{ref} - w_m)*dt + sum_w8
9 # Metning i regulatoren. Referansen vil aldri bli større
10 # eller mindre enn +-T max.
11 if Te_ref > T_max:
T_{12} Te_ref = T_max
_{13} elif Te_ref < -T_{max}:
14 Te_ref = -T_{max}15 sum_w = sum_w + Ki*(w\_ref - w_m)*dt16 return Te_ref, sum_w
17
18
19 #Beregner dreiemomentvinkelen Beta
20 def beta_calc(fluxPM, Ld, Lq, I_rated):
21 Beta = np.arccos(-(fluxPM)/(4*(Ld - Lq)*I_rated) - np.sqrt(0.5 + ...
22 ((fluxPM)/(4*(Ld - Lq)*I\_rated))**2))23 return Beta
24
25
26 # Finner Is referansen som blir brukt i MTPA til å finne i_d, ref
27 # og i_q, ref ut ifra Te_ref.
28 def Is_ref_calc(fluxPM, Ld, Lq, I_rated, p, T_ref):
29 Beta = beta_calc(fluxPM, Ld, Lq, I_rated)
I_{30} Is_ref = -(\text{fluxPM})/(2*(\text{Ld} - \text{Lq})*np \cdot \cos(\text{Beta})) + np \cdot \text{sqrt}((2)/(3*p*(\text{Ld} - \text{Lq})*...31 np.sin(Beta)*np.cos(Beta)))*T_ref + ((fluxPM)/(2*(Ld - Lq)*np.cos(Beta)))**2)
32
33 return Is_ref
34
35
36 # Beregner i_d,ref og i_q,ref ved hjelp av MTPA metode vist i
37 # kapittel 2.3.5.
38 def id_iq_ref_calc(fluxPM, Ld, Lq, I_rated, p, T_ref, I_max):
39 Beta = beta_calc(fluxPM, Ld, Lq, I_rated)
40 Is_ref = Is_ref_calc(fluxPM, Ld, Lq, I_rated, p, T_ref)
41
42 # Metningsgrense. Stømmen blir ikke større enn det vekselretteren kan levere.
43 if Is_ref > I_max:
_{44} Is ref = I max
45 elif Is_ref < -I_{max}:
16 Is_ref = -I_{max}
```

```
47
48 id_ref = Is_ref*np.cos(Beta)
_{49} iq_ref = Is_ref*np.sin(Beta)
50 return id_ref, iq_ref
51
52
53 # PI requlator for Vd. Tar inn i_d, ref som referanse
54 def PI_Vd(Kp, Ki, i_dref, i_d, sum_d, dt, V_max, w_e, L_q, i_q):
55 Vd = Kp*(i_dref - i_d) + Ki*(i_dref - i_d)*dt + sum_d + w_e*L_q*i_q
56
57 # Metningsgrense. Spenningen blir ikke større enn det
58 # vekselretteren kan levere.
59 if Vd > V_{max}:
Vd = V_{max}_{61} elif Vd < -V_max:
Vd = -V_{max}63 sum_d = sum_d + Ki * (i_dref - i_d) * dt64 return Vd, sum_d
65
66
67 # PI requlator for Vq. Tar inn i_q, ref som referanse
68 def PI_Vq(Kp, Ki, i_qref, i_q, sum_q, dt, V_max, L_d, i_d, fluxPM):
69 Vq = Kp*(i_qref - i_q)+Ki*(i_qref - i_q)*dt + sum_q + w_e*L_d*i_d + w_e*fluxPM
70
71 # Metningsgrense. Spenningen blir ikke større enn det
72 # vekselretteren kan levere.
73 if Vq > V_{max}:
Vq = V_max75 elif Vq < -V_{max}:
Vq = -V_{max}77 sum_q = sum_q + Ki*(i_qref - i_q)*dt78 return Vq, sum_q
79
80
s_1 # Beregner i_d med differanselikningen for i_d gitt i kapittel 2.2.5
s_2 def id_calc(v_d, L_d, L_q, R, i_d, i_q, Dt, w_m, p):
83 diddt = (1 / L_d) * (v_d - R * i_d - L_q * p * w_m * i_q)_{84} new_id = i_d + Dt * diddt
85 return new_id
86
87
88 # Beregner i_q med differanselikningen for i_q gitt i kapittel 2.2.5
s_9 def iq_calc(v_q, L_d, L_q, R, i_d, i_q, Dt, w_m, p, flux_link):
90 digdt = (1 / L_q) * (v_q - R * i_q - L_d * p * w_m * i_d - p * w_m * flux\_link)91 new_iq = i_q + Dt * digdt
92 return new_iq
93
94
```

```
95 # Beregner det elektriske dreiemomentet med likningen for T_e
96 # gitt i kapittel 2.2.5.
97 def t_e_calc(i_d, i_q, L_d, L_q, P, flux_link):
98 Te = (3 / 2) * P * (flux\_link * i_q + (L_d - L_q) * i_d * i_q)99 return Te
100
101
102 # Beregner den mekaniske vinkelhastigheten med
103 # differanselikningen for omega_m gitt i kapittel 2.2.5.
_{104} def calc_w_m(Dt, j, t_e, t_l, b, w_m):
105 if b == 0:
106 dwdt = (1/j)*(t_e - t_l - 0.001*t_l)107 else:
108 dwdt = (1/j)*(t_e - t_l - b*w_m)109 W = W_m + Dt * dWdt
```
#### F.3 PMSM Parameters.py

```
1 # Batteri og vekselretter parametere
2 I_max = 350 # Maks strøm levert fra vekselretter (A)
3 V_max = 800 # Maks spenning levert fra vekselretter (V)
  V_ssat_lim = (0.95*V_max)/np.sqrt(3)5
6
7 # Motor parametere
8 PMSM_model = 'Oswald MFS13.3-6W'
9 \quad p = 3 # PolparR_{\rm s} = 0.0209 \# Stator Resistans (ohms)
11 Ld = 0.0012 # D-akse induktans (H)
12 Lq = 0.0014 \# Q-akse induktans (H)
13 \text{ J} = 0.07 # Motorans treghetsmoment (Kq-m2)B = 0.01 # Friksjonskoefisien (Kg-m2/s)
15 FluxPM = 0.4479 \# Permanentmagnet flukskobling (Wb)
16 I_nom = 140 \# Nominell strøm Is (A)17 N_max = 4210 \# Nominell fart (RPM)
18 T_nom = 378 \# Nominelt dreiemoment (Nm)
_{19} T_max = 780
20
21
22 # Regulator parametere
23
24 # Vd regulator parametere
25 Kp_id = 20.9
26 Ki_id = 1190.6
27 # Vq regulator parametere
28 Kp_iq = 20.9
29 Ki_iq = 1357.3
30 # Hastighet regulator parametere
31 Kp_w = 200
32 Ki_w = 25
```
#### F.4 Initial Values.py

```
1 from PMSM_Parameters import *
2 import numpy as np
3
  # Initialverdier for stømmer og spenninger
5 Vd = 0 # Initialverdien for Vd spenningen
6 Vq = 0 # Initialverdien for Vq spenningen
7 \text{ i}_d = 0 # Initialverdien for id strømmen
  i_q = 0 # Initialverdien for iq strømmen
9
10 # Referanseverdier
11 iq_ref = 0 # Referanse verdi for i_q12 id_ref = 0 \# Referanse verdi for i_d13 rpm_ref = 2150 # Referanseverdi for rotorhastighet
14 # omdreininger per minutt.
15 W_ref = rpm_ref * (2 * np.pi) / 60 # Referanseverdi for rotorhastighet
16 # i radianer per sekund.
17
18 # Initialverdier for summen av integralleddene i PI-regulatorene
_{19} sum d = 020 sum_q = 0_{21} sum_w = 0
2223 # Initialverdier for rotasjonshastigheter og vinkelposisjoner
_{24} w_m = 0
25 W_e = 026 theta e = 027
28 # Verdier for dreiemoment
29 Te = 0 # Elektrisk dreiemoment
30 T_l = 0*T_nom # Lastmoment
31
32 # Betingelser for lastsprang
33 Load_step = 0 \# Hvis Load_step = 0 ingen: sprang i lasten,
34 # hvis Load_step = 1: sprang i lasten.
35 LS_time = 0.5 # Tiden da spranget skjer i sekunder.
36 T_1_0 = 0*T_nom # Lastmoment før spranget.
37 T_1_1 = 0.5*T_nom # Lastmoment etter spranget.
38
39 t_sample = 1 / 40000 # Tiden for et sample i sekunder.
```
#### F.5 Plot

Denne koden er ikke i det ferdige produktet, men er tatt med for å vise hvordan grafene er laget i Python.

```
1 import numpy as np
2 import matplotlib.pyplot as plt
3
4 list_1 = []5 \text{ list } 2 = []6
7 for t in range(int(sample_points)): # Simulation loop
8 ...
9 # Linje 21 til 62 i main.py
10 . . .
11 # Bruker i_d og id_ref som eksemplervariabel
12 list_1.insert(t, rpm)
13 list_2.insert(t,)
14
15 # Linje 65 til 68 i main.py
16
17 # Plotting
18 t_plot = np.arange(0, sample_time, t_sample)
19 list_1_plot = np.array(list_1)
20 list_2_plot = np.array(list_2)
21
22 plt.rcParams['font.size'] = '15'
23 plt.plot(t_plot, list_1_plot, linewidth=2, label='i_d')
24 plt.plot(t_plot, list_2_plot, linewidth=2, label='i_d,ref', linestyle='--')
25 plt.xlabel('Tid [s]')
26 plt.ylabel('Strøm [A]') # Må endres etter hva som skal plottes
27 plt.legend()
28 plt.tight_layout()
29 plt.grid(True)
30 plt.show()
```
## <span id="page-102-0"></span>G Manual for Python-modell

#### Innhold

- [Generell informasjon](#page-102-0)
- [Installasjon](#page-102-0)
- [Kjøre Simulering](#page-104-0)
- [Se Resultater](#page-104-0)

#### Generell informasjon

Det er to versjoner av Python-modellen, en med plotte-funksjon og en uten. Versjonen med plotte-funksjon er kalt "PMSM Python-modell plot" og versjonen uten er kalt "PMSM Python-modell". Plotting av grafer i Python-modellen kan kreve en god del minne, fordi plottefunksjonen bruker Python-lister til å lage grafene. Hvis det ikke er nødvendig å se resultatene på grafisk form så anbefales det å bruke versjonen uten plotte-funksjon. Hvis det er ønsket å se grafer fra resultatene så bruk modellen med plotte-funksjon.

#### Installasjon

For å kjøre simuleringer med Python-modellen så kreves det en datamaskin med programmet PyCharm installert. For informasjon om installasjon av PyCharm se PyCharm sin hjemmeside: [https://www.jetbrains.com/help/pycharm/installation-guide](https://www.jetbrains.com/help/pycharm/installation-guide.html). [html](https://www.jetbrains.com/help/pycharm/installation-guide.html). Det er mulig at lignende programmer fungerer, men under prosjektet så har det kun blitt brukt PyCharm.

Python-modellen kommer som en ZIP-fil, som betyr at den må pakkes ut før den kan brukes. Pakk ut filen og plasser den så det er lett å finne den igjen når den skal åpnes i PyCharm. Anbefaler å plassere den i PycharmProjects mappen.

Når PyCharm er installert og ZIP-filen er pakket ut så kan Python-modellen åpnes. Det blir gjort ved å trykke på "file" øverst i venstre hjørne i PyCharm. Trykk på "Open" under file-menyen og velg mappen til Python-modellen og trykk "OK".

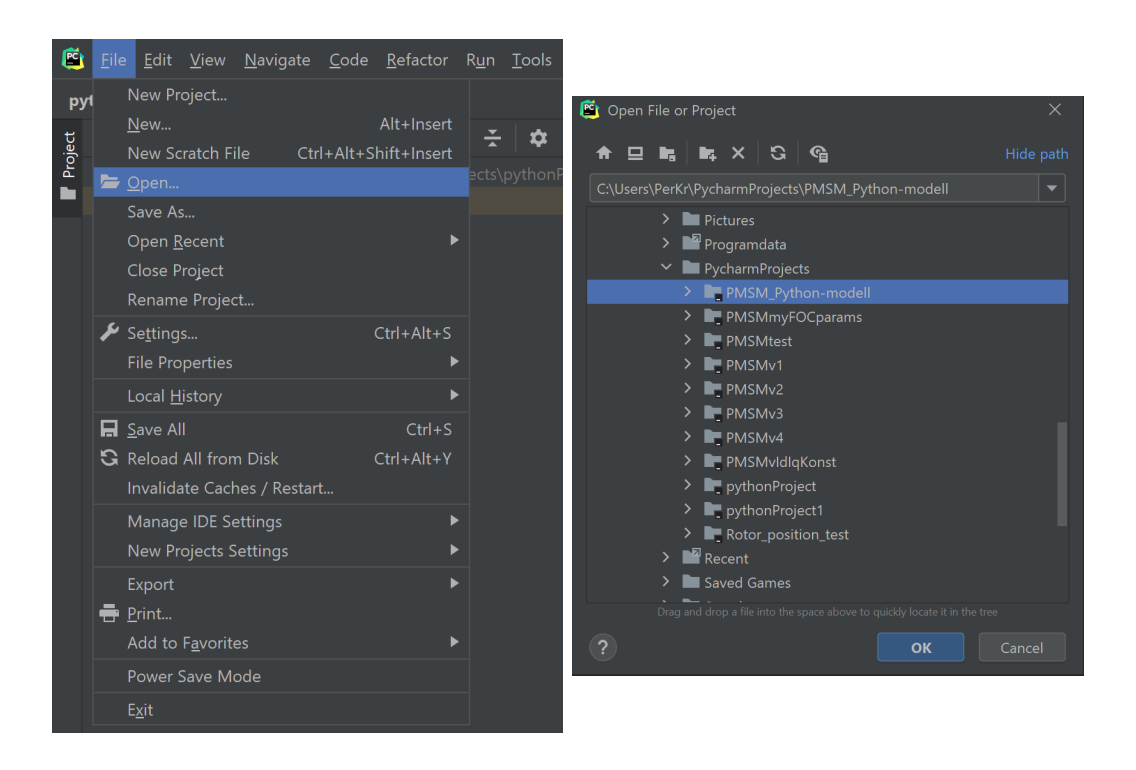

Hvis det er første gang programmet skal bli brukt så kan det være nødvendig å velge en interpreter. For å gjøre det gå under "file" og velg settings. Når settings-vinduet er oppe gå til Project fanen og velg Python Intepreter. Hvis det står ¡No interpreter; i menyen øverst så må interpreter bli valgt. Trykk på den menyen og velg show all. Velg nyeste versjon av Python 3 i vinduet som dukker opp og trykk ok.

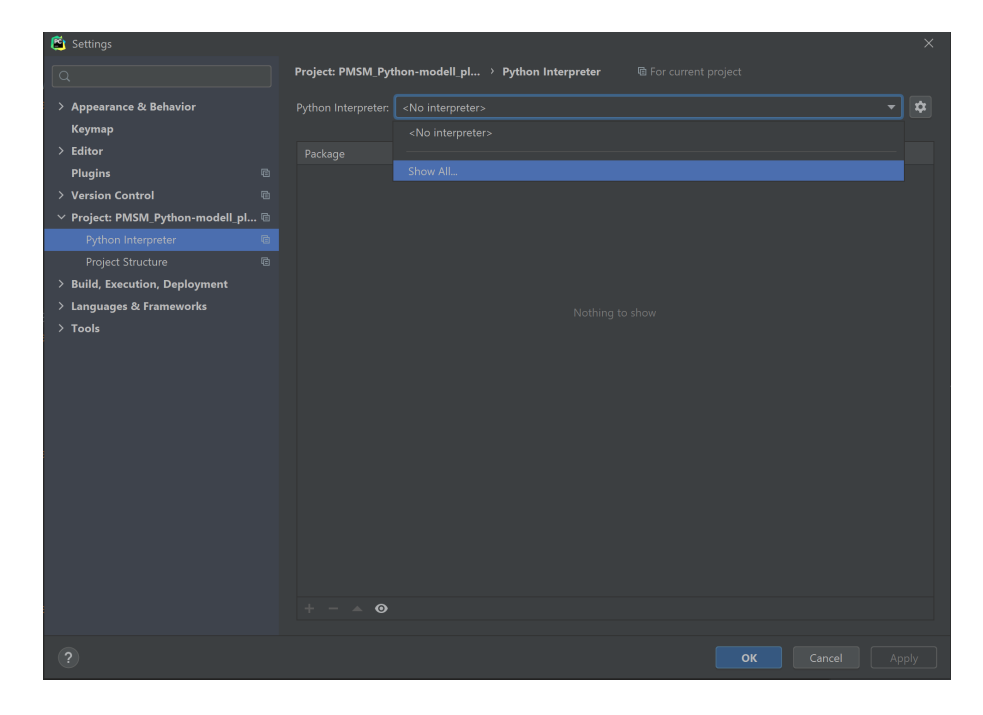

Når interpreter er valgt så må utvidelsene numpy og matplotlib.pyplot bli installert. Under "file" velg settings. Når settings-vinduet er oppe gå til Project fanen og velg Python Intepreter. Dobbelklikk på "pip" i Python Intepreter-vinduet for å åpne pip. Søk på numpy og matplotlib i pip vinduet, og installer utvidelsene.

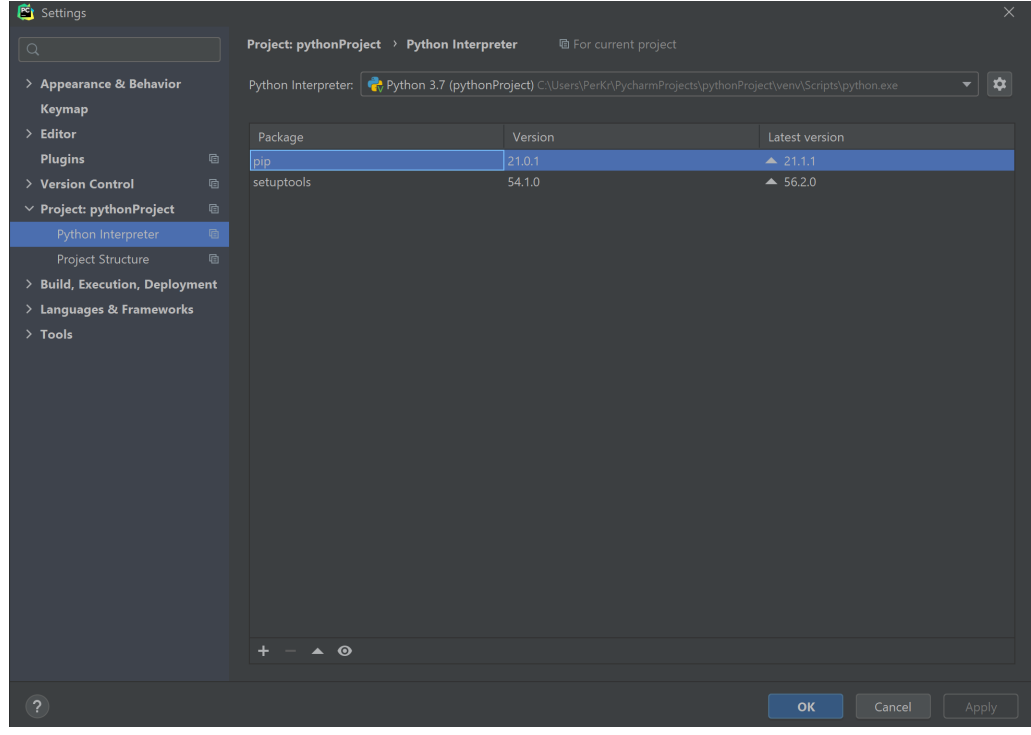

<span id="page-104-0"></span>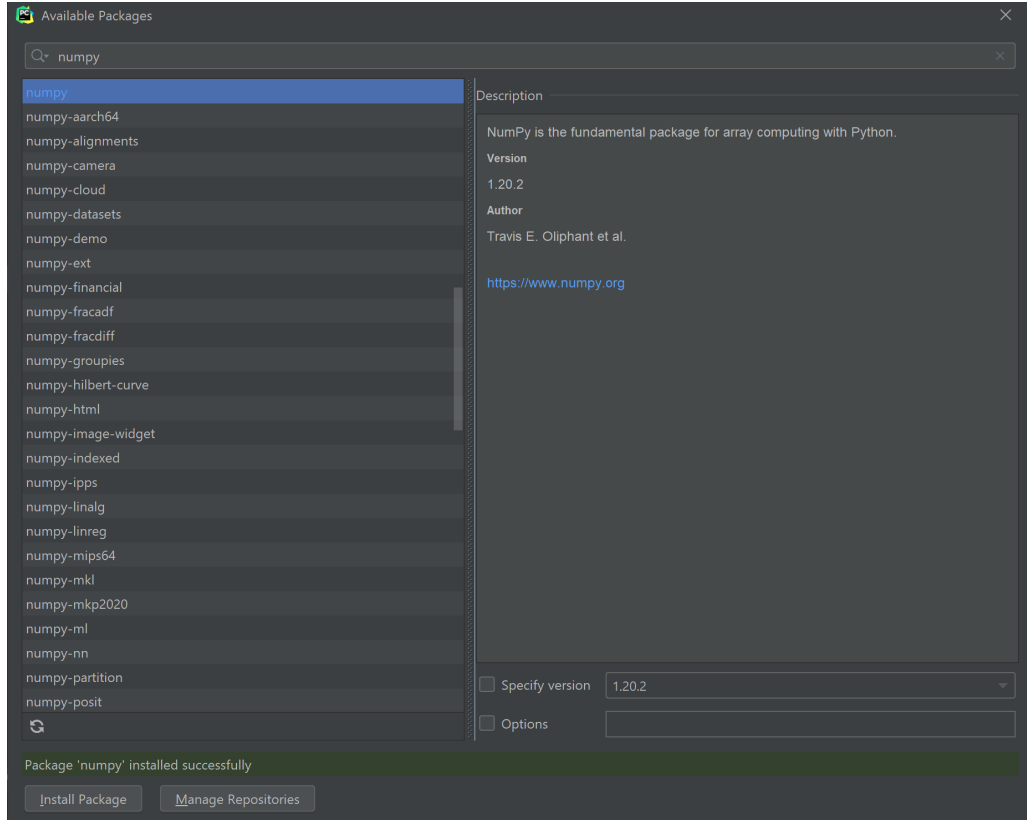

#### Kjøre Simulering

Når alle utvidelsene er installert så kan programmet bli brukt til å kjøre simuleringer. For å kjøre simuleringer så må riktige motor- og simuleringsparametere velges. Motor parameterene som kommer med programmet er fra maskinen "Oswald MFS13.3-6W". Hvis en annen maskin skal bli simulert så må parameterene i filen "PMSM Parameters.py" endres.

Hastighetsreferanse og betingelser for lastmoment må bli satt før simuleringen kan kjøres. Verdiene blir satt i filen "Initial Values.py". For å sette en hastighetsreferanse så endres verdien for variabelen "rpm\_ref". Enheten for rpm\_ref er omdreininger per minutt (rpm). Det er to alternativer for lastmoment i modellen. Konstant lastmoment og steg i lastmoment. For å ha konstant lastmoment så må variabelen "Load step" bli satt til 0 og lastmomentet settes ved å endre på verdien til variabelen  $T_1$ ". For å ha et steg i lastmomentet settes Load step til 1. Tiden når steget skal skje blir satt med variabelen "LS time", tiden er gitt i sekunder. Lastmomentet før spranget er variabelen "T<sub>10</sub>" og lastmomentet etter er variabelen "T<sub>11</sub>".

Når alle paremeterene er valgt så kan programmet bli startet ved å kjøre filen "main.py". Når filen er blitt kjørt så vil brukeren få beskjed om å velge simuleringstid i sekunder. Velg simuleringstid og trykk enter for å starte simuleringen.

#### Se Resultater

Det er to alternativer for å se resultatene av simuleringen. Den første er å se verdiene som er blitt skrevet i filen "Results.txt" og den andre er å bruke matplotlib.pyplot for å lage grafer fra simuleringen. Hvis det er ønsket å plotte resultatene, bruk versjonen av modellen med plotte-funksjon. Modellen med plotte-funksjon er kalt "PMSM Python-modell plot".

#### H Testscenarioer

#### H.1 Test 1: Tomgangstest

Drivsystemet kjører uten eksternt lastmoment.  $\rm T_{\rm Last}$ er 0 [Nm]. Drivsystemet skal oppnå og operere på nominelt turtall. Referanse turtall er 2150 [rpm].

#### Motor paramatere

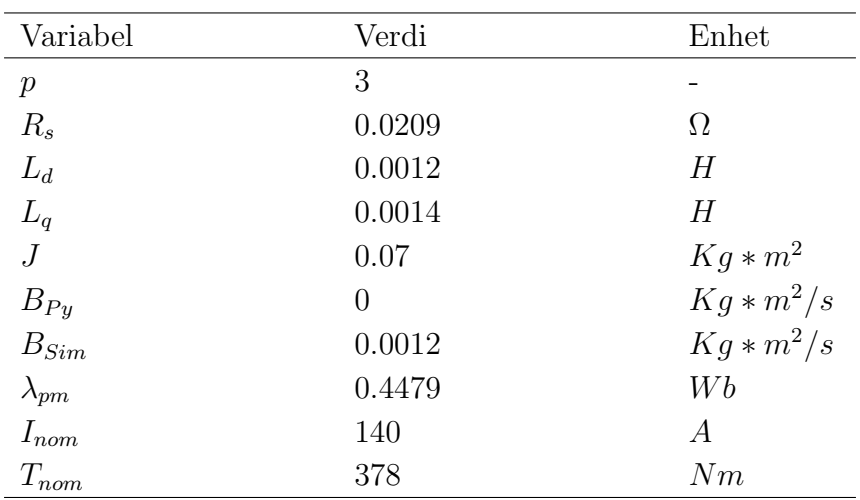

#### Regulator parametere

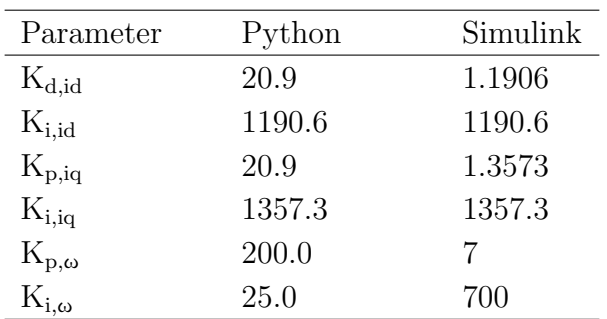

#### Simuleringsparametere

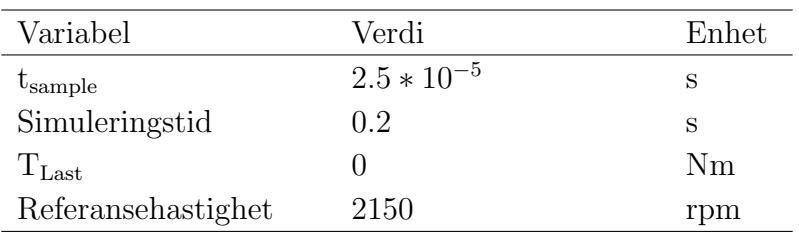

#### H.2 Test 2: Sprang i last - nominell hastighet

Drivsystemet kjører uten eksternt lastmoment under oppstart. Etter ett sekund skjer det et sprang i lastmoment fra 0 til 189 $\left[ \mathrm{Nm} \right]$  (0.5\* $\mathrm{T_{nom}}$ ). Referanseturtall er 2150 [rpm].

#### Motor paramatere

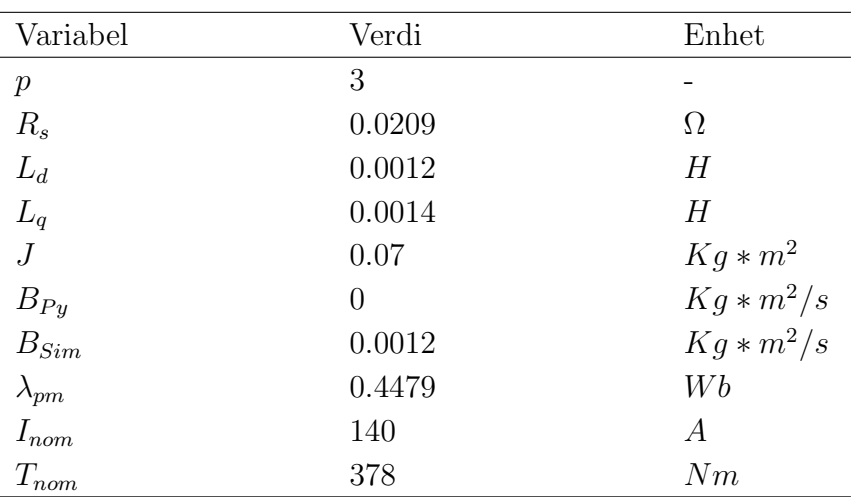

#### Regulator parametere

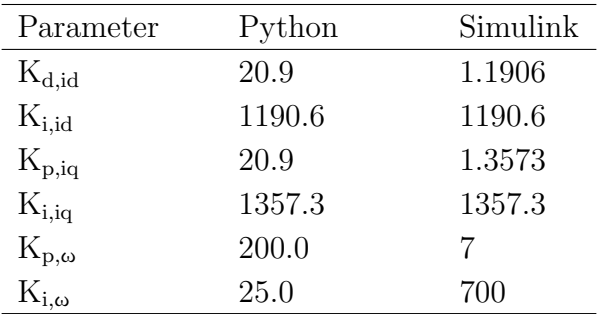

#### Simuleringsparametere

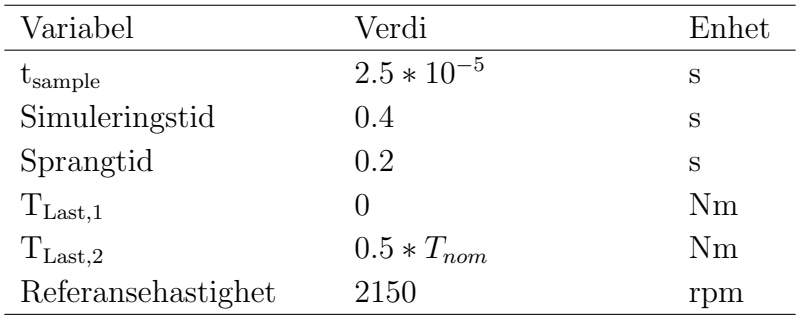
## H.3 Test 3: Drivsystem uten hastighetskontroll

Drivsystemet bruker konstante $i_d$  og  $i_q$  verdier som referanse. Det er ingen hastighetskontroll. Eksternt lastmoment er konstant 189 [Nm]  $(0.5^*T_{nom})$ .

## Motor paramatere

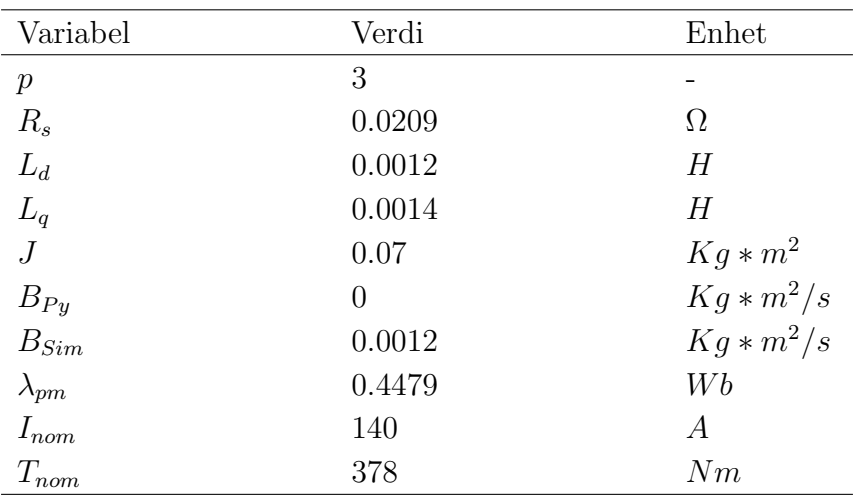

## Regulator parametere

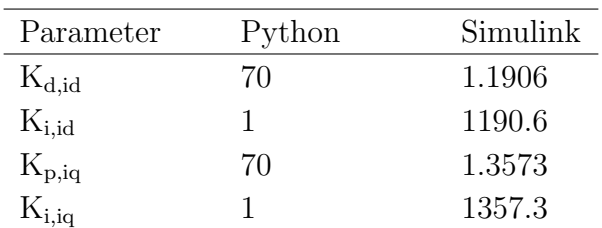

## Simuleringsparametere

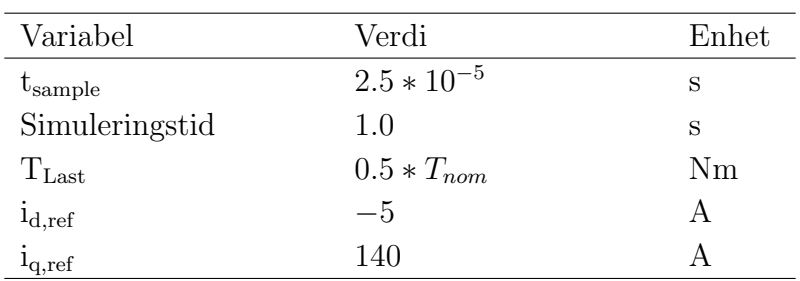

## H.4 Test 4: Stort sprang i last - høy hastighet

Drivsystemet skal oppnå og operere med turtallreferanse som er større enn nominelt turtall. Turtallreferansen er satt til 3000 [rpm]. Ved oppstart er lastmoment 0 [Nm]. Etter ett sekund skjer det et sprang i lastmoment fra 0 til 340.2 [Nm]  $(0.9^*T_{nom})$ .

## Motor paramatere

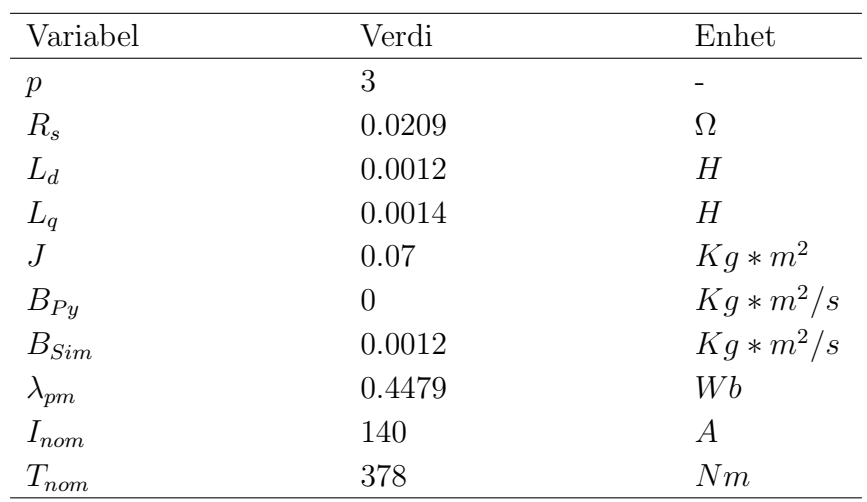

## Regulator parametere

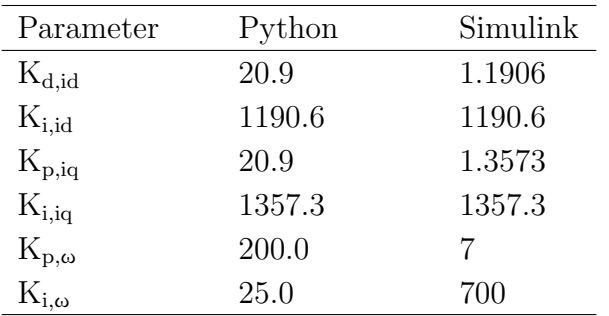

## Simuleringsparametere

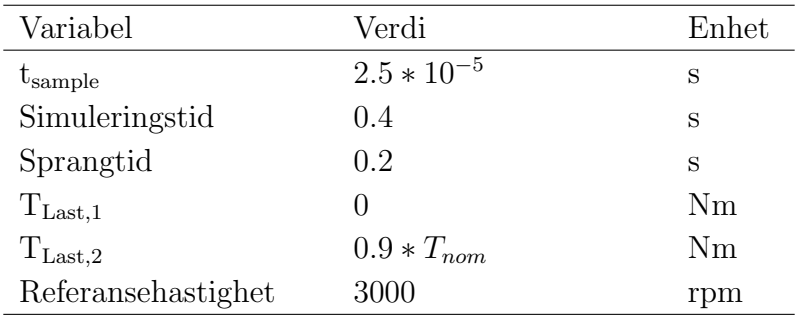

## H.5 Test 5: Varierende turtallsreferanse

Drivsystemet bruker et sinussignal som turtallreferanse. Firkantsignalet har 1000 [rpm] som amplitude og frekvens 0.5 [Hz]. Eksternt lastmoment er 0 [Nm].

## Motor paramatere

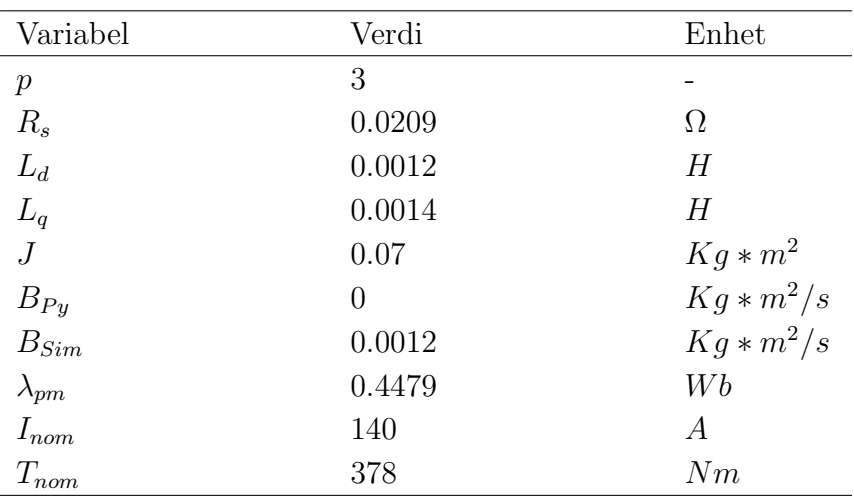

## Regulator parametere

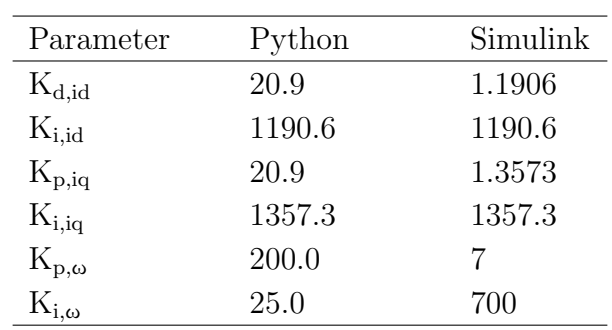

## Simuleringsparametere

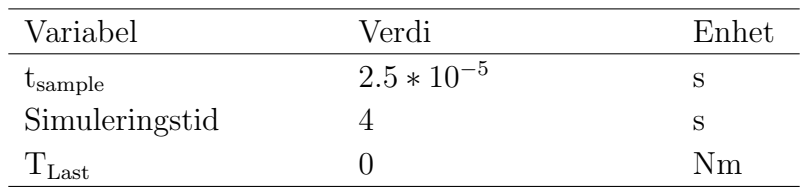

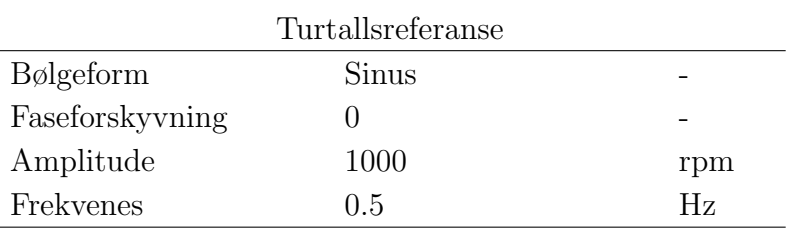

## I Poster

# Modellering og simulering av drivsystem for permanentmagnet synkronmaskin Modellering og simulering av drivsystem for permanentmagnet synkronmaskin Per Kristian Engen, Sivert Heidsve og Wilhelm Bergesen Per Kristian Engen, Sivert Heidsve og Wilhelm Bergesen

NTNU, Trondheim

# Bakgrunn<br>Transport står for omtrent en trediedel av totalt

simulere driftssystemet med svært få kostnader. innenfor dagens klimapolitikk. Med et ønske om skipsfart er et av fem prioriterte innsatsområder innenfor dagens klimapolitikk. Med et ønske om utgjør 19% av transportutslippene. Miljøvennlig et grønt skifte innenfor sjøtransport, utvikler Haf et grønt skifte innenfor sjøtransport, utvikler Haf simulere driftssystemet med svært få kostnader Transport står for omtrent en tredjedel av totalt skipsfart er et av fem prioriterte innsatsområder utgjør 19% av transportutslippene. Miljøvennlig modell av motorene. Ved å bruke den kan en modell av motorene. Ved å bruke den kan en klimagassutslipp i Norge, der sjøtransporten Power Solutions AS en fullelektrisk turistbåt. klimagassutslipp i Norge, der sjøtransporten Power Solutions AS en fullelektrisk turistbåt videreutvikling av drivsystemet er en digital videreutvikling av drivsystemet er en digital Båten skal drives av to permanentmagnet Båten skal drives av to permanentmagnet synkronmotorer. Et viktig instrument for synkronmotorer. Et viktig instrument for

synkronmaskin (PMSM). Modellen blir grunnlaget synkronmaskin (PMSM). Modellen blir grunnlaget Oppgaven går ut på å lage en digital modell av Oppgaven <br>oppgaven går ut på å lage en digital modell av drivsystemet til en permanentmagnet drivsystemet til en permanentmagnet for simulering av drivsystemet. for simulering av drivsystemet.

## Turistbåten Brim Explorer Turistbåten Brim Explorer

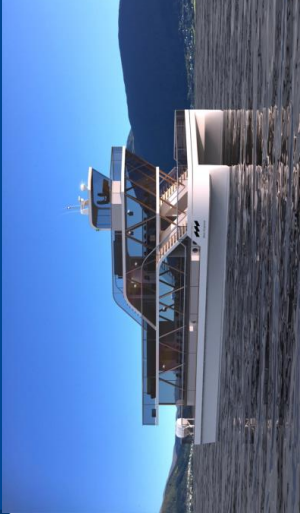

## Hva er en PMSM Hva er en PMSM

som er omsluttet av en stator med viklinger på som er omsluttet av en stator med viklinger på som drives ved hjelp av permanent magneter (PM). Den er bygd opp av en rotor med PM'er (PM). Den er bygd opp av en rotor med PM'er innsiden. Ved å forsyne statorviklingene med innsiden. Ved å forsyne statorviklingene med som drives ved hjelp av permanent magneter En PMSM er en vekselstrøm synkronmaskin En PMSM er en vekselstrøm synkronmaskin 3-fase vekselstrøm skapes et roterende magnetfelt, som driver rotor i maskinen. 3-fase vekselstrøm skapes et roterende magnetfelt, som driver rotor i maskinen. -Høyt dreiemoment over et stort Høyt dreiemoment over et stort PMSM'er har flere fordeler: PMSM'er har flere fordeler: -Stillegående<br>-Lavt treghetsmoment -Lavt treghetsmoment Høy energiffektivitet -Høy energiffektivitet Enkel å kontrollere -Enkel å kontrollere nastighetsområde hastighetsområde

## **PMSM Armatur** PMSM Armatur

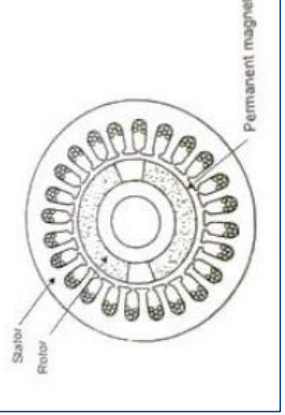

Oswald MFS 13.3-6.<br>... Oswald MFS 13.3-6. Utgangspunktet for Utgangspunktet for modellene modellene

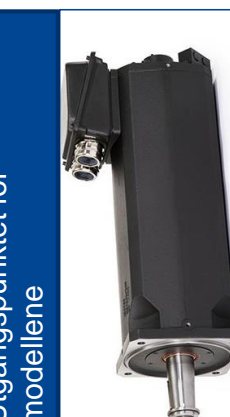

simulert i Simulink og Python. Simulinksimulert i Simulink og Python. Simulinkmodellen er utviklet for verifisering av modellen er utviklet for verifisering av Python-modellen. Python-modellen.

De digitale modellene er konstruert, og

Metode<br>De digitale modellene er konstruert, og

## Digital modell Digital modell

Drivsystemet i modellene bruker feltorientert Drivsystemet i modellene bruker feltorientert hastighetsregulator for kontroll av turtall, og hastighetsregulator for kontroll av turtall, og kontroll i roterende dq-referanseramme. kontroll i roterende dq-referanseramme. beregning av referansestrømmer bruker beregning av referansestrømmer bruker modellene maksimum dreiemoment per modellene maksimum dreiemoment per to strømregulatorer som kontrollerer to strømregulatorer som kontrollerer inngangsspenning til motoren. For inngangsspenning til motoren. For Drivsystemet består av en Drivsystemet består av en ampere.

## Matematisk modell Matematisk modell

Ligninger som beskriver PMSM: Ligninger som beskriver PMSM:

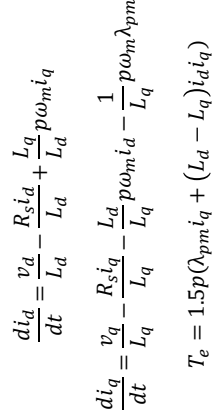

 $\frac{d\omega_m}{dt} = \frac{1}{J}(T_e - T_{Last} - B\omega_m)$ 

## Resultat:

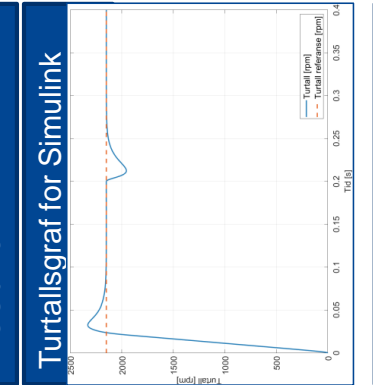

## Turtallsgraf for Python Turtallsgraf for Python

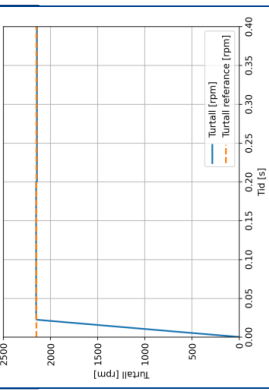

funksjoner som kan videreutvikles unksjoner som kan videreutvikles statorstrøm og statorspenning. statorstrøm og statorspenning. Konklusjon<br><sub>Det er blitlaget en forenklet</sub> Det er blitt laget en forenklet modell av drivsystemet til en modell av drivsystemet til en Modellen mangler diverse PMSM. Den kan simulere PMSM. Den kan simulere Modellen mangler diverse hastighet, dreiemoment, hastighet, dreiemoment, som fremtidig arbeid som fremtidig arbeid

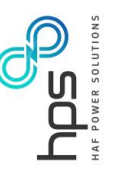

# Kunnskap for en bedre verden

**UNTNE** 

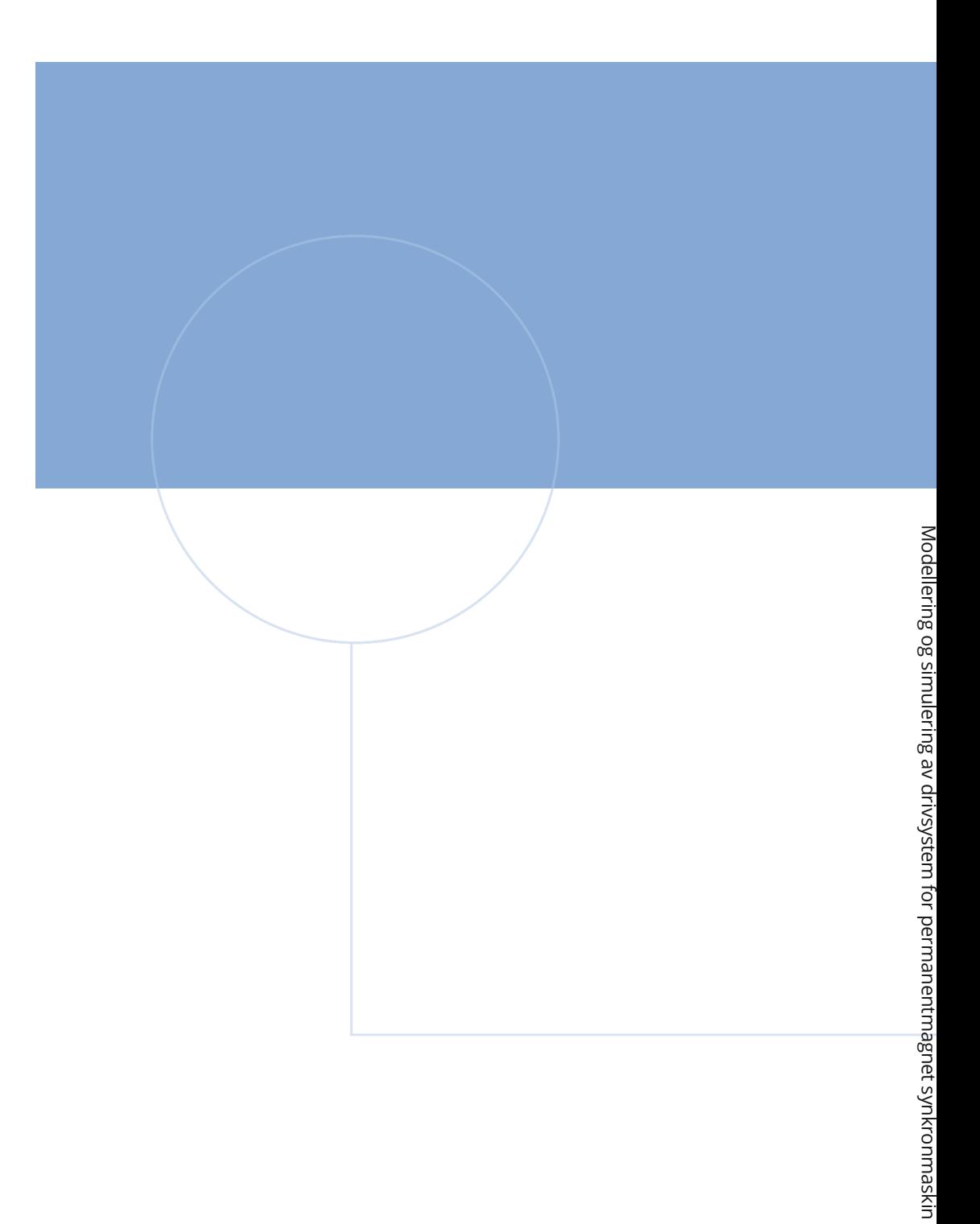

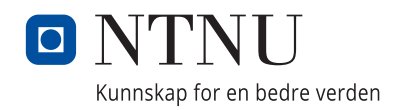